## PONTIFÍCIA UNIVERSIDADE CATÓLICA DE GOIÁS COORDENAÇÃO DE PÓS-GRADUAÇÃO STRICTO SENSU MESTRADO EM ENGENHARIA DE PRODUÇÃO E SISTEMAS

CESAR AUGUSTO DA CUNHA VILELA

## **INTEGRAÇÃO DA REALIDADE AUMENTADA AO MODELO BIM 4D PARA MONITORAMENTO E CONTROLE DA OBRA**

GOIÂNIA, 2019

# **INTEGRAÇÃO DA REALIDADE AUMENTADA AO MODELO BIM 4D PARA MONITORAMENTO E CONTROLE DE OBRAS DO SETOR DA CONSTRUÇÃO CIVIL**

Cesar Augusto da Cunha Vilela

Dissertação de Mestrado apresentada ao Programa de Pós-Graduação em Engenharia de Produção e Sistemas da Pontifícia Universidade Católica de Goiás como requisito parcial para a obtenção do título de "Mestre em Engenharia de Produção e Sistemas".

Orientador: Prof. Ricardo Luiz Machado, Dr.

#### GOIÂNIA

#### NOVEMBRO, 2019

```
V699i Vilela, César Augusto da Cunha
   Integração da realidade aumentada ao modelo BIM 4D 
para monitoramento e controle de obras do setor da 
construção civil / César Augusto da Cunha Vilela.--
2019.
   153 f.: il.
   Texto em português com resumo em inglês. 
   Dissertação (mestrado) -- Pontifícia Universidade
Católica de Goiás, Programa de Pós-Graduação STRICTO 
SENSU em Engenharia de Produção e Sistemas, Goiânia, 
2019
   Inclui referências, f. 108-119
   1. Engenharia civil. 2. Banco de dados - Gerência.
3. Modelagem de informação da construção. I.Machado,
Ricardo Luiz. II.Pontifícia Universidade Católica 
de Goiás - Programa de Pós-Graduação em Engenharia 
de Produção e Sistemas - 2019. III. Título.
                  CDU: 624:004.65(043)
```
## INTEGRAÇÃO DA REALIDADE AUMENTADA AO MODELO BIM 4D PARA MONITORAMENTO E CONTROLE DE OBRAS DO SETOR DA CONSTRUÇÃO CIVIL

#### CESAR AUGUSTO DA CUNHA VILELA

Esta Dissertação julgada adequada para obtenção do título de Mestre em Engenharia de Produção e Sistemas, e aprovada em sua forma final pelo Programa de Pós-Graduação em Engenharia de Produção e Sistemas da Pontifícia Universidade Católica de Goiás em NOVEMBRO DE 2019.

MATHA  $4.1182$ 

Prof. Marcos Lajovic Carneiro, Dr. Coordenador do Programa de Pós-Graduação em Engenharia de Produção e Sistemas

Banca Examinadora:

Prof. Ricardo Luiz Machado, Dr. Orientador

Prof. Marcos Lajovic Carneiro, Dr. Examinador

iame nduud

Prof. Tatiana Gondim do Amaral, Dr. Examinador

**GOIÂNIA - GOIÁS** NOVEMBRO, 2019

#### **RESUMO**

A necessidade de coleta e processamento sistemático de dados para gerar informações do progresso da obra em tempo real é cada vez mais importante pois auxilia na tomada de decisão de maneira mais rápida e assertiva. A modelagem da informação da construção (BIM) proporciona o benefício de agregar as informações sobre as obras em uma única plataforma e viabilizar o controle de seu cronograma de execução. A realidade aumentada (RA), por sua vez, surge para potencializar o BIM em relação à visualização da realidade do canteiro de obras, suprindo as lacunas de interoperatividade entre tecnologias através do processamento e absorção automática das informações. Inserido nesse contexto, este trabalho teve como objetivo principal construir um sistema de coleta de informações sobre o progresso de obras do setor da construção civil, utilizando RA e o BIM. Através da adoção de uma abordagem metodológica baseada na *Design Science Research* (DSR) buscou-se solucionar o problema de coleta de dados referente ao progresso da obra através de um modelo de integração de tecnologias de forma colaborativa. Os resultados obtidos indicaram que o modelo proposto aperfeiçoou o processo de coleta de dados, garantindo rastreabilidade e confiabilidade nos dados, reduzindo o tempo de análise de alteração e atualização da *as-built*. Contudo, a tecnologia RA usada para a coleta apresentou problemas de precisão e oclusão das imagens com o objeto real. Porém, esses problemas não trouxeram implicações de significado e identificação das informações que possam resultar em erros de atualizações de projetos, cronogramas e execuções.

**Palavras-chave:** Realidade aumentada; BIM; monitoramento e controle de obra; construção civil.

#### **ABSTRACT**

The need for systematic data collection and processing to generate real-time progress information is increasingly important as it assists decision-making more quickly and assertively. Building Information Modeling (BIM) provides the benefit of aggregating information about the construction site on a single platform and making it possible to control its execution schedule. Augmented reality (RA), in turn, emerges to enhance BIM in relation to the reality visualization of the construction site, supplying the interoperability gaps between technologies through the automatic processing and absorption of the information. In this context, the main objective of this work was to construct a system for collecting information on the progress of civil construction works, using RA and BIM. Through the adoption of a methodological approach based on Design Science Research (DSR), we sought to solve the problem of collecting data regarding the progress of the work through a model of integration of technologies in a collaborative way. The results showed that the proposed model improved the data collection process, ensuring data traceability and reliability, accelerated the manager's analysis process in decision-making and the as-built update in a week, the data transmission took place automatically. However, the RA technology used for the collection presented problems of precision and occlusion of the images with the real object. However, these problems did not present problems of meaning and identification of the information that can result in errors of project updates, schedules and executions.

**Keywords**: Augmented reality; BIM; construction site control.

### **LISTA DE FIGURAS**

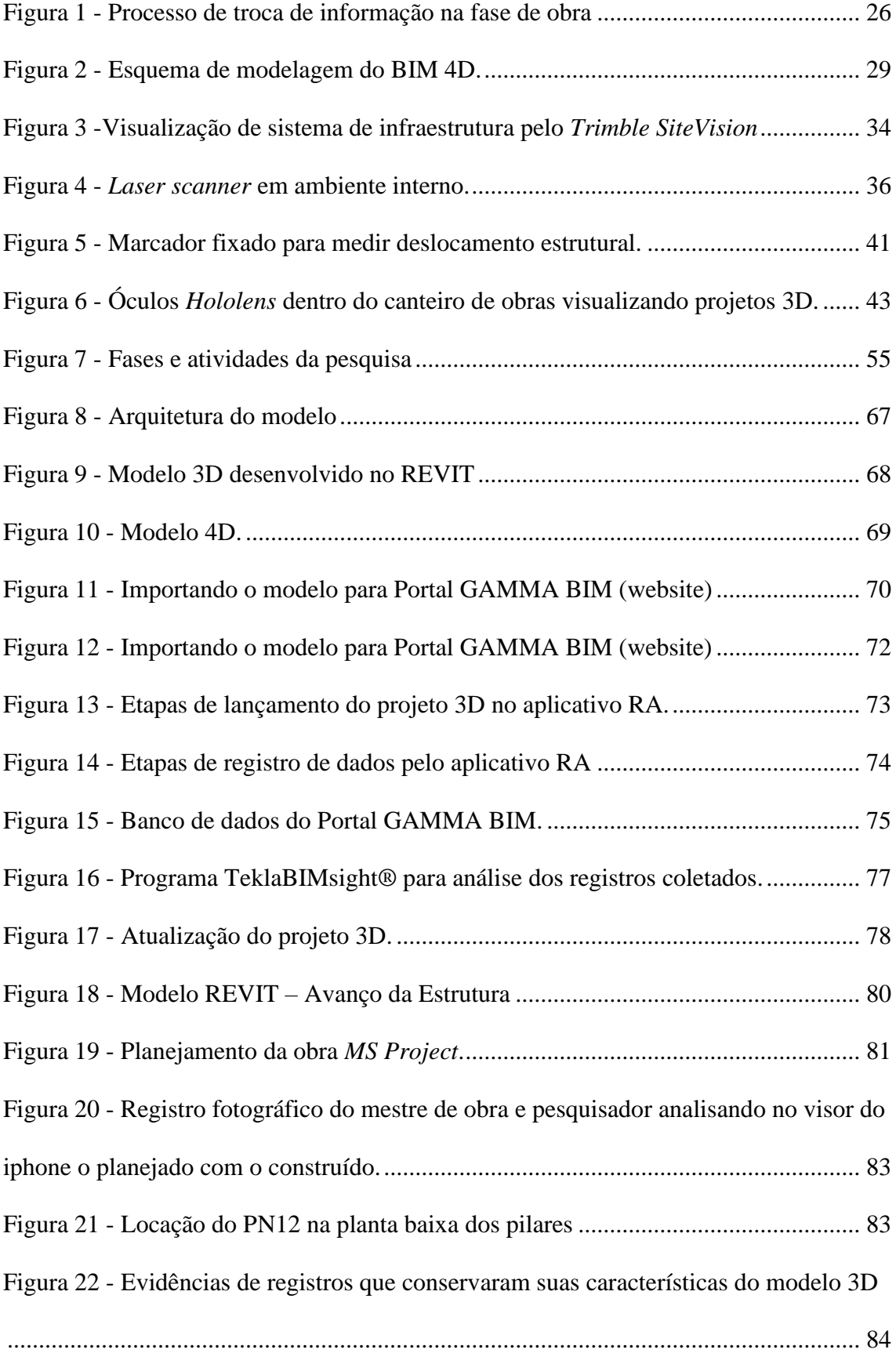

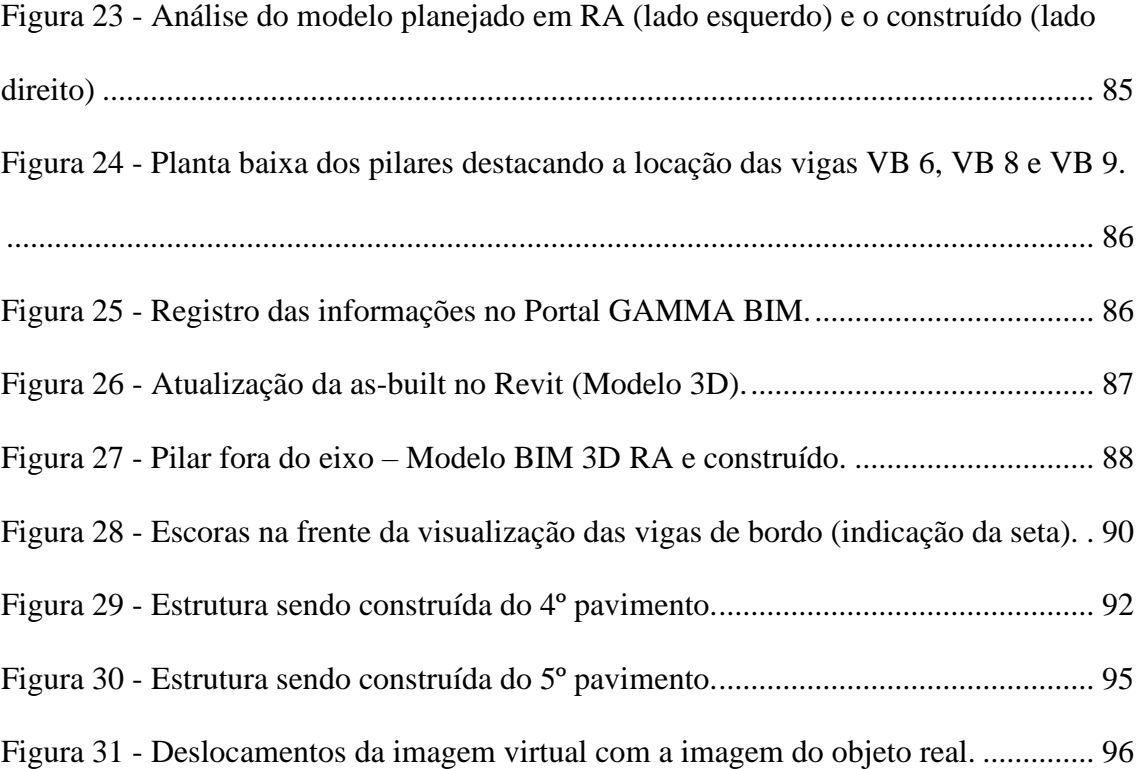

### **LISTA DE QUADROS**

- Quadro 1 Requisitos das tecnologias para construção BIM *as-built*
- Quadro 2 Periódicos e artigos encontrados na pesquisa
- Quadro 3 Publicações por área de atuação
- Quadro 4 Pontos a explicitar ao longo das etapas de condução de uma DSR
- Quadro 5 Comparação dos Softwares de RA
- Quadro 6 Comparação dos softwares de visualização 3D e 4D
- Quadro 7 Etapas do estudo empírico
- Quadro 8 Requisitos e questões para avaliação e intervenção do modelo

### **LISTA DE ABREVIATURAS E SIGLAS**

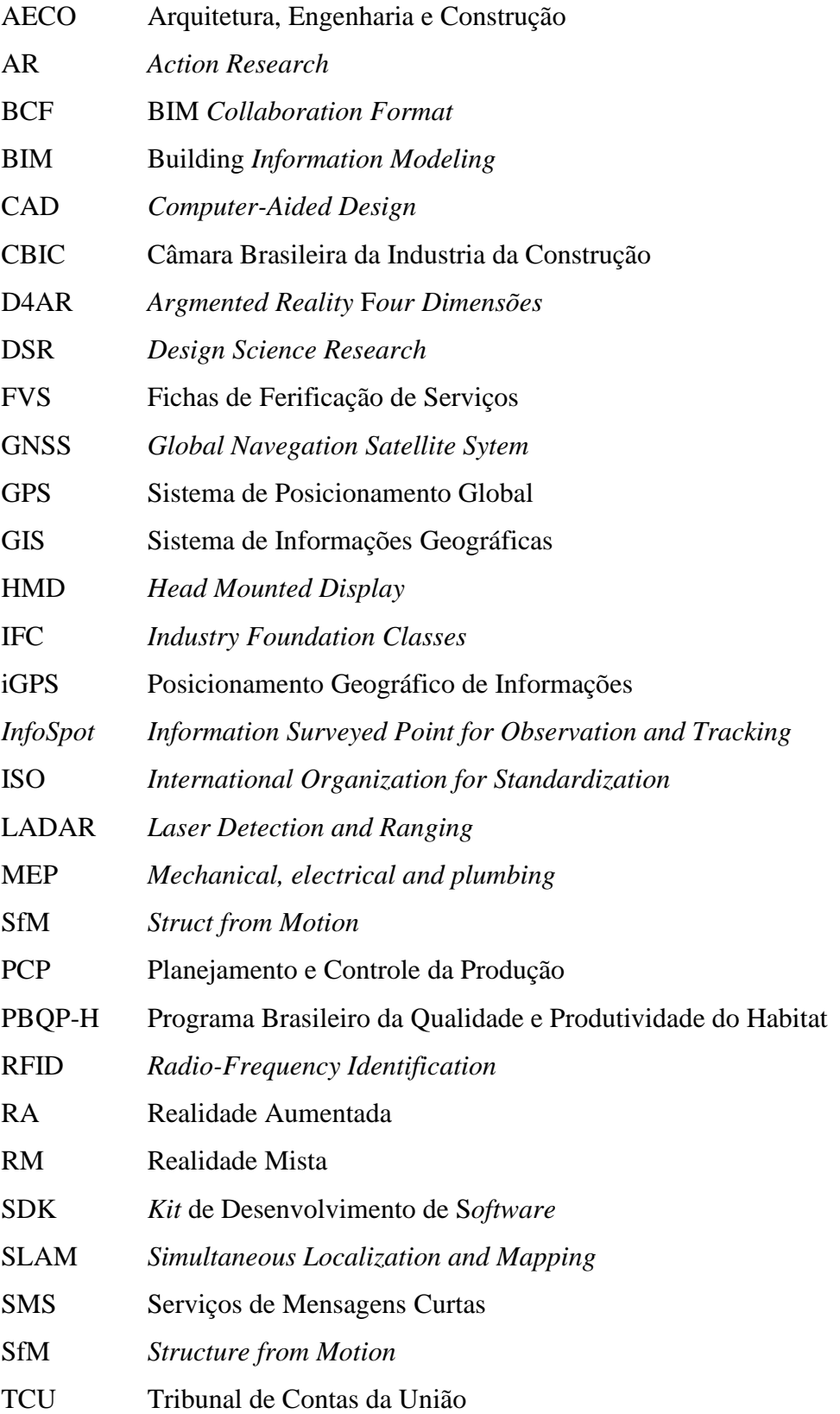

- TI Tecnologias da Informação
- TIC Tecnologia da Informação e Comunicação
- VR Realidade Virtual
- VA Virtualidade Aumentada
- UWB Banda Ultra Larga

## **SUMÁRIO**

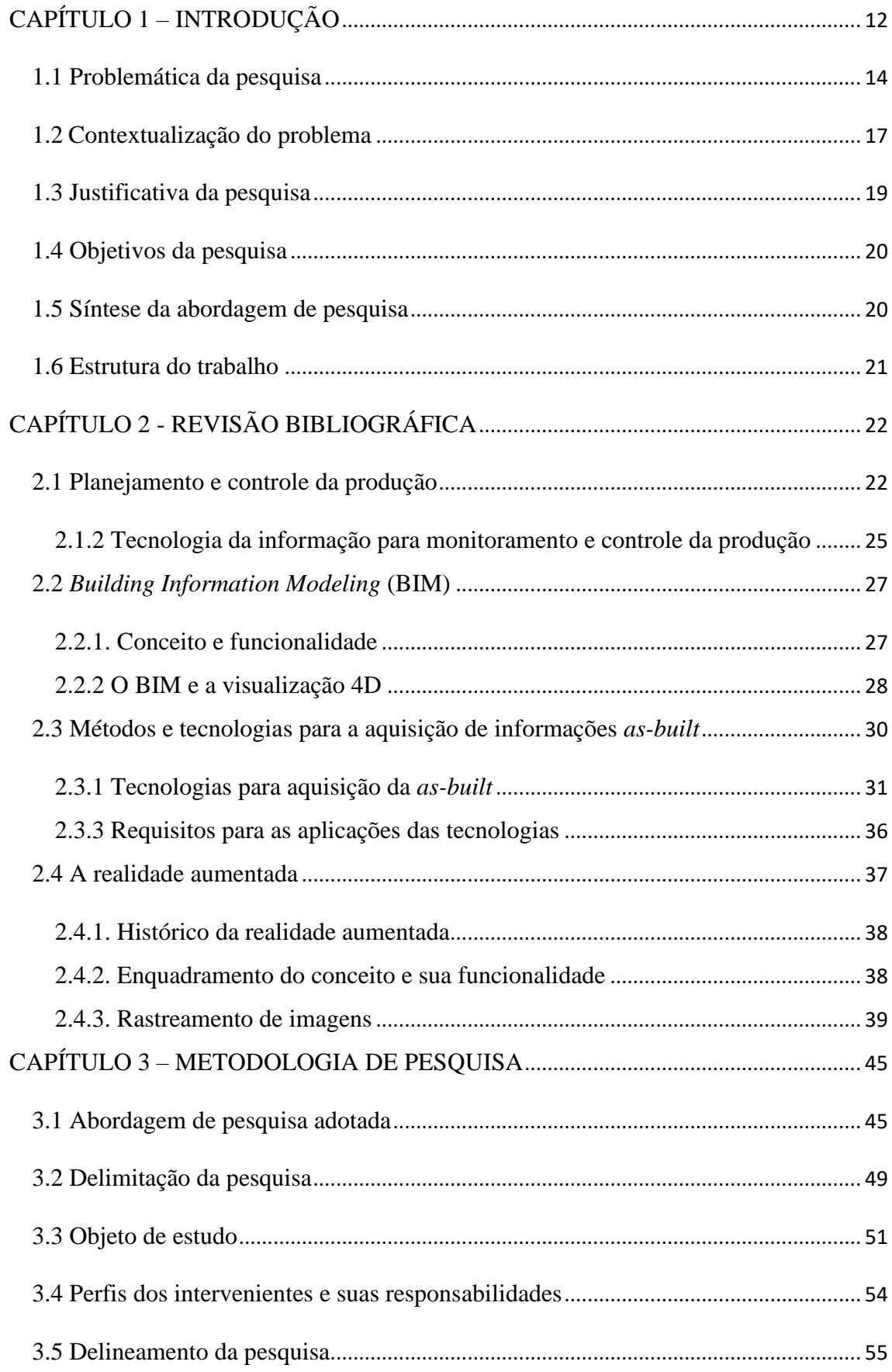

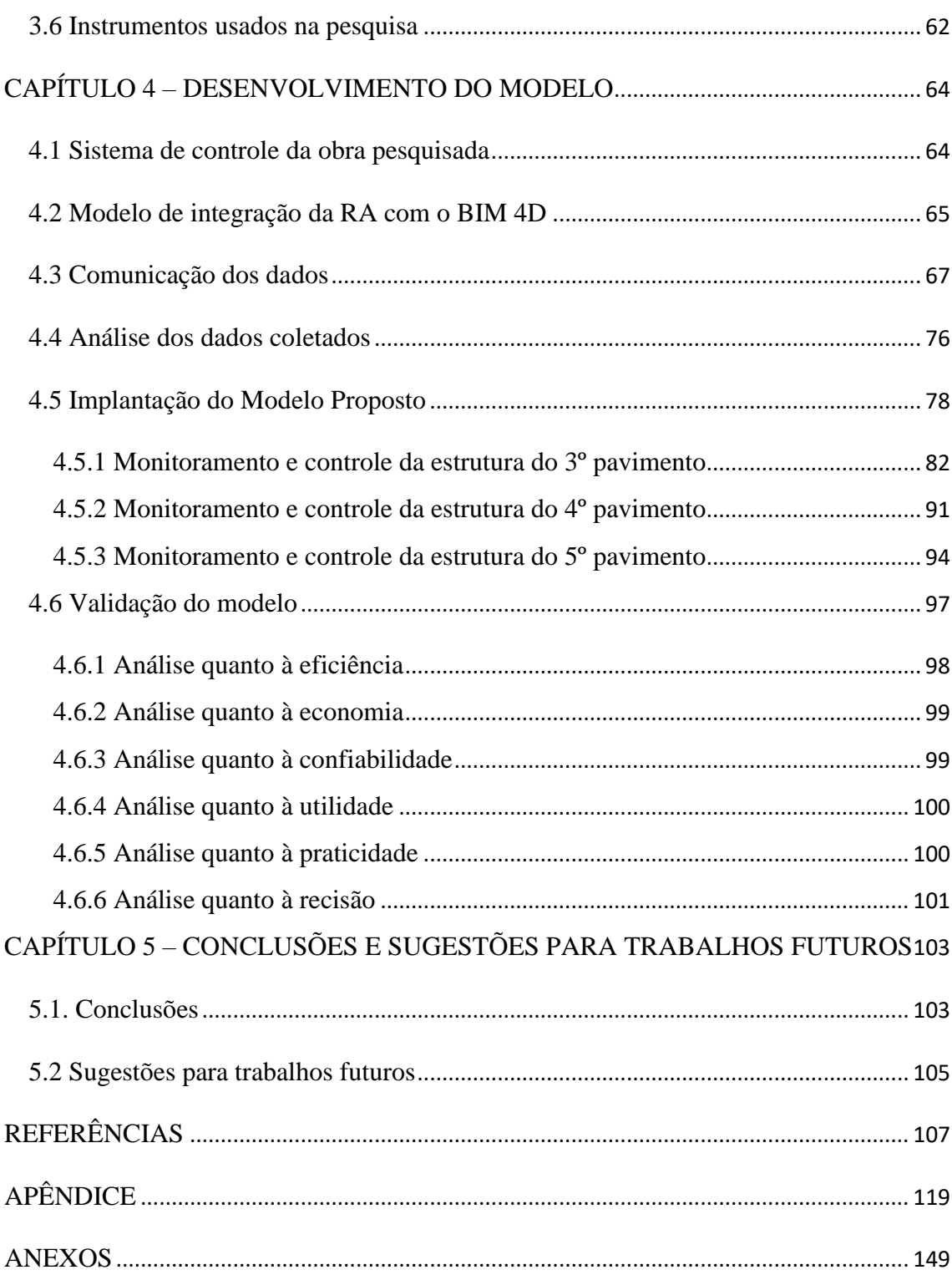

#### <span id="page-13-0"></span>**CAPÍTULO 1 – INTRODUÇÃO**

A realidade aumentada (RA) apresenta-se como uma tecnologia com enorme potencial para desenvolver o setor da Arquitetura, Engenharia e Construção (AECO), possuindo inúmeras aplicações e recursos (MARTINS, 2014). Behzadan & Kamat (2007) estudaram a utilização da RA no setor da construção na execução de estruturas de aço. Williams *et al*. (2015) pesquisaram a aplicação da RA na execução de uma instalação de tubulações para climatização. Chalhoub & Ayer (2018) relataram a aplicação da RA na inspeção da execução de sistemas elétricos prediais. Foram estudadas ainda aplicações no canteiro de obras para coleta de dados (KOPSIDA & BRILAKIS, 2016), na inspeção de defeitos na construção (PARK *et al*., 2013), na visualização de elementos estruturais para execução (JIAO *et al*., 2013), em projetos de infraestrutura urbana (DONG & KAMAT, 2013), na inspeção de escavações (SU *et al*., 2013), na inspeção da estrutura de túneis (ZHOU, LUO & YANG, 2017), na montagem de peças em sistemas prediais (HOU, WANG & TRUIJENS, 2015) e no acompanhamento de etapas da obra através da visualização de elementos tridimensionais (HAKKARAINEN, WOODWARD & RAINIO, 2010; GOLPARVAR-FARD, PEÑA-MORA & SAVARESE, 2011; YEH, TSAI & KANG, 2012).

Considerando as aplicações da RA associadas ao BIM, destacam-se os trabalhos de Golparvar-Fard *et al*. (2009) e Golparvar-fard, Pena-Mora & Savarese (2011), que desenvolveram um sistema de realidade aumentada 4D (D4AR). Nesse sistema, a compreensão dos dados foi feita através da superposição de imagens fotográficas, produzidas externamente ao canteiro, sendo os objetos dependentes da posição da câmera, e, consequentemente, causando problemas de oclusão entre os elementos, pois um se sobrepunha ao outro no campo de visão. Esse método apresentou limitações em relação ao monitoramento das atividades dentro dos ambientes da obra, causando um intervalo de tempo entre imagens, retirando a imersão das observações dentro das cenas e interferindo na consciência do contexto.

Grazina (2013) propôs uma plataforma conceitual utilizando sensores de posicionamento geográfico de informações (iGPS) para rastreamento da imagem 3D no local, com o objetivo de monitorar o progresso da obra e posterior atualização do planejamento. Essa tecnologia possuía limitações quanto à visualização dos objetos dentro do campo de transmissão do sinal, dificultando a recepção para o sensor dentro de ambientes fechados.

Wang *et al.* (2013) também propuseram uma estrutura conceitual, porém, utilizando *tags***,** conhecidos como marcadores fiduciais (KIZILTAS *et al*, 2008), que são etiquetas de papel que rastreiam a imagem 3D para o ambiente. O método sugere a colocação de *tags* em todos os elementos da edificação para realizar o monitoramento do progresso. Porém, os marcadores podem apresentar problemas, pois necessitam de uma linha de visão adequada para fazer o rastreamento, proximidade do marcador, boa iluminação e campo de visão restrito ao movimento da câmera (KWON, PARK & LIM, 2014), sendo que a calibração da câmera deve ser precisa, para se obter o alinhamento nas imagens (FAZEL & IZADI, 2018).

Percebe-se na análise dos trabalhos indicados anteriormente um grande potencial de aplicabilidade da RA integrada à modelagem BIM (*Building Information Modelling)* para auxiliar na inspeção das atividades, manutenção predial, infraestrutura e montagens de peças nas instalações. Essa integração permite interagir com o usuário de forma intuitiva, gerando uma imersão maior dentro dos modelos BIM, de forma a reduzir o tempo de resposta em relação às possíveis soluções para readequação de atividades no canteiro de obras. A plataforma de visualização mais intuitiva procura atualizar com rapidez o planejamento da obra por meio de informações geradas na obra (*as-built*).

Portanto, este trabalho tem como motivação encontrar uma solução para diminuir o tempo de coleta e transmissão das informações adquiridas no processo de execução da obra, melhorando o desenvolvimento e a atualização das atividades de canteiro executadas (*as-built)*.

#### <span id="page-15-0"></span>**1.1 Problemática da pesquisa**

É característica da indústria da construção civil a intensidade de informações geradas nas obras, tendo como uma deficiência crônica a transmissão dessas informações de forma automática (CHEN & KAMARA, 2011; OMAR & NEHDI, 2016). Essa característica do setor diminui a capacidade dos gestores em acompanhar o planejamento realizado, criando barreiras e dificultando a habilidade de detectar ou controlar a variabilidade e as incertezas inerentes às atividades do projeto (KOSKELA e HOWELL, 2002; MACHADO, 2002; BIOTTO, FORMOSO e ISATTO, 2012). Como consequência, é gerado um grande desafio para os administradores dos canteiros de obras na coleta de informações sobre as atividades executadas em tempo real (KIM *et al*., 2013).

O processo de gestão tradicional da construção promove um grande esforço para compilar e analisar os dados referentes às obras, não alcançando um controle eficaz no acompanhamento do progresso do trabalho. Além dos riscos envolvidos nas dificuldades de monitoramento, esse processo é muito dispendioso, repetitivo e susceptível a falhas. Grande parte da detecção de interferências entre os diversos projetos é realizada através de registros manuais, por meio de sobreposição de desenhos, usando métodos CAD 2D (EASTMAN, 2014).

Tradicionalmente, o principal tipo de informação gerado no canteiro de obra é produzido em anotações em papel, incluindo documentos como desenhos e formulários de coleta de dados, denominados fichas de verificação de serviços (FVS) (KIMOTO *et al*., 2005). O tempo despendido na coleta de dados realizada dessa forma produz inúmeros retrabalhos, gerando insegurança para a gestão e monitoramento das obras (GARCIA, ARDITI & LE, 2014).

Reforçando essa ideia, Navon & Sacks (2007) relatam que o tempo gasto por um engenheiro de fiscalização para coletar e monitorar as informações no canteiro de obras é de 30% a 50% de sua jornada de trabalho. Navon (2007) identificou os principais problemas desse método de coleta tradicional como: trabalho intenso, informações coletadas de forma manual, baixa qualidade na transmissão dos dados e necessidade de um volume grande de informações extraída dos projetos.

De acordo com Nahangi & Haas (2014), cerca de 10% dos orçamentos de projetos da construção são atribuíveis ao retrabalho, devido à detecção tardia de erros nos canteiros de obras.

Para mostrar a importância da atualização das informações no decorrer da obra de forma a evidenciar o que exatamente foi construído, o Tribunal de Contas da União do Brasil - TCU (2014) publicou uma cartilha na qual recomenda para obras públicas executadas no país que a medição de serviços e obras seja baseada em relatórios periódicos, em que serão registradas todas as informações necessárias à discriminação e determinação das quantidades da construção. Ao final desse processo, deve ser entregue uma documentação que retrate fielmente o que foi construído, denominado *as built,* que significa como construído, certificando o que foi executado.

Koskela (2000) relata que a fragmentação das informações no processo de gestão na construção é considerada uma das principais causas de problemas no setor e que a proposta de uma integração de informações por computador seria de suma importância para a melhoria da gestão. Entretanto, segundo Garcia, Arditi & Le (2014), esse processo ainda se encontra em estágio inicial de adaptação às tecnologias de informação (TI), sendo que na maioria das obras as medições são realizadas de forma tradicional.

Para Biotto, Formoso & Isatto (2012) é preciso melhorar as decisões na gestão da produção, gerando uma melhor compreensão das fases de projeto e etapas operacionais dentro do canteiro, com inserção de novas ferramentas para auxiliar a coleta e extração de informações. Nesse sentido, tornam-se necessárias novas tecnologias e metodologias para troca da informação em tempo real, com destaque para o uso da tecnologia da informação e comunicação (TIC), uma aliada em potencial como ferramenta de gestão, coleta de informação e automação na gestão (NASCIMENTO & SANTOS, 2008; RANKOHI & WAUGH, 2013).

Assim, a eficiência da gestão da informação é crucial para a indústria da construção e tem sido reconhecida como importante vantagem competitiva pelas empresas de construção (GARCIA, ARDITI & LE, 2014).

Frente a esse contexto, o presente trabalho pretende responder à seguinte questão de pesquisa: Como integrar a RA ao sistema BIM 4D, para visualizar o progresso da obra e retroalimentar o projeto da edificação?

Como questões específicas de pesquisa emergem:

a) Qual método ou modelo é mais adequado para aplicar a RA integrada ao BIM 4D dentro do canteiro de obras, considerando sua facilidade de aquisição e implantação? b) Como comparar o que foi planejado com o que foi construído (*as built*), através da

RA?

Como hipóteses associadas às questões levantadas anteriormente, considerando o referencial conceitual apresentado por Wang *et al.* (2013), Grazina (2013) e Martins (2014), são estabelecidas:

1- A verificação do progresso da obra por meio da RA com o modelo BIM é um processo mais rápido se comparado com o procedimento tradicional;

2- A RA permite visualizar o que foi projetado em relação ao que está sendo construído;

3- A coleta de informações através da integração do BIM à RA permite realizar alterações no projeto e documentá-las.

#### <span id="page-18-0"></span>**1.2 Contextualização do problema**

Nos últimos dez anos tem ocorrido um crescente interesse na utilização de novas tecnologias no setor da Arquitetura, Engenharia e Construção (AECO) (MARTINS, 2014; OMAR e NEHDI, 2016) para a coleta de informações de forma mais rápida e automática, como, por exemplo, a utilização do *laser scan* (BOSCHE e HAAS, 2008; EL-OMARI e MOSELHI, 2008; GOLPARVAR-FARD *et al.*, 2011; GOLPARVAR-FARD, BALALI e GARZA, 2012; BOSCHE *et al*., 2014).

Esse sistema, entretanto, possui um custo elevado de implantação e necessita de várias medições, sendo um método estático (KIM *et al*., 2013), com limitação no campo de visão do *scanner*, prejudicando a continuidade da captura da informação espacial e reduzindo os níveis de detalhes dentro dos componentes capturados. Essa tecnologia ainda possui pouca aceitação na indústria da construção, em decorrência da necessidade de calibrações regulares, tempo elevado de aquecimento para iniciar a captura da nuvem de pontos, dificuldade de transporte do equipamento dentro do canteiro (o que faz com que o processamento de dados seja demorado) e limitação na geração de informações

semânticas relativas a que pontos pertencem a quais componentes estruturais. (GOLPARVAR-FARD, PENA-MORA e SAVARESE, 2009; GOLPARVAR-FARD *et al*., 2011). Nesse cenário, pode ser incluído também a fotogrametria, que é o processamento de imagem baseada em localização, denominada *Structure from Motion* (SfM) (GOLPARVAR-FARD, PEÑA-MORA e SAVARESE, 2009; AHMED *et al*., 2011). Essa tecnologia é considerada de baixo custo quando comparada ao *laser scan.*  Porém, apresenta dificuldades em rastrear o progresso dentro dos ambientes monitorados (GOLPARVAR-FARD *et al*., 2011).

Uma tecnologia que vem ganhando campo no setor da AECO é a realidade aumentada (RA), que utiliza a modelagem de informações de construção (BIM) para atingir seus objetivos (KIM *et al*., 2017). Essa tecnologia permite a visualização dos projetos, monitoramento e controle das atividades da obra, tendo um custo baixo de implantação, por utilizar dispositivos e *softwares* acessíveis (CHI, KANG e WANG, 2013; WANG *et al*, 2013).

Paralelamente ao desenvolvimento da RA, o BIM tem avançado para melhorar a comunicação e a colaboração entre as partes interessadas no projeto da construção, através do uso da modelagem em visualização 3D (RODRIGUES, 2017). Entretanto, a utilização do BIM tem se restringido a uma ferramenta de representação e simulação, apresentando entraves relativos às dificuldades na coleta de informações durante o ciclo de vida (GOEDERT & MEADATI, 2008). Dessa forma, a aplicação do BIM ao monitoramento da obra tem apresentado dificuldades em atualizar de forma automática o modelo planejado através das informações a respeito do que está sendo executado, por utilizar uma enorme quantidade de dados parametrizados, exigindo profissionais capacitados dentro do canteiro (WANG *et al,* 2013; LU e LEE, 2017; HAMLEDARI, AZAR e MCCABE, 2018).

#### <span id="page-20-0"></span>**1.3 Justificativa da pesquisa**

O controle de qualidade inadequado provoca uma gestão ineficiente, podendo causar atrasos, aumentar custos e diminuir a lucratividade do projeto (ZAVADSKAS *et al*., 2014), além de provocar graves problemas na produtividade (YI & CHAN, 2014). O tempo levado para identificar as discrepâncias entre o modelo planejado e o modelo construído é proporcional ao custo e à dificuldade de implementar medidas corretivas (NAVON & SHPATNITSKY, 2005; NAVON & SACKS, 2007; NAHANGI & HAAS, 2014). O método tradicional de coleta e controle da produção para avaliar o progresso da obra dentro do canteiro causa graves prejuízos para o projeto, impactando o custo, o prazo, a produtividade e, consequentemente, a qualidade das edificações. Portanto, é necessário construir um sistema que possa interagir, de forma a sanar as distorções e deficiências no progresso da obra.

Reconhecidamente, o BIM é uma plataforma que processa várias informações do planejamento, como tempo e custo do projeto. Porém, para construir um modelo que absorva o máximo de informações sobre a obra, torna-se necessário realizar sua manutenção durante a execução da obra, de forma a retratar seu progresso. Essas ações permitem reduzir o tempo das intervenções do projeto, ao mesmo tempo que as torna mais eficientes e menos dispendiosas. Como retratado na literatura, a atualização dos modelos BIM quase sempre não é verificada, e, na maioria dos casos, o modelo permanece inalterado desde que é concebido na fase de projeto até ao final da fase de construção, ainda que tenha sofrido alterações durante sua execução (GOEDERT & MEADATI, 2008; WANG *et al,* 2013; LU & LEE, 2017; HAMLEDARI, AZAR & MCCABE, 2018).

O sistema BIM aliado à utilização da RA pode funcionar como uma ferramenta robusta para coordenação e comunicação do avanço do projeto. Essa integração pode melhorar a identificação, o processamento e a comunicação de discrepâncias de progresso nas obras. (GOLPARVAR-FARD, PEÑA-MORA e SAVARESE, 2009; SHIN e DUNSTON, 2010; PARK *et al*., 2013; KWON, PARK e LIM, 2014).

#### <span id="page-21-0"></span>**1.4 Objetivos da pesquisa**

Neste trabalho pretende-se, através da RA, visualizar comparativamente o objeto virtual definido no projeto sobreposto com o elemento construído ou em fase de construção, medindo o avanço ou o atraso das atividades dentro do canteiro de obras e atualizar o modelo BIM fornecendo, ao final desse processo, a obra como foi construída (*as-built*). As informações serão registradas e documentadas, fornecendo um banco de dados para os intervenientes atualizarem o modelo BIM.

Diante do exposto surgem os seguintes objetivos secundários:

1- Propor um modelo de integração entre a plataforma BIM 4D e a realidade aumentada - RA;

2- Comparar, por meio da sobreposição de imagens definidas no modelo BIM, o que foi planejado e o que foi construído, utilizando a RA;

3- Comunicar as informações da obra em um único ambiente.

#### <span id="page-21-1"></span>**1.5 Síntese da abordagem de pesquisa**

Para atingir os objetivos, a pesquisa adotou a abordagem metodológica *Design Science Research* (DSR), que tem como princípio o desenvolvimento de um artefato ou modelo inovador capaz de resolver uma classe de problemas práticos (DRESCH, LACERDA E CAUCHICK, 2015). Sua utilização se justifica por apresentar uma aderência ao problema da pesquisa e uma maior associação com problemas práticos colocando os intervenientes dentro do processo de construção do modelo avaliando e construindo um processo de melhoramento (SEIN *et al*., 2011).

#### <span id="page-22-0"></span>**1.6 Estrutura do trabalho**

A presente dissertação está organizada em 6 capítulos, sendo que no capítulo 1 foram tratados temas introdutórios da pesquisa. No capítulo 2 apresenta-se uma revisão bibliográfica discutindo sobre planejamento e controle de obras bem como os diversos aspectos associados à medição da produção em obra, conceitos e aplicações do BIM, estudos aplicados sobre RA no setor AECO. No capítulo 3 é abordada a metodologia envolvida na pesquisa, conceituando e estruturando uma sequência de ações a fim de atingir seus objetivos. No capítulo 4 descreve-se o desenvolvimento do modelo. No capítulo 5 serão analisados e discutidos os resultados, e no capítulo 6 serão apresentadas as conclusões, bem como as propostas para futuros desenvolvimentos.

#### <span id="page-23-0"></span>**CAPÍTULO 2 - REVISÃO BIBLIOGRÁFICA**

Este capítulo sistematiza a revisão da literatura que estabelece e sustenta este trabalho, considerando os temas planejamento e controle da produção (PCP), BIM e realidade aumentada. As seções seguintes discorrem sobre conceitos, princípios, aplicações, dimensões do modelo, principais *softwares* e principais tecnologias e dispositivos suportados.

#### <span id="page-23-1"></span>**2.1 Planejamento e controle da produção**

Estender *et al*. (2017) definem o PCP como sendo uma das atividades essenciais para uma organização, pois é a área responsável por monitorar e gerenciar as atividades de produção para satisfazer continuamente a demanda, e reduzir os custos relacionados aos processos. A inexistência de um planejamento e controle impacta diretamente o processo produtivo e logístico, ocasionando retrabalho e transtornos com atrasos, gerando sobrecarga sobre os colaboradores.

Para Santos, Victor e Silva (2010), quanto mais rápido os problemas forem identificados, mais efetivas serão as medidas para corrigir. O acompanhamento e controle de produção são responsáveis por coletar dados e principalmente índices de defeitos, para um sistema produtivo.

O controle deve ser realizado em tempo real, de forma proativa, auxiliando na identificação e na correção das causas dos problemas, agindo diretamente na realização dos processos de produção, desenvolvendo-se para além do papel de inspeção ou verificação. O modelo de controle que apenas monitora e não se preocupa em medir

progresso, não pode ser considerado um modelo de controle da produção (BALLARD E HOWELL, 1998; FORMOSO *et al*., 1999).

A ausência de um controle proativo na produção aumenta as incertezas na fase de execução e obstrui que o planejamento seja desenvolvido como um instrumento para construir o futuro (BALLARD, 2000).

Para Leão (2014), monitorar e controlar envolve medir e avaliar o desempenho, tomando ações corretivas quando o desempenho diverge do planejado. Para Deming (1986), o que não é medido não é gerenciado. Portanto, é necessário executar uma medição eficiente para gerar informações que contribuam para a gestão do projeto.

#### **2.1.1 Monitorização e controle na construção**

O atual monitoramento e controle do progresso é demorado e demanda muito esforço. Atualmente, muitos projetos de construção não são monitorados sistematicamente, ou seja, não há plano de monitoramento para quando e como monitorar o progresso, dificultando a tomada de decisões nas ações corretivas no devido tempo (GOLPARVAR-FARD *et al*., 2011).

Geralmente, o pessoal de campo coleta dados do progresso de forma manual no canteiro em determinados intervalos de tempo. Após previa análise é entregue ao gestor do projeto em diferentes formatos como, dados planejados, desenhos de construção, planilhas, gráficos de barras, relatórios de progresso, fotografias e vídeos (KIMOTO *et al*., 2005; NAVON, 2007). Essas informações não são transmitidas de forma rápida, ocasionando erros de interpretação, antecipação de ações ou atrasos e decisões gerenciais equivocadas (GOLPARVAR-FARD *et al*. 2009).

Chi *et al* (2012) apontam que a informação coletada normalmente baseia-se na interpretação das necessidades da medição, na forma como é importante ser medido e da maneira que precisa ser apresentado. Contudo, esta metodologia pode não representar circunstâncias que ocorram dentro do canteiro, retirando a percepção dos reais impactos que podem gerar no projeto e, consequentemente, tornando mais suscetível aos erros de dados, já que a capacidade de medir o progresso é baseada na experiência do colaborador de campo e as ferramentas que estão disponíveis.

A tomada de decisão para ações corretivas e as revisões de cronograma geralmente ocorrem em reuniões de coordenação de progresso com um número significativo de intervenientes. Nestas interações, as informações sobre o progresso não são reproduzidas e comunicadas de forma clara e precisa, dificultando o entendimento entre as partes, em virtude disto, o modelo proposto visa aumentar a percepção e captação de dados, reproduzindo as informações relativas aos aspectos espaciais do progresso da construção e suas complexidades (GOLPARVAR-FARD *et al*., 2011).

Boes, Patzlaff e González (2016) entrevistaram 71 intervenientes nos processos de monitoramento e controle da construção e concluíram que há uma tendência de que os métodos tradicionais de coleta das informações utilizem as fichas de verificação de serviços, as quais são obsoletas e não transmite confiança e segurança das informações. Além disso, cada interveniente no projeto faz individualmente o seu trabalho e só no final se compatibilizam todos os elementos (LAZARO, 2010; NASCIMENTO e SANTOS, 2008).

Portanto, há uma carência de modelos de informação e comunicação que permitam um desenvolvimento colaborativo construindo um canal de comunicação mais integrado e ágil entre as partes.

#### <span id="page-26-0"></span>**2.1.2 Tecnologia da informação para monitoramento e controle da produção**

Os setores industriais estão passando por avanços em relação à tecnologia de informação, proporcionando formas eficazes de gerenciar o fluxo de informações (KOPSIDA, BRILAKIS e VELA, 2015). O setor da construção civil é considerado ineficiente quando comparado com outros setores da indústria (EASTMAN, 2008), o que em grande parte se deve a uma baixa utilização de tecnologias de informação e comunicação, resultando numa inadequada gestão da informação (SOLIS, HOWE e O*'*BRIEN, 2015).

É natural as empresas promoverem internamente uma organização dos sistemas de informação, incorporando os processos de modo a coletar, armazenar, distribuir e modificar, convenientemente suas informações. Ao propor esta modificação a empresa amplia a oportunidade da utilização de ferramentas de TI, que tem como intuito à organização das informações da empresa (MORAES E GUERRINI, 2006).

Para Kopsida, Brilakis e Vela (2015), um processo automatizado de monitoramento do progresso pode ser dividido nas seguintes etapas: coleta de dados, que se refere às tecnologias de sensoriamento usadas para capturar as cenas *as-built*; processamento para extrair as informações necessárias dos dados construídos; estimativa de progresso, que inclui a comparação entre o *as-built* e o modelo planejado para definir o estado de progresso e visualização dos resultados.

Para Lazaro (2010), um modelo desejável de gestão de informação na construção utiliza ferramentas colaborativas. O fluxo desordenado de um sistema tradicional de compartilhamento de informações prejudica a gestão do projeto. Este tipo de ferramenta permite um controle do fluxo de informações bastante eficiente, centralizando as informações em uma única plataforma.

Atualmente está sendo utilizado uma ferramenta colaborativa que está ajudando no fluxo das informações na construção: a modelagem de informação da construção (BIM) (GRAZINA, 2013). Esta modelagem de informações aumenta o nível de comunicação entre os intervenientes, tornando, assim, mais fácil a execução do projeto, sendo discutidas antecipadamente todas as etapas do ciclo de vida da construção. A gestão da obra pode ser desenvolvida de forma simultânea e interativa, objetivando-se integrar áreas separadas no espaço e no tempo, criando um repositório central de informações, conforme apresentado por Clemente e Cachadinha (2012) na figura 1:

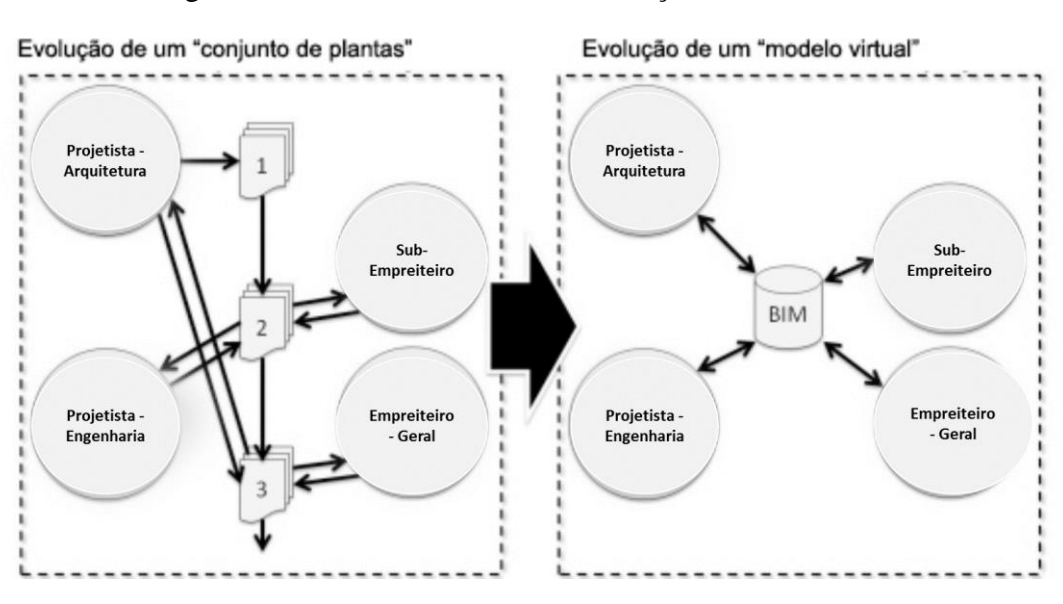

<span id="page-27-0"></span>Figura 1- Processo de troca de informação na fase de obra

Fonte: Taylor (2007) apud Clemente e Cachadinha (2012)

A figura 1 apresenta dois esquemas de fluxo de informações, sendo o primeiro (à esquerda na figura 1) baseado no método tradicional, gerando vários documentos e dados que passam por vários intervenientes para serem validados. O segundo (à direita na figura 1) é baseado em uma única plataforma virtual, que suporta todas as informações, podendo ser acessível em qualquer momento por cada interveniente.

#### <span id="page-28-1"></span><span id="page-28-0"></span>**2.2.1. Conceito e funcionalidade**

O termo *Building Information Modeling* (BIM) foi citado pela primeira vez por Nederveen e Tolman (1992) e foi adotado para todo o setor da Arquitetura, Engenharia e Construção (AECO). Conceitualmente, o BIM é uma tecnologia de modelagem associada aos processos de produzir, comunicar e analisar os modelos de construções (EASTMAN *et al*., 2011). Succar (2009) define o BIM como sendo um conjunto de processos, políticas e tecnologias que gerenciam a construção do projeto, utilizando dados digitais em todo o ciclo de vida da edificação.

Por meio do BIM é estabelecida uma plataforma que permite que os intervenientes de um projeto trabalhem de forma colaborativa e simultânea, minimizando, desse modo, os riscos de incompatibilidades. Em qualquer fase do projeto, os sistemas BIM permitem inserir, extrair, atualizar ou modificar a informação contida nos modelos concebidos (MARTINS, 2014).

Apesar do uso crescente do BIM para novas construções nos últimos anos, a maioria dos edifícios existentes não possui documentos com informações completas dentro do modelo, em consequência das mudanças ocorridas na fase da construção. Por isso, é necessário construir um modelo com alta precisão, inserindo todas as informações que estão sendo realizadas na fase de construção e operação, para gerar uma representação da realidade sobre o que foi executado nos edifícios (LU & LEE, 2017; HAMLEDARI, AZAR & MCCABE, 2018).

Além disso, o BIM possui uma maior interoperabilidade tendo a capacidade de dois ou mais sistemas trocarem informações (AZEVEDO, 2009). De acordo com Eastman et al. (2008), a interoperabilidade facilita o fluxo de informações e automação de processos, consequentemente eliminando a necessidade de reproduzir dados previamente criados.

A falha no processo de interoperabilidade dos dados gerados pelos *softwares* pode provocar problemas na comunicação incorreta de dados e erros por divergências de parâmetros entre os elementos construtivos. Portanto, é necessário promover o processo de troca de informações entre as plataformas sem que ocorra a perda de dados para isso, a indústria AECO desenvolveu um formato de linguagem denominado *Industry Foundation Classes* (IFC) (SAKAMORI, 2015).

O formato IFC tem um papel importante, por ser um formato de intercâmbio aberto para modelo de construção, tendo sido adotado pelo setor AECO em todo o mundo. O IFC foi projetado para tratar todas as informações da construção, sobre todo o seu ciclo de vida da edificação. Porém, os arquivos funcionam somente como leitura. Consequentemente, a parametrização não será editável após importado novamente para o *software* de modelagem. Contudo, o IFC aumenta a interoperabilidade, tendo sua aplicação realizada de forma homogênea nos projetos (BAIA, 2015).

#### <span id="page-29-0"></span>**2.2.2 O BIM e a visualização 4D**

A modelagem 4D interage realizando uma ligação entre o escopo do projeto 3D e o cronograma da construção simulando graficamente as etapas da construção (SAKAMORI, 2015).

A modelagem 4D consiste em visualizar o andamento da obra em terceira dimensão, sendo definida como processo de planejamento de um empreendimento e visualização do mesmo nível espacial conforme o planejado (WITICOVSKI, 2011).

Biotto (2012) também reforça esta ideia de que a modelagem 4D é a junção do modelo 3D associado ao cronograma do projeto, consistindo de modelos tridimensionais integrados ao fator tempo, que pode ser o tempo das atividades da construção interligado automaticamente aos componentes ou elementos do modelo, conforme apresentado na figura 2. Os *softwares* e ferramentas especializadas na modelagem 4D viabilizam a conexão direta com o cronograma e o modelo da construção.

<span id="page-30-0"></span>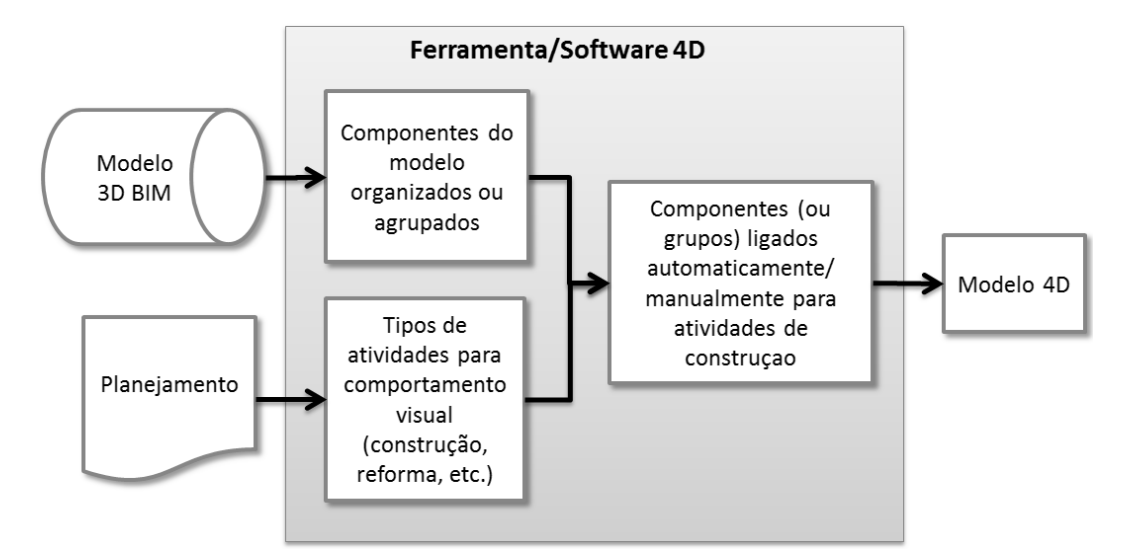

Figura 2- Esquema de modelagem do BIM 4D

Fonte: adaptado de Eastman *et al*. (2014) *apud* BAIA (2015)

Baia (2015) cita que o principal benefício de um modelo 4D é a simulação virtual da construção da obra que os intervenientes podem obter. Isso permite que futuros erros sejam detectados e evitados ainda na fase de planejamento, tornando o processo mais eficiente quando comparado com técnicas tradicionais.

#### <span id="page-31-0"></span>**2.3 Métodos e tecnologias para a aquisição de informações** *as-built*

Diversos estudos vêm sendo realizados com o intuito de acompanhar o progresso da construção utilizando o BIM. Uma revisão bibliográfica contendo este cenário pode ser visto em (KOPSIDA, BRILAKIS e VELA, 2015; LEITE *et al.*, 2016; OMAR e NEHDI, 2016; LU e LEE, 2017).

Os modelos BIM têm apresentado dificuldades na criação automatizada das informações *as-built*, devido ao complexo processo de entrada de dados para construir modelos ricos em informação (WANG *et al,* 2013; LU e LEE, 2017; HAMLEDARI, AZAR e MCCABE, 2018). Volk, Stengel e Schultmann (2014) destacam alguns desafios na sua implantação quanto ao monitoramento do progresso da construção, considerando aspectos relacionados aos esforços, custos, tempo e trabalhadores qualificados para essa tarefa. Por isso tem surgido estudos abordando o uso de tecnologias associadas ao BIM para monitoramento e controle no setor AECO.

Lu e Lee (2017) propuseram uma estrutura do processo de construção BIM *asbuilt* fundamentada nos trabalhos anteriores de Lowe (2004), Mian, Bennamoun e Owens (2005); Remondino e El-hakim (2006), Zhu e Brilakis (2010), Huber *et al*. (2011), Fathi *et al*. (2015), Lu e Lee (2015), Patraucean *et al.* (2015), Son *et al*. (2015). Esta estrutura baseia-se primeiramente na captura dos dados, no reconhecimento do objeto e na modelagem *as-built*. Em seguida, a proposta classifica os métodos em automáticos e semiautomáticos, manuais, baseados em dados, em modelos e combinados.

O processo de *as-built* realizado de forma semiautomática captura e armazena a informação, criando um banco de dados para verificação posterior e comparação de progresso, como, por exemplo, o método de *Structure from Motion* (SfM), utilizado por Golparvar-Fard *et al*. (2011), Furukawa et al. (2009) e Karsch, Golparvar-fard e Forsyth

(2014), além do método de construção de nuvens de pontos utilizando *lasers scanners,*  proposto por Golparvar-Fard, Balali, Garza (2012), Bosche e Haas (2008), El-Omari e Moselhi (2008), Jung *et al*. (2014) e Oskouie *et al*. (2016). Esses métodos e tecnologias capturam pontos para construir uma imagem que represente o que está construído.

O processo automático, por sua vez, utiliza métodos baseado em representação de recursos no local ou rastreamento de imagens comparando com o que está construído. Após a comparação, as informações são abstraídas de forma rápida e automática, sendo registradas no banco de dados, para que seja construído o modelo BIM *as-built.* Exemplos podem ser encontrados nos trabalhos de Behzadan e Kamat (2007), que utilizaram o rastreamento das imagens associando a tecnologia GPS, Hakkarainen, Woodward e Rainio (2010), que implementaram algoritmos construídos na base da OpenGL para orientação e localização, Irizarry *et al.* (2013), com o Sistema de Informações Geográficas (GIS) e Mur-Artal e Tardos (2015), que aplicaram o recurso de localização e Mapeamento Simultâneos (SLAM).

#### <span id="page-32-0"></span>**2.3.1 Tecnologias para aquisição da** *as-built*

Omar e Nehdi (2016) realizaram uma revisão bibliográfica onde foi feito um enquadramento das tecnologias, classificando-as em 4 categorias e posicionando-as quanto às suas funções relevantes que são: tecnologias de TI aprimoradas, método geoespacial, tecnologia de detecção 3D - dados de nuvem de pontos e realidade aumentada.

#### **a) Tecnologias de TI aprimoradas**

As ferramentas podem ser multimídia (por exemplo, câmera digital e vídeo), serviços de *e-mail*, ferramentas de voz, serviços de mensagens curtas (SMS) e ferramentas de computação portáteis. Essas ferramentas de baixo custo têm potencial para controlar os atrasos do projeto e os custos excedentes através da melhoria de comunicação (OMAR E NEHDI, 2016).

Em virtude dos desafios de aquisição de informações do canteiro, alguns pesquisadores examinaram o uso de várias comunicações baseadas em ferramentas de TI (EL-OMARI e MOSELHI, 2009). Dentre os estudos, pode-se citar o de Ahsan *et al.* (2009), que analisou o armazenamento de comunicações produzido durante a vida de um projeto por *e-mail*. Abdel e Hegazy (2013) desenvolveram um sistema que utilizou o recurso de nuvem para alimentar as informações para os intervenientes simultaneamente.

O aprimoramento das tecnologias de colaboração descritas nesta seção tem o potencial de serem aplicadas juntamente com as demais tecnologias para aquisição de dados e principalmente para o armazenamento destas informações, tornando o modelo mais eficiente.

#### **b) Tecnologias geoespaciais**

As ferramentas geoespaciais ajudam os gerentes a visualizar a construção no local. Estas ferramentas podem ser código de barras, Identificação por Radiofrequência (RFID), *Tags* de Banda Ultra Larga (UWB), Sistemas de Informação Geográfica (GIS) e Sistemas de Posicionamento Global (GPS). Diversos pesquisadores colocaram amplos

esforços para adaptar estas novas técnicas para o uso na construção, planejamento e aquisição automatizada de dados (OMAR e NEHDI, 2016).

A tecnologia *Barcoding* é uma série de barras paralelas e adjacentes, digitalizadas, com leitor de código de barras, ou *scanner*, que é uma entrada portátil ou estacionária. Este dispositivo é usado para capturar e ler as informações contidas em um código de barras, o qual ainda está sendo usado principalmente devido a seu baixo custo. Este método permite que dados em tempo real sejam coletados (NAVON e SACKS, 2007).

O sistema RFID é uma tecnologia de identificação automática no qual frequências são usadas para capturar e transmitir dados de campo. Este conceito aplicase a *Tags* de Banda Ultra Larga (UWB). Eles são capazes de armazenar e recuperar dados significativos de itens identificados por meio de pequenas *tags,* as quais podem ser facilmente lidas e escritas e, portanto, podem ser utilizadas para medição do progresso (JIMÉNEZ, 2013). O RFID ativo trabalha com maiores intervalos de leitura e permite que os dados sejam armazenados neles. No entanto, seu desempenho é reduzido próximos de metais e líquidos, especialmente quando o RFID é usado em frequências mais altas (KIZILTAS *et al.*, 2008). Além disso, o RFID também não é ideal para ambientes construídos, pois a precisão pode ser diminuída devido a obstruções estáticas e à exigência de cada objeto ter sua própria *tag*. Por fim, o RFID carece de escalabilidade, gerando pouca praticidade.

O Sistema de Informação Geográfica (GIS) utiliza a posição e orientação do usuário através de *hardware* e *softwar*e, sendo abrangente a sua aplicação, tendo seu conceito indo além da utilização do GPS. Por sua vez, o GPS para o rastreamento de imagens do progresso da obra também dependente de fatores externos, como condições climáticas e barreiras físicas como a própria estrutura da obra (WANG *et al*., 2014). Os

Sistemas de Navegação Global (GNSS) fornecem uma boa precisão, mas exigem linhas de visão claras e são ainda mais caros (IRIZARRY *et al.*, 2014). A empresa Trimble está lançando no segundo trimestre de 2018 o Trimble SiteVision que funde tecnologia de ponta de realidade aumentada com o GNSS de precisão centimétrica, para trazer automaticamente os projetos 3D conforme apresentado na figura 3.

<span id="page-35-0"></span>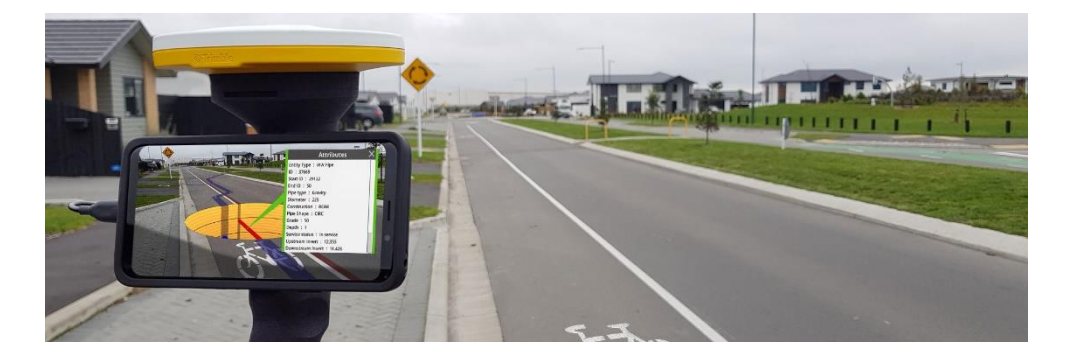

Figura 3-Visualização de sistema de infraestrutura pelo Trimble SiteVision

Fonte: Trimble (2018).

#### c) **Detecção de nuvem de pontos**

O método de *Structure from Motion* (SfM) pode ser aplicado pela tecnologia de fotogrametria ou videogametria tendo se popularizado devido ao baixo custo de implantação (LIAROKAPIS, 2005). Este método faz extração de informações tridimensionais a partir de imagens estáticas capturadas em 2D tomando de várias fotos de uma cena a partir de pontos de vista diferentes. Essa tecnologia é capaz de fornecer informações simultâneas de posicionamento em tempo real sobre várias entidades, além de autocalibrar e minimizar erros de posicionamento quando múltiplas câmeras são instaladas (ZHOU, DUH e BILLINGHURST, 2008). Golparvar-Fard *et al*. (2011)
concluíram que o método apresenta algumas limitações quanto a precisão, a inercia da câmera, a mudança na iluminação, e a oclusão.

A digitalização tridimensional a laser, também conhecida como LADAR (*Laser Detection and Ranging*), tornou-se uma tecnologia comum para adquirir imagens 3D através de nuvens de pontos em várias áreas da engenharia. Ela opera emitindo um pulso de luz laser para um alvo e calcula a distância até o alvo cronometrando o tempo de ida e volta do pulso de luz. Portanto, um laser *scanner* pode coletar milhões de pontos 3D em pouco tempo (TURKAN *et al*., 2013).

Os *lasers scanners* são promissores para automatizar a coleta de dados, porém ainda são caros e a implementação dessa tecnologia é um desafio nos canteiros de obras. Limitações como movimentações no campo de visão do *scanner* prejudicam a continuidade da captura da informação espacial, o nível de detalhe dentro dos componentes capturados são reduzidos e exige calibrações regulares, bem como tempo de aquecimento para iniciar a captura da nuvem de pontos e a dificuldade de transporte do equipamento dentro do canteiro (GOLPARVAR-FARD, PEÑA-MORA & SAVARESE, 2009). Na figura 4 é apresentado um *laser scanner* posicionado em um ambiente para captura da nuvem de pontos para gerar imagens.

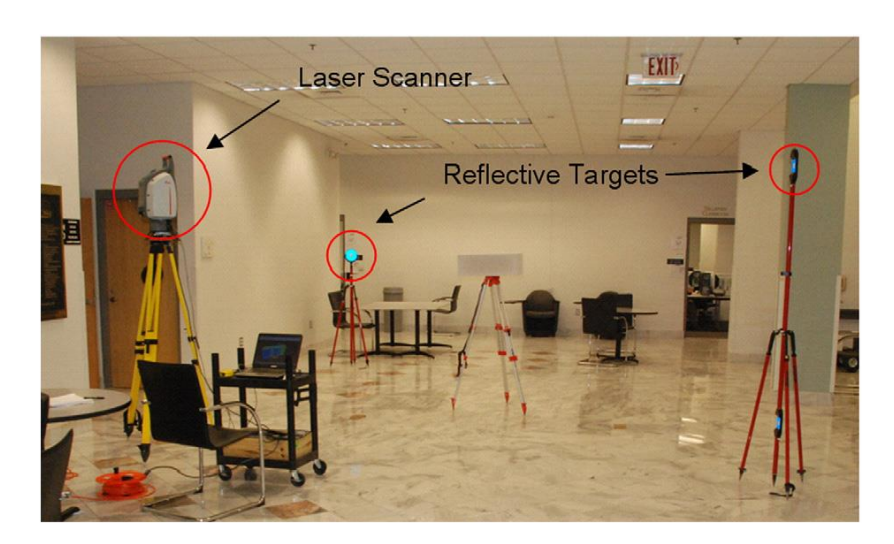

Figura 4 - *Laser scanner* em ambiente interno

Fonte: Golparvar-Fard *et al*. (2011)

#### **2.3.3 Requisitos para as aplicações das tecnologias**

Segundo Nagi (2013), é muito importante desenvolver uma experiência confiável de RA. Para criar uma sobreposição convincente, a imagem virtual precisa estar alinhada com o ambiente. Para conseguir isso, a localização e a orientação dos usuários precisam ser rastreadas com precisão. Ao rastrear a posição atual e o movimento subsequente do usuário, o aplicativo pode usar métodos diferentes para recuperar as informações da posição atualizadas.

Em geral, ao avaliar uma tecnologia de rastreamento em relação às tarefas que os usuários podem realizar, deve-se considerar o volume de trabalho, a amplitude de movimento desejada, a exatidão e precisão necessárias e a probabilidade de oclusão do rastreador (DUNSTON e WANG, 2011).

Lu e Lee (2017) descrevem quatro requisitos para o processamento das informações utilizando as tecnologias adotadas considerando sua implantação e

implementação de forma eficiente, são elas: economia, eficiência, praticabilidade e acurácia, conforme pode ser visto no quadro 1.

| Item           | Econômia                                                                  | Eficiência                                                   | Praticabilidade                        | Acurácia                                       |
|----------------|---------------------------------------------------------------------------|--------------------------------------------------------------|----------------------------------------|------------------------------------------------|
|                | Baixo custo<br>computacional;                                             | Automatizado /<br>semiautomatizado<br>processo inteligente;  | Compatibilidade com<br>outas técnicas: | Saída confiável                                |
| 2              | Baixo custo em<br>dispositivos e solftware; tamanho médo;                 | Volume de dados de                                           | Fácil opeeração e<br>gerenciamento;    | Representação<br>pprecisaa;                    |
| 3              | Nenhum / poucos<br>altamente treinados /<br>trabalhadores<br>necessários; | Menos esforço humano Transformação de<br>relativo neessário; | modelo de montagem;                    | Erros mínimos em<br>processo de<br>construção; |
| $\overline{4}$ | Promoção fácil;                                                           | Tempo relativamente<br>curto necessário;                     | Suporte a vários<br>formatos de dados; |                                                |
| 5              |                                                                           |                                                              | Robustez:                              |                                                |

Quadro 1 - Requisitos das tecnologias para construção BIM *as-built*.

Fonte: Adaptado de Lu e Lee (2017)

É fundamental que as tecnologias adotadas apresentem custo baixo tanto na implantação quanto na implementação. Na aplicações em engenharia civil, a faixa de preço das câmeras amplamente adotadas na captura de dados e os dispositivos móveis (por exemplo, câmera de 10 *megapixels* e *smartphone*) são mais baratos do que os *scanners* a *laser*.

Portanto, a RA se apresenta como tecnologia para este estudo demostrando inúmeras possiblidades das quais foram enumeradas aumentando a interoperabilidade e a cognição dos intervenientes do projeto.

## **2.4 A realidade aumentada**

O avanço ocorrido na última década na construção de hardware, dispositivos móveis, o desenvolvimento dos *softwares* para a renderização de objetos 3D e os métodos aliados as tecnologias de rastreamento e captura de imagens, conforme descrito na seção 2.3, motivou principalmente a exploração e a criação de sistemas baseados em RA para beneficiar tarefas de fabricação. As tarefas complexas de projeto, construção e manutenção na indústria de AECO apresentam excelentes oportunidades para explorar as tecnologias baseadas em RA, porque há uma necessidade significativa de boas ferramentas de treinamento e os meios para acessar grandes quantidades de documentação e informações técnicas (WANG e DUNSTON, 2011; PERES, *et al*., 2016).

### **2.4.1. Histórico da realidade aumentada**

A RA inicialmente foi estudada por Sutherland (1968), que propôs a utilização de um visor que utilizava um aparelho de visualização ligado a um computador colocado na cabeça do observador, denominado *Head Mounted Display* (HMD). Essa linha de pesquisa foi desenvolvida nas décadas de 1970 a 1980 envolvendo a força área dos Estados Unidos da América - EUA, o Instituto de Tecnologia de Massachusetts – MIT e o Centro de Pesquisa da NASA. Posteriormente, Caudell e Mizell (1992), cientistas da Boeing Corporation, desenvolveram um sistema experimental de RA para auxiliar trabalhos de montagens. Com o avanço da tecnologia de dispositivos e computadores móveis a RA pôde ser melhor desenvolvida e popularizada.

#### **2.4.2. Enquadramento do conceito e sua funcionalidade**

Para Fernandes (2012), a RA ou realidade mista (RM), como também pode ser entendida, expande a percepção do indivíduo além do campo visual, através da sobreposição de elementos virtuais aumentado o seu estado cognitivo. Milgram e Colquhoun (1999) sugerem que a realidade mista é classe especial de tecnologias relacionadas à realidade virtual (VR), para criar ambientes onde objetos do mundo real e do mundo virtual são apresentados juntos em uma única tela

Azuma (1997) conceitua a RA como sendo a fusão entre elementos reais e virtuais, em qualquer grau de complexidade, aumentando de forma perceptivo no campo visual as informações coletivas ou individuais em todas as suas manifestações. Já para Dong e Kamat, (2013) a RA pode ser definida como um sistema inovador de visualização de dados e imagens. Essa tecnologia mistura conteúdo virtual, gerado por computador com o ambiente real para melhorar os sentidos humanos, no qual prioriza o sentido da visão.

Contudo, em uma experiência de RA ao avaliar o grau de conteúdo virtual disponível pode-se identificar problemas de usabilidade, devido ao aumento da compreensão e diminuição da carga cognitiva, abrindo possibilidades para melhorar as tecnologias e sistemas para o setor AECO (WANG e DUNSTON, 2011).

#### **2.4.3. Rastreamento de imagens**

Continuando a ideia da seção anterior, para se construir uma experiência em RA utiliza-se de uma janela virtual (por exemplo tela de computador, *tablet* ou celular) ou um visor digital (também conhecido como *HMD* ou óculos de virtualidade). A saída desses monitores vem em forma de imagens, enquanto a informação que os usuários recebem é exibida como texto, objetos virtuais e texturas (BRITO e STOYANOVA, 2017).

Uma vez escolhido o dispositivo de visualização, é necessário selecionar o tipo de rastreamento (*tracking*) que permitirá associar uma imagem a uma informação digital. Por sua vez, o rastreamento é o processo de identificar o ponto de vista do usuário, posição e orientação, em relação aos elementos no espaço que possuem informações digitais associadas (FERNANDES, 2012). Siltanen (2012) define o rastreamento como o coração dos sistemas RA pois calcula a posição relativa da câmera em tempo real. Segundo Ong, Yuan e Nee (2008), um rastreamento preciso, que localiza os usuários e seus movimentos em referência ao seu entorno, é um requisito crucial para uma aplicação de RA.

Para Yu, Ong e Nee (2016) as técnicas de rastreamento podem ser baseadas em três categorias: sensores, técnicas visuais e híbrida. A técnica de rastreamento hibrida utiliza a junção das técnicas de sensores e sistemas visuais nos quais são aplicadas ao mesmo tempo. Já Para Lee, Kwon e Ko (2017) a RA pode ser apresentada em modelos baseados ou não em marcadores, de acordo com seus esquemas de implementação. O modelo baseado sem marcador tem sido identificado de rastreamento de recurso natural.

Palmarini *el al.* (2018) em seu estudo de revisão bibliográfica dividiram em 4 categorias levando em consideração a característica do rastreamento ou quanto ao princípio de utilização no sistema de RA desenvolvido nos artigos pesquisados sendo; baseado em modelo, em recursos, em marcador e outros.

A realidade aumentada baseada em marcador é usada para o reconhecimento mais fácil no campo de visão e normalmente têm alto contraste. Esta técnica pode não apenas relacionar o ponto no espaço, mas também calcular a distância e o ângulo de visão (AMIN e GOVILKAR, 2015).

É importante entender sobre uma experiência RA, pois ela é composta por uma pose ou uma cena. A pose de um objeto se refere à sua localização e orientação, enquanto a localização pode ser expressa com três coordenadas de translação (x, y, z) e orientação como três ângulos de rotação (*alfa, beta* e *gama*) ao redor dos três eixos de coordenadas, portanto uma pose tem seis graus de liberdade (6 DOF) (SILTANEN, 2012).

Fernandes (2012), em seu estudo, definiu um marcador como sendo símbolo impresso ou desenhado para determinar pontos de vista e orientação da câmera. Quando vistos por uma câmera digital o símbolo é identificado e gerada a imagem virtual.

Zhou, Luo e Yang (2017) utilizaram o marcador fiducial ou visuais para acompanhar o deslocamento da estrutural de um túnel ao longo do tempo conforme apresentado na figura 5. Segundo os autores, a escolha do tipo de rastreamento foi por não terem sinal de GPS ou outro sensor externo e pela precisão e custo baixo desta tecnologia. Eles concluíram que para a utilização dos marcadores nos canteiros de obras seria necessário que o sistema de rastreamento pudesse cobrir um alcance maior e reduzir o número de marcadores e melhorar a sua calibração para os deslocamentos com maiores distâncias.

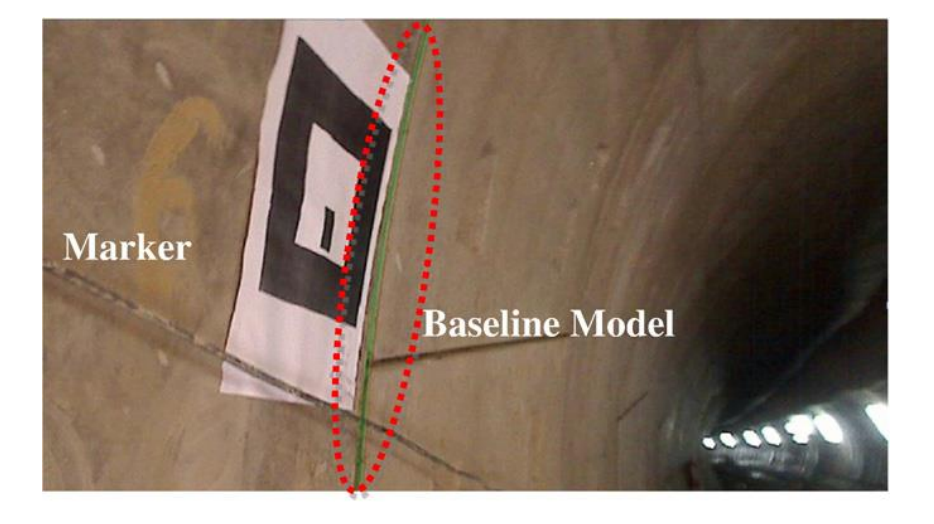

Figura 5 - Marcador fixado para medir deslocamento estrutural

Foto: Zhou, Luo e Yang (2017)

O rastreamento visual pode ser baseado na detecção de recursos das imagens. Esta abordagem é chamada de rastreamento baseado em recursos. O sistema também pode ter um modelo de cena ou parte da cena e, em seguida, tentar detectar este modelo a partir da imagem e assim deduzir a pose da câmera; essa abordagem é o rastreamento baseado em modelo (ZHOU, DUH, BILLINGHURST, 2008).

Com a melhoria das tecnologias de localização, os dispositivos de RA não são obrigados a depender de marcadores estáticos, os quais limitavam o campo de visão por serem dependentes da captura da câmera. Através da análise de elementos do ambiente real, os novos sistemas conseguem identificar relações entre a câmara e o sistema de coordenadas do mundo real orientando e posicionando (PALMARINI *el al.*, 2018).

O avanço da tecnologia de rastreamento e detecção depende muito de esforços industriais e acadêmicos para a performance de dispositivos, sensores e *softwares*. Além do rastreamento preciso e de longo alcance, a alta qualidade e tempo real para renderização é essencial para sistemas AR (WANG et al., 2014). Contudo, a tecnologia tem evoluído, fornecendo soluções aprimoradas para rastreamento. Assim, vem aumentando o número de patentes e publicações para melhorias em SDK's, como podemos observar nos lançamentos da *Apple* o *ARKit*, e o *ARCore* da *Google* (BRITO e STOYANOVA, 2017).

A Google apresentou o seu projeto Google Glass em 2013, o dispositivo do tipo *Head-Mounted Display* (HMD), que, sob a forma de óculos, permite ao utilizador interagir com o mundo real. Continuando esta evolução, em 2016 a *DAQRI* e a *Autodesk* fizeram uma parceria com uma integração BIM360 com a *Mortenson Construction* utilizando também um HMD, destacando os benefícios do AR para transformar a maneira como a construção funciona. Em 2017, a *Microsoft* lançou um óculos de RA denominado *Hololens*, ampliando sua atuação para o setor AECO com possíveis aplicações nas industriais e nos canteiros de obras por possuir um sistema integrado com sensores mais avançados, conforme apresentado na figura 6.

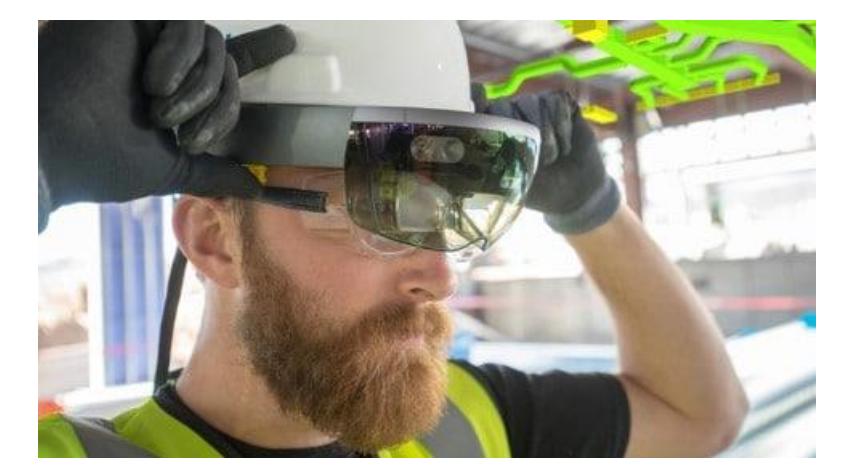

Figura 6 - Óculos *Hololens* dentro do canteiro de obras visualizando projetos 3D

Fonte: *Microsoft* (2018).

Portanto, existe uma tendência bem delineada até o momento, conforme o contexto apresentado a tecnologia para modelar a RA está no avanço dos sensores embutidos nos dispositivos moveis e nos pacotes de Kit de Desenvolvimento de S*oftware* (SDK's) que permitem modelar os modelos 3D e posicioná-los nos ambientes sem a necessidade de marcadores. Esta tecnologia identifica pontos chaves no ambiente e rastreia o movimento destes pontos e combina essas informações com mais informações dos sensores do dispositivo para conseguir determinar a posição e a orientação do dispositivo à medida que ele se move através do ambiente (BRITO e STOYANOVA, 2017).

Este método de posição e orientação foi identificado também como o método SLAM para dar orientação e posicionamento aos robôs (DAVISON, 2003). A câmera acoplada ao robô tem a sua posição rastreada ao logo do tempo (TEIXEIRA, 2010). Esta tecnologia pode ser encontrada nos SDK's *ARCore* e *ARkit*.

O rastreamento *Markerless* faz parte desta evolução dos métodos de rastreamento utilizando recursos naturais, calculando a trajetória de um objeto no plano

da imagem e como ele se move ao redor da cena através destes recursos detectados em um fluxo de vídeo (BRITO e STOYANOVA, 2017).

Os métodos sem marcadores podem fornecer informações úteis e têm certas vantagens e desvantagens. Por exemplo, o monitoramento de vídeo fornece uma rica fonte visual de informações que pode ser usada por um observador humano ou pode ser processada automaticamente para extrair recursos usando técnicas de processamento de vídeo (AMMARI e HAMMAD, 2014). Porém para Meza, Turk e Dolenc (2014), o principal desafio técnico dos sistemas de RA que não utilizam pontos de referência como marcadores visuais é o de determinar com precisão a posição do usuário no espaço.

# **CAPÍTULO 3 – METODOLOGIA DE PESQUISA**

Neste capítulo foram descritos a abordagem da pesquisa, a delimitação da pesquisa, o objeto do estudo, o método de pesquisa e os instrumentos utilizados.

#### **3.1 Abordagem de pesquisa adotada**

Para alcançar as metas deste trabalho foi adotado o método *Design Science Research* (DSR). O DSR possui um sentido amplo, como, por exemplo, gerar conhecimento que seja aplicável e útil para a solução de problemas, melhoria de sistemas já existentes e, ainda, criação de novas soluções e ou artefatos (LACERDA *et al*. 2013).

O DSR é caracterizado por sua natureza prescritiva e de projetação, buscando soluções para problemas reais (DENYER, TRANFIELD e VAN AKEN, 2008).

A DSR atende dois anseios desta pesquisa:

a) O desenvolvimento de um sistema para coleta de dados utilizando a RA solucionando a deficiência de coletas manuais sobre o progresso da obra do setor da construção; e

b) A implementação da Tecnologia da Informação e Comunicação (TIC) no processo de monitoramento de obras aprimorando a coleta de dados na etapa de execução da estrutura consequentemente promovendo uma maior rapidez na captura dos dados do andamento e execução para os intervenientes como o mestre de obras, o gestor da obra, o engenheiro responsável pela execução e também para os responsáveis pela atualização dos projetos.

Segundo Bilandzic e Venable (2011), a DSR auxilia na construção de novos sistemas ou artefatos, que não devem ser desenvolvidos isoladamente do ambiente em

que serão utilizados e implementados. De fato, projetos para novas tecnologias surgem da interação entre *designers* e usuários avaliando as mesmas quanto a sua usabilidade. Porém, é necessário reforçar que, quando se trata de desenvolvimento, não se está referindo exclusivamente ao desenvolvimento de produtos mais também de modelos de processos (DRESCH, LACERDA e CAUCHICK, 2015).

Para compreender melhor as etapas e procedimentos da DSR é necessário que os resultados gerados pelo artefato surjam tanto do ambiente interno do projeto quanto do ambiente externo em que foi preparado para operar. Os objetivos devem ser claros e devem explicitar como o artefato pode ser testado, descrevendo os mecanismos que produzirão os resultados a serem acompanhados (LACERDA *et al*., 2013). No quadro 2 são indicados os pontos a serem explicitados em cada uma das etapas e as saídas associadas, a partir das etapas de condução do método DSR:

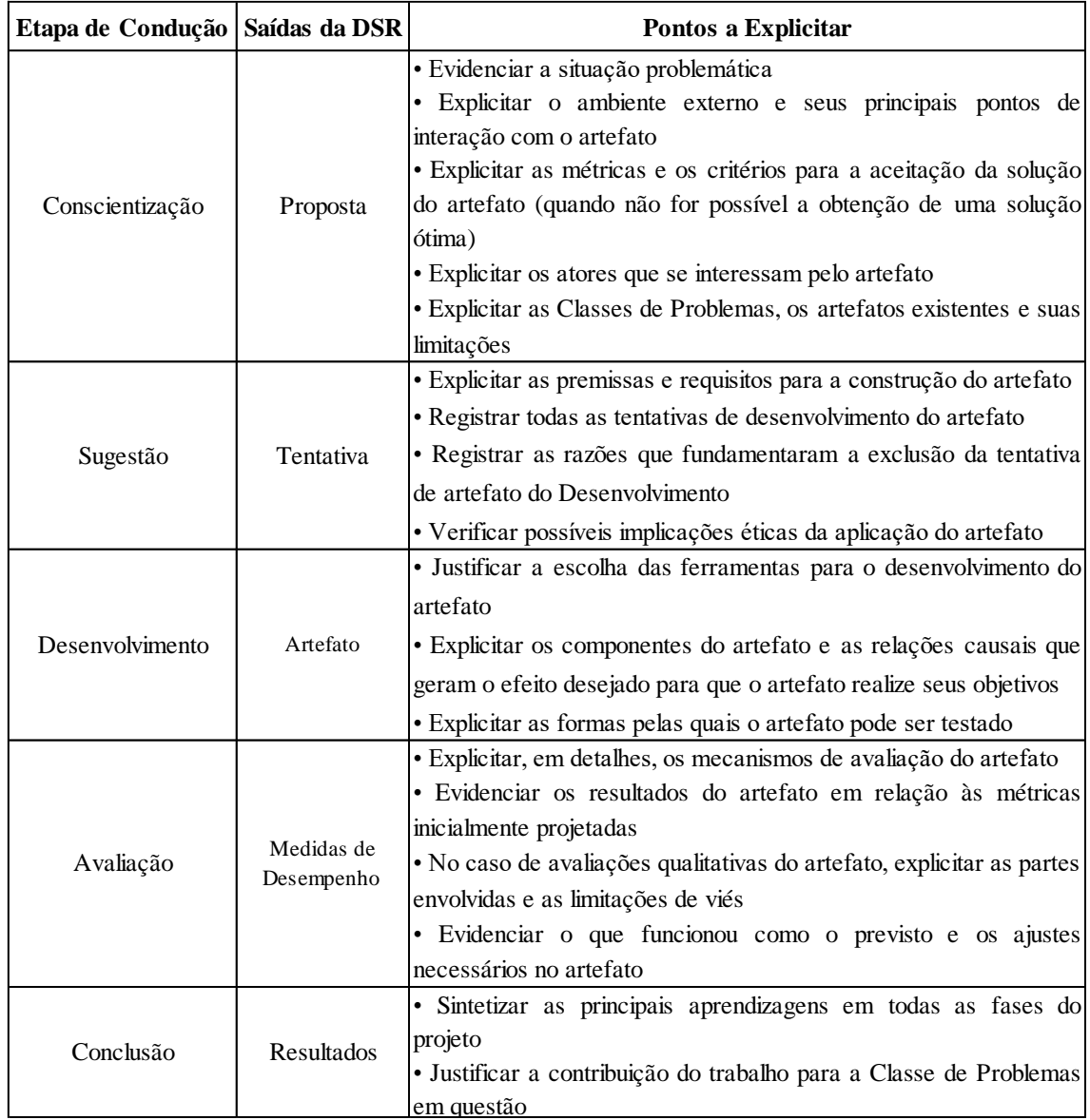

### Quadro 2 – Pontos a explicitar ao longo das etapas de condução do método DSR.

Fonte: Lacerda *et al*. (2013)

As etapas descritas no Quadro 2 são mecanismos que permitem uma compreensão detalhada do artefato produzido (LACERDA *et al*., 2013). As etapas consistem em:

a) explicar a situação problema, juntamente com os envolvidos que são os intervenientes no processo, conscientizando das possíveis vantagens e limitações do artefato para o processo de coleta na obra;

b) apresentar, de forma objetiva, as premissas e requisitos para a construção do modelo, o qual tem como fundamento a eficiência, economia, confiabilidade, utilidade, praticidade e precisão. A construção do modelo e as tentativas foram registrados para que não ocorresse implicações éticas;

c) apresentar a escolha dos *softwares* utilizados para o desenvolvimento do modelo proposto. Nesta etapa destacou-se as principais funções de cada *software* para a fluxo das informações demostrando a aplicação do modelo para os intervenientes;

d) avaliar, com base nos requisitos, o desempenho da aplicação no processo de coleta de dados e registros do modelo, explicando os critérios utilizados para a construção da avaliação e os resultados obtido. Para este estudo foi realizada uma avaliação qualitativa junto aos intervenientes evidenciando o que funcionou como previsto e possíveis ajustes para melhorias;

e) apresentar os resultados a respeito das considerações dos intervenientes sobre o modelo proposto, colocando suas percepções para a melhoria do mesmo, justificando a contribuição do trabalho para o controle de produção e a atualização da *as-built*;

O artefato construído neste trabalho foi um modelo de integração do BIM com a RA. A avaliação foi realizada através da proposta de Lu e Lee (2017), que baseia-se na análise da eficiência, praticabilidade, viabilidade econômica, precisão, utilidade e a sua confiabilidade. A eficiência se traduz na capacidade de captura de informações e transmissão de dados usando menos recursos, diminuindo o tempo e o esforço computacional. A praticabilidade tem como característica construir um processo que seja compatível e funcional para a realidade da empresa levando em consideração as pessoas envolvidas, a estrutura e a operação, podendo ser replicado para outras aplicações, ou seja, demais obras. Economia significa que o custo total deve ser razoável tanto nos aspectos de horas trabalhadas quanto nos custos computacionais, como licenças de softwares e aquisição de máquinas e ferramentas. Outro aspecto relevante para o modelo é a precisão das informações, pois se traduz em uma foto (imagem) capturada para ser interpretada dentro do processo, portanto significa o grau de diferença entre o objeto construído e o objeto projeto, sendo que este grau de diferença deve permitir a interpretação correta da informação. A capacidade do modelo de ser útil, ou seja, sua utilidade, também é importante pois o modelo proposto deve produzir informações e dados que possam ser utilizados para a gestão do planejamento e controle auxiliando na toma de decisão pelos gestores. Portanto estas informações devem gerar confiabilidade a partir de informações fidedignas e coerentes com a realidade apresentada para garantir o desenvolvimento do modelo.

Dunston e Wang (2011) também reiteram a necessidade de avaliação considerando o volume de trabalho ou quantidade de tarefas a executar, a amplitude dos movimentos desejados para a utilização da RA, sua oclusão e sua precisão ou exatidão necessárias para a identificação, interpretação e leitura das informações coletas.

### **3.2 Delimitação da pesquisa**

Esta pesquisa posicionou-se dentro do planejamento e controle de obras atuando no controle do progresso por meio da medição. A construção do modelo 4D foi realizado pelos *softwares* licenciados pela construtora sendo a modelagem de responsabilidade do engenheiro executor da obra.

Os *softwares* adotados para este estudo foram: para modelagem o *Revit*, para a simulação 4D *Navisworks*, para o planejamento o *MS Project,* para a aplicação da RA o GAMMA AR, para a análise do modelo 3D o *TeclaBIMsight.* Para o armazenamento das informações coletas foi utilizado o Portal GAMMA BIM.

Portanto, foi estudado o processo de medição e coleta de informações realizado na obra para verificação do progresso e de possíveis alterações na execução da estrutura, sendo aplicado a visualização em RA nas etapas de execução da estrutura do 3º pavimento, 4º pavimento e 5º pavimento. O cronograma da execução dos pavimentos e o planejamento da aplicação da RA e a coleta dos dados na obra estão demostrados no Quadro 3.

3º pavimento 4º pavimento 5º pavimento Avaliação final do modelo Monitoramento e Coleta dos dados **Execução da estrutura 1º ciclo 2º ciclo** Reunião de planejamento incial Legenda: Análise do modelo e possiveis ações de melhoria **3º ciclo 19/09/18 à 02/10/18 03/10/18 a 16/10/18 17/10/18 a 30/10/18 1 semana 2 semana 1 semana 2 semana 1 semana 2 semana**

Quadro 3 – Cronograma de execução da estrutura e coleta dos dados

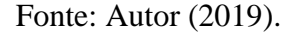

O Quadro 3 estrutura o cronograma de ações para a aplicação do modelo onde foi realizado 3 ciclos para cada pavimento analisado. Cada ciclo compreende as etapas de planejamento, monitoramento, coleta de dados e avaliação do modelo tendo as seguintes atividades:

- 1. O planejamento foi iniciado com uma reunião para explicar o modelo, a operação da ferramenta RA na obra e as datas e horários da coleta de dados;
- 2. O monitoramento e coleta de dados foi dividido em dois momentos, sendo o primeiro a coleta das informações na obra e o segundo as

análises das informações registradas no banco de dados e gerenciadas no escritório da construtora;

- 3. No decorrer da coleta de dados, em cada final de ciclo, era analisado as percepções de cada interveniente tendo como referência os requisitos descritos para o modelo produzindo novas ações com o intuído de corrigir as possíveis falhas para os próximos ciclos.
- 4. A avaliação do modelo foi realizada através de perguntas direcionadas para cada interveniente (mestre de obras, engenheiro de execução, gestor da obra e o auxiliar de engenharia) tendo como fundamento os requisitos estabelecidos (eficiência, confiabilidade, utilidade, praticidade e precisão).

#### **3.3 Objeto de estudo**

Como objeto de estudo foi adotada uma obra realizada por uma construtora localizada na região sudeste de Goiânia – GO. A empresa tem em seu portfólio obras privadas de médio e grande porte como edifícios residências na região metropolitana de Goiânia.

A empresa estudada utiliza um sistema de Procedimento Operacional (PO) que são documentos internos da empresa descrito no PO 06 versão 04 em anexo neste trabalho, no qual estabelece os procedimentos para a execução, inspeção e preservação dos serviços. Em princípio são estruturadas responsabilidades de cada setor ou interveniente e suas atividades para a equipe de produção executar cada serviço conforme estabelecido no documento interno da empresa Procedimento de Execução de Serviço que está em anexo neste trabalho.

Ao longo do processo de desenvolvimento do projeto, o Engenheiro da Obra identifica as alterações surgidas em função de alterações decorrentes de necessidade técnica surgida.

Em seguida são realizadas reuniões para verificações e análises críticas dos projetos, estando presentes o Gestor (gerente técnico) e os agentes envolvidos na execução e desenvolvimento (projetistas). Nessas reuniões são identificados:

- Se as necessidades dos clientes e as entradas de projetos estão sendo atendidas e se o projeto está sendo conduzido de forma a atingir seus objetivos;
- Se existem incompatibilidades entre as diversas especialidades de projeto envolvidas e/ou com processos do cliente (por exemplo, incompatibilidade construtiva);
- A proposição de soluções específicas necessárias para superar estas incompatibilidades.
- Os itens analisados e as medidas a serem tomadas em função dos resultados.

O processo de monitoramento e controle da obra é realizado por meio de registros manuais, conforme descrito e entregue para a análise dos dados pelo engenheiro responsável da obra. A compilação das informações é realizada no final de cada semana para a alimentação do progresso da obra gerando a atualização da *as-built* dentro do modelo 3D.

A empresa possui uma obra vertical sendo exclusivamente residencial. A obra estudada foi escolhida devido ao processo de implantação da gestão e do planejamento com a utilização do BIM 4D.

A obra objeto de estudo possui uma área a ser construída de aproximadamente 2. 094,61 m². A mesma teve início em junho de 2018 e término previsto para setembro de 2019. As características são descritas no quadro 4.

| Descrição da obra                 |            |  |  |  |  |
|-----------------------------------|------------|--|--|--|--|
| Unidade                           | Quantidade |  |  |  |  |
| Número de edifícios               |            |  |  |  |  |
| Número de pavimentos              | 6          |  |  |  |  |
| Número de apartamentos            | 24         |  |  |  |  |
| Quadro de Áreas (m <sup>2</sup> ) |            |  |  |  |  |
| Construída                        | 10.254,00  |  |  |  |  |
| Terreno total                     | 3.679,00   |  |  |  |  |
| Prazos                            |            |  |  |  |  |
|                                   | Data       |  |  |  |  |
| Contratual                        | 2 anos     |  |  |  |  |
| Início                            | maio/18    |  |  |  |  |
| Término                           | set/20     |  |  |  |  |
| Entrega para o cliente            | out/20     |  |  |  |  |

Quadro 4 – Características da obra estudada

Fonte: elaborado pelo autor (2019)

A obra descrita no Quadro 3 apresenta 7 pavimentos tipo. Cada pavimento contém 3 apartamentos com uma tipologia de 2 quartos por apartamento apresentando uma área de 211,77m².

Para fazer o acompanhamento da obra, no momento da pesquisa, a construtora estava estruturando os modelos no processo BIM 4D, por meio dos softwares *Revit* e *Navisworks*. Para auxiliar a modelagem dos projetos no BIM 4D foi contratado uma empresa especializada em implantação de BIM na Região Centro-Oeste. A construtora não utiliza de tecnologias RA para realização de nenhum processo construtivo em suas obras sendo essa tecnologia desconhecida para o gestor, engenheiro de execução e o mestre.

#### **3.4 Perfis dos intervenientes e suas responsabilidades**

A participação dos intervenientes para este estudo um tem papel relevante, não só para a implantação do modelo mais também para sua avaliação frente aos requisitos construídos. A experiencia profissional permite analisar o modelo de forma mais profunda e tratar possíveis falhas e alterações. Portanto os currículos dos avaliadores internos estão descritos a seguir:

• Avaliador 001- Gestor da obra. Engenheiro civil com 22 anos de experiência, diretor da construtora que serviu como objeto de estudo, pós-graduado em direito imobiliário e gestor imobiliário pela Tropical imóveis. Responsável pela gestão do projeto na obra;

• Avaliador 002 – Engenheiro executor da obra e modelador do projeto em 4D. Engenheiro civil com experiência de 5 anos, administrador de empresas, pós-graduado em especialização em estruturas de concreto armado e fundações, com experiencia em implementação do BIM 5D, desenvolvimento de projetos e compatibilização de projetos (BIM) e Gestão de execução de obras prediais. Responsável pela execução da obra e modelagem do projeto BIM 4D;

• Avaliador 003 – Auxiliar de engenharia. Estudante de engenharia civil do 10º período. Responsável pelo acompanhamento e controle da produção na obra.

• Avaliador 004 – Mestre de obras com mais de 15 anos de experiência responsável pela execução da obra.

As responsabilidades dos intervenientes estão delimitadas da seguinte forma:

a) O pesquisador teve como responsabilidade auxiliar o engenheiro executor, o mestre de obra e o estagiário na coleta dos dados em campo, utilizando o aplicativo GAMMA AR;

- b) O engenheiro executor teve a responsabilidade de analisar os dados coletados e modelar o projeto estrutural, corrigindo as possíveis alterações para *as-built*;
- c) O gestor da obra analisava os dados coletados e as possíveis alterações realizadas tanto no projeto quanto no cronograma;

### **3.5 Delineamento da pesquisa**

A pesquisa foi delineada em cinco fases, conforme apresentado na figura 7.

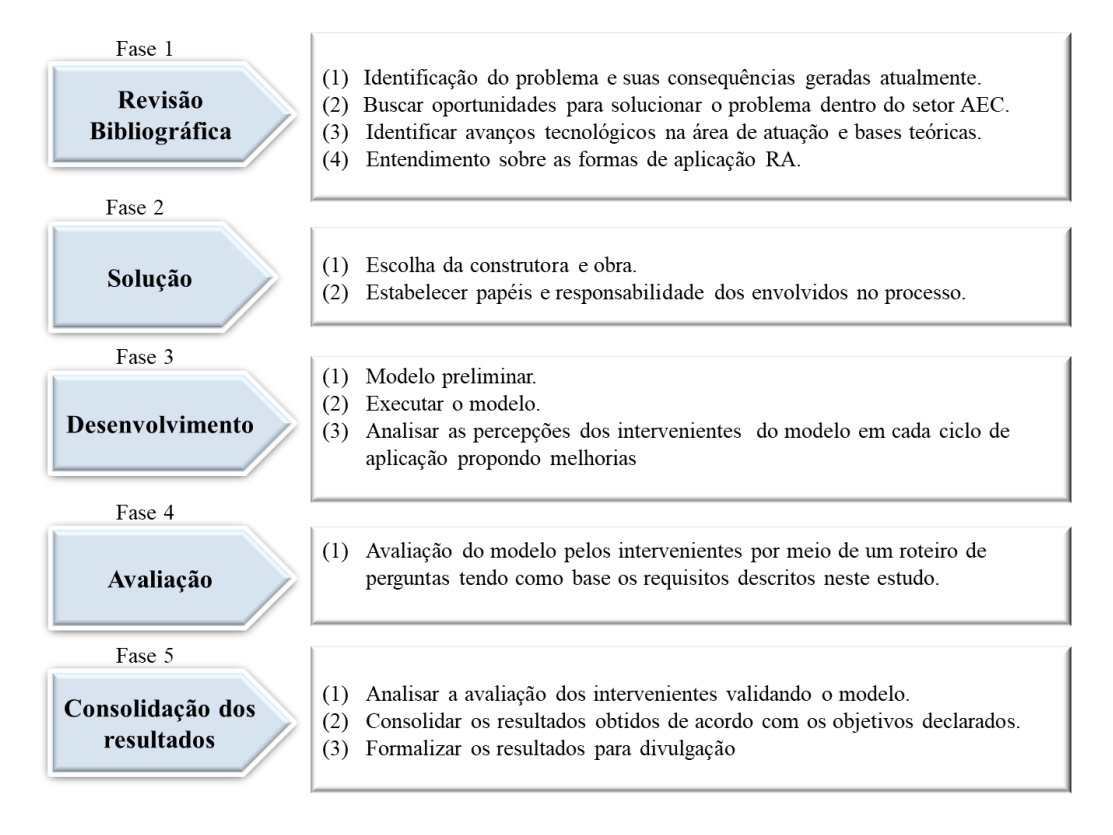

Figura 7 - Fases e atividades da pesquisa

Fonte: elaborado pelo autor (2019)

A Fase 1 compreendeu a revisão bibliográfica e ações preliminares para o desenvolvimento do modelo. No estudo de revisão bibliográfica foi realizada uma busca por oportunidades para solucionar o problema sobre a coleta e a atualização dos dados no modelo *as-built.* 

Foi necessário refletir sobre as tecnologias e métodos de RA que se enquadrassem nos seguintes requisitos:

a. Rastreamento de imagem pelo método SLAM, pois conforme descrito na revisão bibliográfica essa técnica permite o reconhecimento do ambiente e realiza seu mapeamento, colocando o dispositivo móvel dentro desse ambiente virtual sem a necessidade de utilização de marcadores ou outros acessórios como sensores acoplados;

b. Possuir um aplicativo compatível com dispositivos móveis;

c. Possuir suporte multimídia, sendo necessário o registro no momento da realização da visualização de comentários (notas), retirada de fotos e até mesmo mensagens de áudio como forma de dados adquiridos;

d. Apresentar suporte para visualização de elementos virtuais individuais, ou seja, possibilidade de verificar somente o elemento e não todo o projeto;

e. Possuir um *Website* funcionando como compartilhamento de dados entre os responsáveis, gerando colaboração;

f. Possuir um custo acessível para esta pesquisa, considerando sua utilização apenas por um período de 6 meses. O pesquisador considerou os custos da pesquisa tendo como base orçamento próprio, ou seja, sem ajuda ou patrocínios de empresas, instituições ou terceiros.

A Fase 2 foi iniciada com a escolha do método e aplicação da RA encontrada com um grande potencial para aquisição de informações de forma automática para o processo de monitoramento de obras do setor da construção civil. Para o uso do sistema de rastreamento de imagens foi escolhido o método SLAM pelos seguintes motivos:

a. Não necessita de sensores externos, como GPS;

- b. É fácil de lançar as imagens no ambiente, não necessitando de marcadores;
- c. Utiliza os sensores embutidos nos dispositivos móveis;
- d. Possui um custo total baixo comparado com as demais tecnologias utilizadas para o processo estudado.

A limitação pode ser a relacionada à oclusão de objetos no campo de visão. Quando algum objeto como uma máquina ou um equipamento estiver no campo de visão, ocorre prejuízo à visualização do contexto, sendo necessário ajustar outras posições para a captura das imagens.

Nessa fase da pesquisa foram analisados os seguintes *softwares*: *Mobilive*® versão 2.2.1, *ENTITI*® versão 2.2004, *GAMMA AR*® versão 1.2.2, *AUgmentecture*® versão 4.0.0 e *Trimble Connect*® versão 2.7. O *GAMMA AR*® foi o *software* que mais se adequou à pesquisa, por possuir as características preponderantes como a tecnologia SLAM, aplicativo para *iphone* ou *smartphone* e menor custo em relação as demais, conforme análise comparativa apresentada no Quadro 5.

Além das características analisadas no Quadro 5 o GAMMA AR possui um Website onde as informações coletadas pelo aplicativo RA são registradas e armazenadas formando um banco de dados. Neste Website estas informações são gerenciadas por datas de registros, elementos do modelo 3D e pela natureza da informação (mensagens, áudios e fotos).

| Características                                  | Softwares RA para projetos 3D |                              |                              |                              |                             |  |
|--------------------------------------------------|-------------------------------|------------------------------|------------------------------|------------------------------|-----------------------------|--|
|                                                  | Mobilive                      | <b>ENTITI</b>                | <b>GAMMA AR</b>              | AUGmentecture                | Trimble Connect             |  |
| Aplicativo de visualização<br>RA                 |                               |                              |                              |                              |                             |  |
| Tecnologia SLAM                                  |                               |                              |                              |                              |                             |  |
| Marcador (Marker e feature)                      |                               |                              |                              |                              |                             |  |
| Sistema operacional                              | Apple                         | Android/Apple                | Android/Apple                | Android/Apple                | Android/Apple               |  |
| Dispositivo móvel                                | Iphone/Tablet                 | Smartphone/<br>Iphone/tablet | Smartphone/<br>Iphone/Tablet | Smartphone/<br>Iphone/Tablet | Óculos (Hololens)           |  |
| Formato arquivo                                  | <b>RVT</b>                    | <b>FBX</b>                   | <b>IFC/BCF</b>               | <b>FBX</b>                   | <b>RVT</b>                  |  |
| Suporte Multimídia (notas,<br>fotos e audio)     |                               |                              |                              |                              |                             |  |
| Suporte Web (nuvem)                              |                               | ✔                            |                              |                              |                             |  |
| Visualizador de Layers<br>(Famílias e elementos) |                               |                              |                              |                              |                             |  |
| Upload de arquivos                               | Ilimitado                     | Limitado                     | Ilimitado                    | Ilimitado                    | Ilimitado                   |  |
| Licença gratuita                                 | 7 dias                        | 10 dias                      | 14 dias                      | 30 dias                      | Ilimitado com<br>restrições |  |
| Custo (anual)                                    | R\$<br>17.500,00              | R\$<br>2.310,00              | R\$<br>1.850,00              | 2.100,00<br>R\$              | R\$<br>2.100,00             |  |

Quadro 5 – Análise comparativa de *softwares* de RA

Fonte: elaborado pelo autor (2019)

A comparação dos *softwares* de RA do Quadro 5 descreveu os requisitos necessários para este estudo conforme mencionado anteriormente. O *Trimble Connect*® e o *GAMMA AR*® preencheram o maior número de requisitos. Quanto ao dispositivo móvel, o *GAMMA AR*® destaca-se como mais adequado para esta pesquisa, uma vez que o óculos *Hololens®* só está disponível para desenvolvedores de *software* e tem um custo de aquisição mais elevado do que o *smartphone*.

A escolha do *GAMMA AR*® trabalha em um formato de arquivo com extensão BIM *Collaboration Format* (BCF) para os registros de notas, áudios e fotos coletados. Este formato pode ser aberto em outros *softwares* com o intuito de verificar e analisar os dados coletados antes de envia-los para o *Revit®* para as possíveis alterações e atualizações da *as-built*.

As empresas *Tekla Corporation®* e a *Solibri®* construíram em 2010 a ideia do BCF. Em 2014 a *buildingSMART®* formatou a extensão para padrões abertos, permitindo a comunicação de fluxo de trabalho entre os diferentes *softwares* em BIM. Sua funcionalidade é codificar mensagens que informam um conjunto de problemas encontrados no modelo BIM para outra ferramenta de *software*. A vantagem do BFC em relação aos demais arquivos descritos como RVT e FBX é que apenas a verificação encontrada é comunicada e não todo o modelo BIM, o que permite aumentar o grau de colaboração entre os intervenientes, sendo um método ordenado e eficaz de comunicação, tornando-se rastreável no que se refere às informações coletadas na obra.

No quadro 6 é apresentado uma comparação dos *softwares* que possuem como funcionalidades a possibilidade da integração de modelos (arquitetônico, estrutural, sistema elétricos e hidráulicos (MEP) e sistema de climatização) juntamente com o cronograma da obra.

Os *softwares Synchro Open Viewer Pro®* versão 5.1.2.3*, Solibri Model Viewer®* versão 9.8, *Tekla BIM sight®* versão 1.9.9*, Naviswork®* versão *studant* 2018*, bimsync®* versão 1.1.0, são responsáveis pela visualização em uma única plataforma dos modelos para verificação de conflitos entre os elementos do projeto, inserindo comentários e fotos para possíveis verificações e análises dos intervenientes.

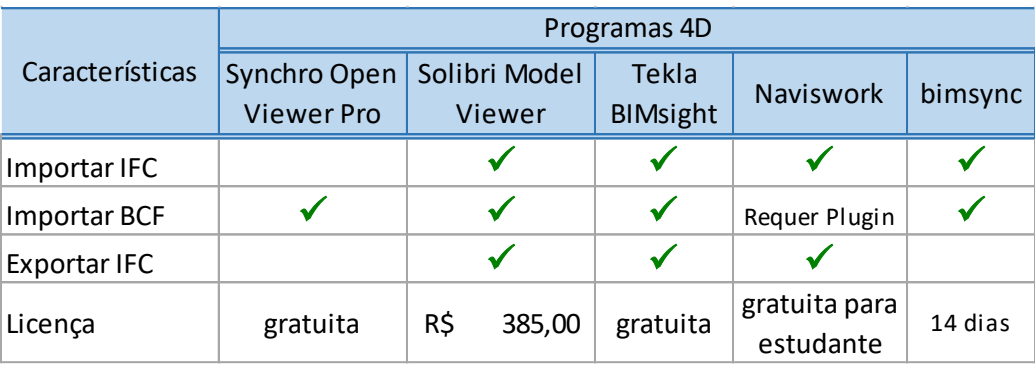

Quadro 6 – Comparação dos *softwares* de visualização 4D.

Fonte: elaborado pelo autor (2019)

O formato do arquivo IFC permite a troca de informações entre diferentes softwares, por se tratar de um formato aberto para as plataformas de desenvolvimento.

Para esta pesquisa foi usado para verificações e análises da coleta de dados (comentários, fotos e áudios) o software *Tekla BIM sight®* e para a integração dos modelos e cronograma da obra o *Naviswork®.* Os dois softwares foram escolhidos, em relação aos demais, por preencherem todos os requisitos descritos no Quadro 6 como importar e exportar IFC, importar BCF mesmo utilizando um plugin e terem suas versões gratuitas diminuindo os custos deste estudo.

Ainda na fase 2 procurou-se empresas na região do centro oeste, tendo como requisito possuírem projetos desenvolvidos em BIM e que estivessem dispostas à adoção da tecnologia de RA e permitissem a participação no desenvolvimento de um modelo aplicado em seus processos produtivos, no sentido de aprimorar a prática de monitoramento de obras da empresa.

Para a fase 3 foi proposto o modelo preliminar desenvolvido a partir dos estudos comparativos dos *softwares* levando em consideração os requisitos demostrados neste trabalho. Em seguida foi realizada uma reunião com os intervenientes da empresa estudada para estabelecer quais as responsabilidades e atividades dos participantes da pesquisa em relação ao sistema desenvolvido sendo suas atividades:

A. A coleta dos dados em conjunto com o pesquisador;

B. A análise das informações coletadas em conjunto com o pesquisador;

C. A promoção de alterações e correções do modelo 3D e atualização do cronograma.

As atividades que foram desenvolvidas nesta fase têm como base os ciclos de planejamento, coleta, monitoramento e avaliação do modelo. Inicialmente foi realizado o planejamento com a identificação da proposta que pressupõem a coleta das informações de forma mais rápida sendo estes dados transmitidos de forma automática para o banco

de dados para realizar as análises, correções e atualizações necessário no projeto. Foram realizados treinamentos para manipulação das ferramentas e validação do fluxo estabelecido do modelo proposto.

Ainda no desenvolvimento do modelo foi definido uma sequência de trabalho para o acompanhamento e monitoramento. Após a coleta das informações as mesmas eram compiladas dentro do banco de dados para análises e atualização do projeto.

Ao final de cada ciclo de coleta de dados eram analisadas as percepções dos intervenientes em relação ao desenvolvimento do modelo gerando novas ações com base nos problemas e falhas encontradas construindo melhorias na aplicação do modelo para o próximo ciclo.

Para a Fase 4, foi realizada uma avaliação de desempenho do modelo, verificando sua adequação por meio de questionário tendo como avaliação de desempenho a escala *Likert*, estabelecido com base nos requisitos para os intervenientes, nos quais são: eficiência, economia, confiabilidade, utilidade, praticabilidade e precisão, conforme apêndice deste trabalho.

Este questionário foi construído para cada perfil de interveniente levando em consideração a participação dos mesmos no processo. Esta avaliação de desempenho seguiu uma escala de 1 a 5 onde o número 5 definiu-se como excelente, o número 4 como bom, o número 3 como médio, o número 2 e 1 com ruim conforme descrito no quadro 7. As sugestões de melhorias oriundas das observações avaliadas pelos intervenientes foram registradas para adequações no modelo.

| <b>Excelente</b>                                 | <b>B</b> om                                    | Médio                                            |                               | <b>Ruim</b>                                                            |
|--------------------------------------------------|------------------------------------------------|--------------------------------------------------|-------------------------------|------------------------------------------------------------------------|
|                                                  |                                                |                                                  |                               |                                                                        |
| Forte evidência da<br>competência<br>investigada | Boa evidência<br>da competência<br>investigada | Média evidência<br>da competência<br>investigada | da competência<br>investigada | Pouca evidência   Nenhuma evidência  <br>da competência<br>investigada |

Quadro 7 – Analise da escala de desempenho do questionário

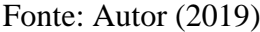

A Fase 5 lidou com os resultados gerados pelo modelo. Para a consolidação destes resultados foram analisados as observações e considerações dos intervenientes realizadas ao longo das intervenções nos ciclos compartilhando os resultados com a equipe e a exposição de relatórios das coletas dos dados.

#### **3.6 Instrumentos usados na pesquisa**

As ferramentas utilizadas para este estudo foram um dispositivo móvel para a captura da imagem em campo, da marca *Apple* modelo *Iphone* 7. Para modelagem do objeto virtual foi utilizado um computador da marca *SonyVaio*, modelo Fit 15S B5511B Intel 4GB, processador *CORE* I5, memória *RAM* 16GB. Esta configuração fez-se necessária devido à performance e eficiência com modelos gráficos que utilizavam bastante recurso, sendo também requisitos dos *softwares* utilizados.

As análises dos registros foram coletadas por recursos de multimídias, ou seja, mensagens escritas, fotos e mensagens de áudio. Também foram consideradas outras fontes de avaliação como análises de documentos da construtora, entrevistas e observações dos intervenientes dentro do processo.

Os recursos de multimídia usados foram fotografias digitais, vídeos e gravações de áudio, sendo estes salvos e enviados de forma automática para o Website do *GAMMA AR* como anexos, gerando um banco de dados. As ferramentas multimídia são importantes porque permitem que as informações sejam visualizadas e destacadas por áreas problemáticas (OMAR e NEHDI, 2016).

Para este estudo foi realizada como fonte de dados o sistema de mensagens, este sistema consiste na composição, envio e recepção de mensagens através de sistemas de comunicação do aplicativo *GAMMA AR* que por sua fez permite apenas 250 caracteres. Poderá ser usado como recurso a gravações de áudios para facilitar na construção da informação e inspeção usando dispositivos portáteis como *iphone, smartphones* e *tablet*.

Em última análise foi utilizado um roteiro de perguntas para avaliação de desempenho para cada interveniente do processo de desenvolvimento do modelo sendo este instrumento localizado no apêndice deste trabalho.

# **CAPÍTULO 4 – DESENVOLVIMENTO DO MODELO**

Neste capítulo foi desenvolvido o modelo, implementado e validado, conforme as etapas propostas no delineamento desta pesquisa.

### **4.1 Sistema de controle da obra pesquisada**

A construtora possui um sistema de gestão da qualidade certificado pela norma ISO 9001. O acompanhamento dos serviços é feito por meio das medições diárias e inspeções, sendo registrado em um documento interno da empresa através de uma Ficha de Verificação de Serviços (FVS). A ficha de verificação identifica os serviços executados, quem executou, e quando foi executado a atividade, caso haja algum desvio de procedimento ou alteração na tarefa é registrado também na ficha todas as observações.

O sistema de controle da obra tem como base a inspeção e o registro das verificações dos serviços executados na obra, sendo desenvolvido de forma não automatizada, pois requer preenchimento manual da FVS e sua compilação e validação é realizada pelo engenheiro responsável pela execução da obra e enviado por meio eletrônico para o gestor do projeto.

A etapa da estrutura compreende os serviços de execução das formas, armaduras dos pilares, vigas e lajes e da execução do concreto nos elementos mencionados. Estes serviços são inspecionados pelo mestre de obras e pelo estagiário da obra no qual preenche a FVS do serviço conforme os requisitos abaixo:

> • A identificação dos serviços (exemplo: montagem de fôrma, montagem de armadura, instalações, concretagem da peça estrutural e desforma);

- Os parâmetros ou requisitos a serem observados (exemplo: o alinhamento, travamento, nivelamento, prumo e escoramento das formas). O posicionamento correto das armações, instalações elétricas e hidráulicas de acordo com o projeto.
- A avaliação dos serviços podendo ser aprovado ou reprovado caso haja reprovação, o mesmo serviço é corrigido e inspecionado novamente para possível aprovação.

Após a inspeção e preenchimento da FVS, as informações seguem para a compilação, por meio da digitação no escritório, onde, os dados obtidos servem para registrar o avanço (progresso) da obra.

O progresso tem a função de evidenciar o atraso ou o adiantamento da estrutura. O registro do avanço ou progresso é construído dentro do modelo 3D, utilizando o *software Revit®.* A empresa compila estes dados semanalmente, analisando e efetuando possíveis correções para a atualização do projeto *as-built.*

O modelo proposto por este trabalho captura as informações das inspeções, de forma a visualizar as etapas dos serviços da FVS de forma automatizada. Para os métodos de verificações que necessitam de conferência de nível, alinhamento e estabilidade física das peças, as informações foram registradas por meio das notas (mensagens) dentro do aplicativo RA, utilizando o aparelho celular.

#### **4.2 Modelo de integração da RA com o BIM 4D**

O modelo proposto para esta pesquisa foi construído por meio da análise comparativa dos *softwares* de RA e dos requisitos de eficiência, economia, confiabilidade, utilidade, praticabilidade e precisão.

O modelo consistiu inicialmente da modelagem dos projetos arquitetônico e estrutural utilizando o software *Revit®*. Em seguida, estes modelos parametrizados foram integrados no *software Naviswork®,* sendo considerado o cronograma da obra para visualização e comparação. Logo após, os modelos integrados foram exportados em formatos IFC para o *Website* do aplicativo de RA. Em seguida, foi realizado o lançamento no aplicativo *GAMMA AR®* instalado no dispositivo móvel*.*

No aplicativo de RA foi realizado o rastreamento da imagem para a superposição, para a verificação e inspeção das informações dos serviços descritos na FVS. Esta verificação consiste em inserir comentários em forma de mensagens de texto (notas), fotos ou áudios, avaliando o status de aprovado ou reprovado. Após o registro das informações, as mesmas foram transmitidas para o *website* (banco de dados) de forma automática.

Estes mesmos arquivos compilados pelo banco de dados são exportados em arquivos de formatos BCF e importados para o software *Tekla BIMsight®* onde foram analisados dentro do modelo pelo engenheiro executor da obra e gestor do projeto.

Ao final da análise descrita, as informações foram liberadas para as alterações e atualizações do modelo 3D dentro do *Revit®,* do cronograma no *MS Project®* e consequentemente do *Naviswork®.* A Figura 8 demostra a arquitetura do modelo e seu fluxo de informações.

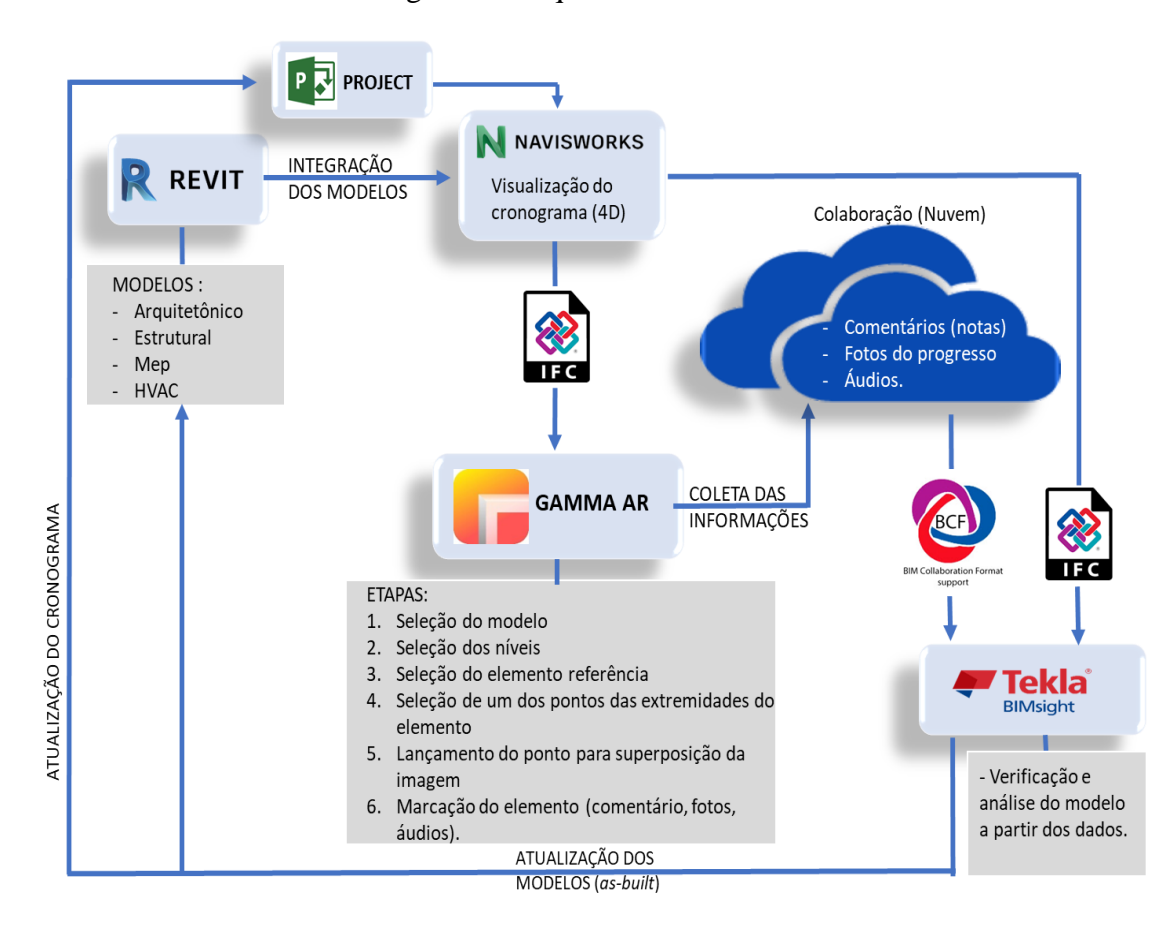

Figura 8 - Arquitetura do modelo

Fonte: Autor (2019).

# **4.3 Comunicação dos dados**

O modelo possui uma comunicação e transmissão de dados de forma a interagir com os programas *Revit®, Navisworks®, GAMMA AR®* e *TeklaBIMSight®* através dos arquivos que estão nos formatos IFC e BCF, garantindo um fluxo de informações e rastreabilidade aos usuários de forma automática considerando o processo realizado com as FVS conforme mencionado na sessão 4.1.

Conforme mencionado na sessão 4.2, a integração de informações iniciou-se com a modelagem dos elementos do projeto no ambiente do *REVIT.* Posteriormente, o modelo gerado foi exportado, em formato IFC, para ser comunicado para os *softwares* *Navisworks®* e *TeclaBIMsight®.* A Figura 9 ilustra o procedimento de exportação do modelo no arquivo de formato IFC.

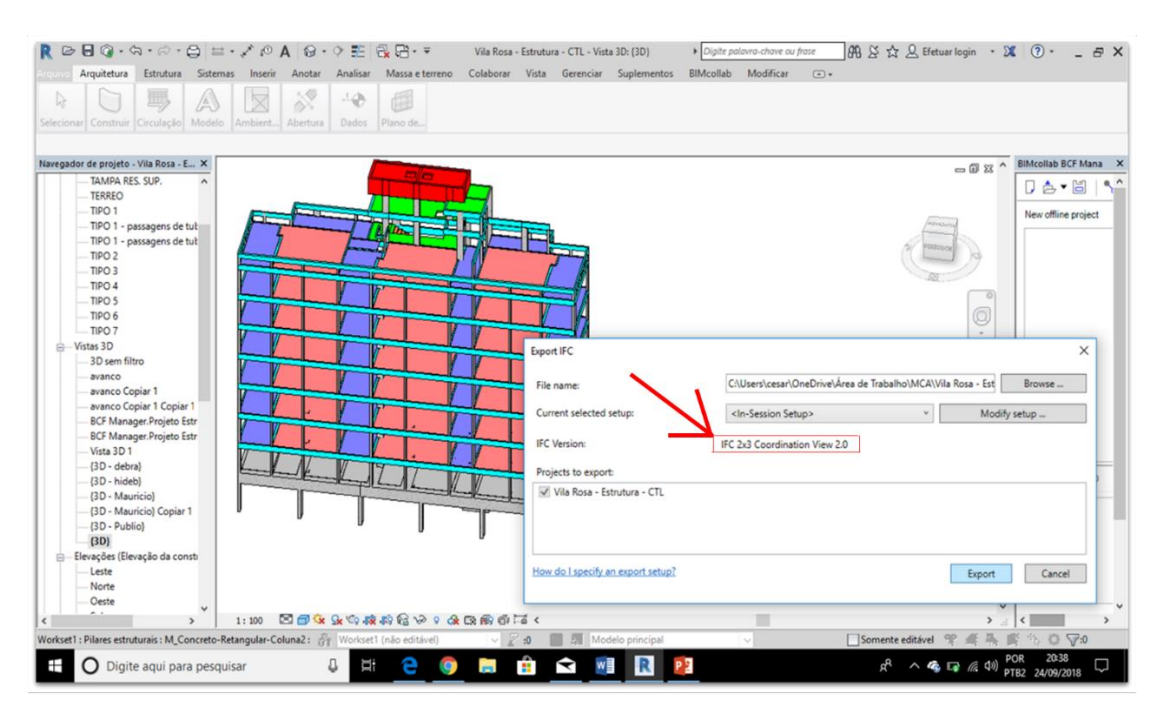

Figura 9 - Modelo 3D desenvolvido no *REVIT*

Fonte: Autor (2019).

A Figura 9 mostra o modelo estrutural do edifício estudado no qual foi desenvolvido pelo engenheiro de execução da construtora utilizando o *Revit®*. Para exportar este modelo para o *Navisworks®* o mesmo foi salvo para o formato de arquivo IFC onde utilizou-se das etapas: seleção do arquivo, comando exportar IFC e verificação se estava na versão 2x3 conforme ilustra a seta vermelha.

O *Navisworks®* permitiu ao gestor do projeto realizar o planejamento 4D baseado no modelo 3D e nas tarefas do planejamento da construção. Ele importou as atividades e o cronograma do *MS Project®* e utilizou a conexão das tarefas com o modelo 3D. O planejamento foi importado de um *software* externo, no caso o *MS Project* sendo as informações importadas e relacionadas com as tarefas a serem realizadas com suas respectivas datas de início e termino.

Na Figura 10 ilustra o ambiento do *Navisworks®* e apresenta as informações do cronograma realizado no *MS Project®* ilustrado pelo gráfico *Gantt* e o modelo 3D importado do *Revit®*. Esta integração das informações permitiu a verificação simultânea das tarefas a serem realizadas e o modelo 3D.

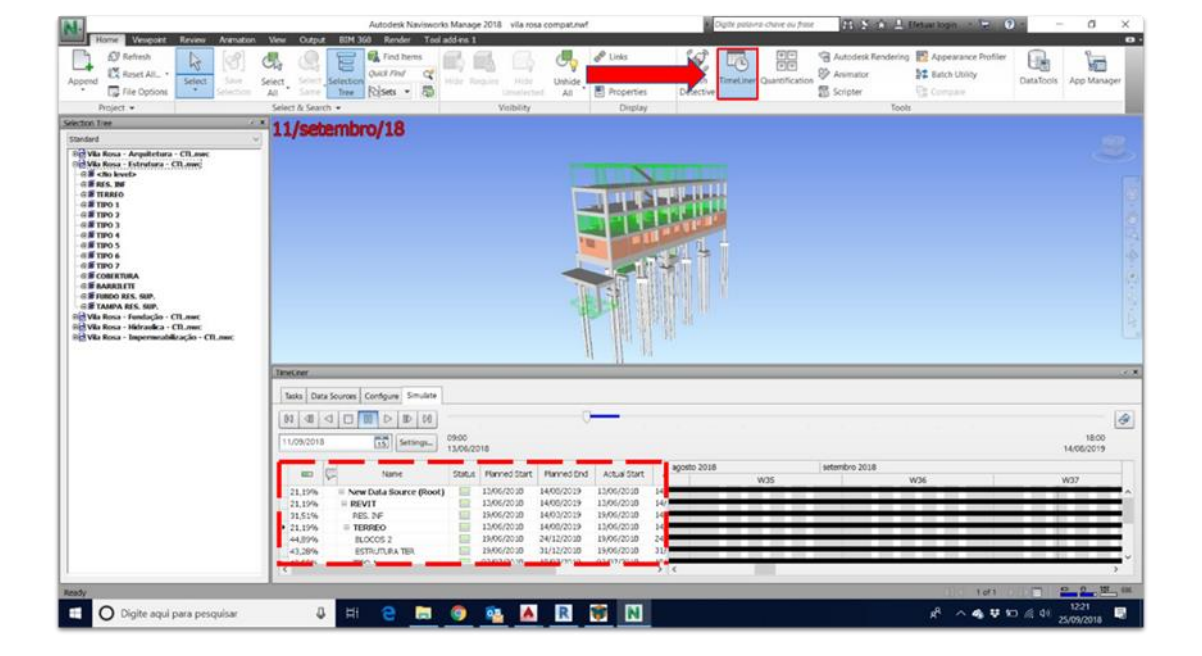

Figura 10 - Modelo 4D.

Fonte: Autor (2019).

A Figura 10 ilustra uma seta vermelha para o ícone *Timeliner* que se localiza na barra de ferramenta superior do *Navisworks®* sendo responsável pela importação do planejamento realizado pelo *MS Project*. A relação de tarefas com datas para início e conclusão foi apresentada gerando o gráfico de *Gantt* no qual está destacado na Figura como um contorno tracejado de vermelho.

Após a integração do modelo 3D e as tarefas a serem executadas dentro do *Navisworks®,* o arquivo foi salvo em formato IFC para ser transferido para o Portal GAMMA BIM (website) para realizar a aplicação deste modelo no aplicativo RA.

O Portal GAMMA BIM possui duas atribuições para este estudo, a primeira é a transferência do modelo BIM para dentro do aplicativo móvel *GAMMA AR* e a segunda é que as informações coletadas na obra são salvas automaticamente para o banco de dados do Portal.

Na Figura 11 é apresentada o desenvolvimento para um projeto utilizando o Portal GAMMA BIM.

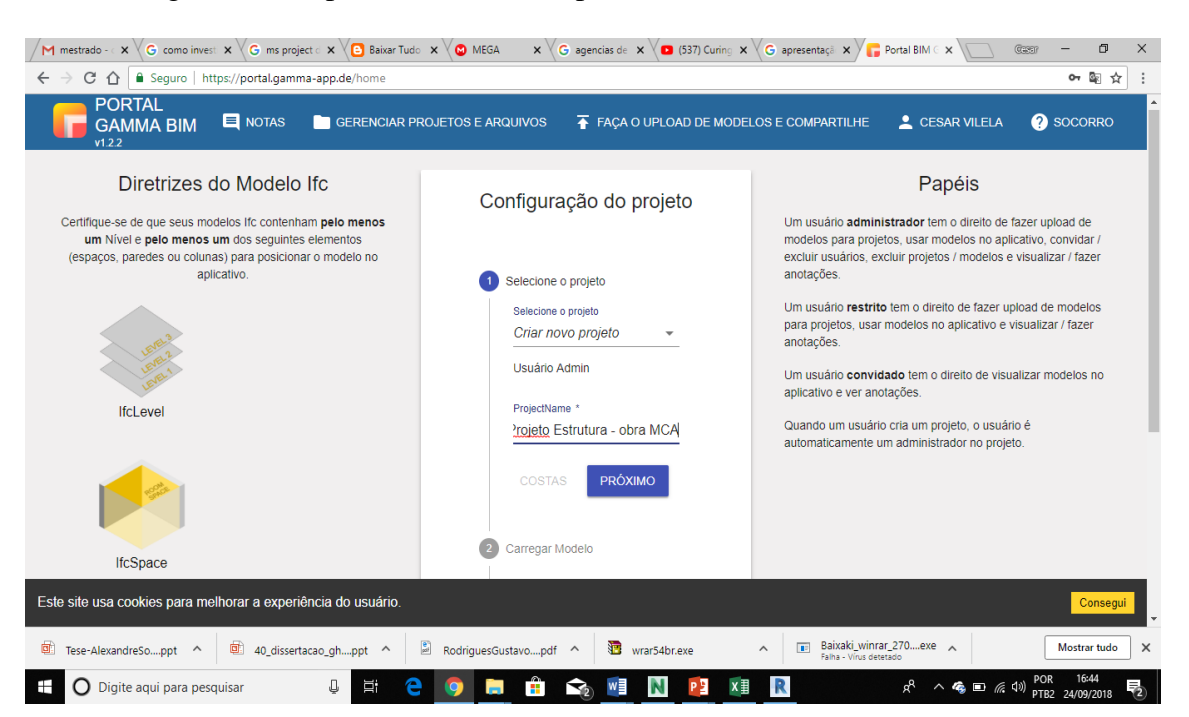

Figura 11 - Importando o modelo para Portal GAMMA BIM (website)

Fonte: Autor (2019).

A Figura 11 demostra o Portal GAMMA BIM (website) que inicialmente estabeleceu diretrizes para o modelo com extensão IFC. Estas diretrizes são os requisitos necessários para visualizar o modelo no aplicativo RA instalado no dispositivo móvel
(*iphone*). Portanto os requisitos estabelecidos são os elementos de paredes ou pilares, porém para este estudo foi considerado os pilares por se tratar de um projeto estrutural. Para transferir o modelo para a Portal foi necessário configurar o projeto no qual seguiu os seguintes passos, conforme demostra a Figura 11:

- a) Criação do projeto.
- b) Transferência do arquivo em formato IFC 2x3;
- c) Compartilhamento do projeto com o engenheiro executor e do engenheiro gestor do projeto.

Ao concluir a configuração do projeto no PORTAL GAMMA BIM, o modelo 3D foi transferido para o banco de dados do portal para ser gerenciado e utilizado por meio do aplicativo *GAMMA AR®.*

Após instalar o aplicativo *GAMMA AR®* no *iphone* foi necessário entrar com dados de identificação como: *login* do usuário e senha. Após realizar o *login,* o aplicativo demostra as opções de modelos nos quais foram transferidos para o portal para o gerenciamento. Após a escolha do modelo foi realizado a transferência do mesmo para o aplicativo conforme apresenta os passos 1º e 2º da figura 12.

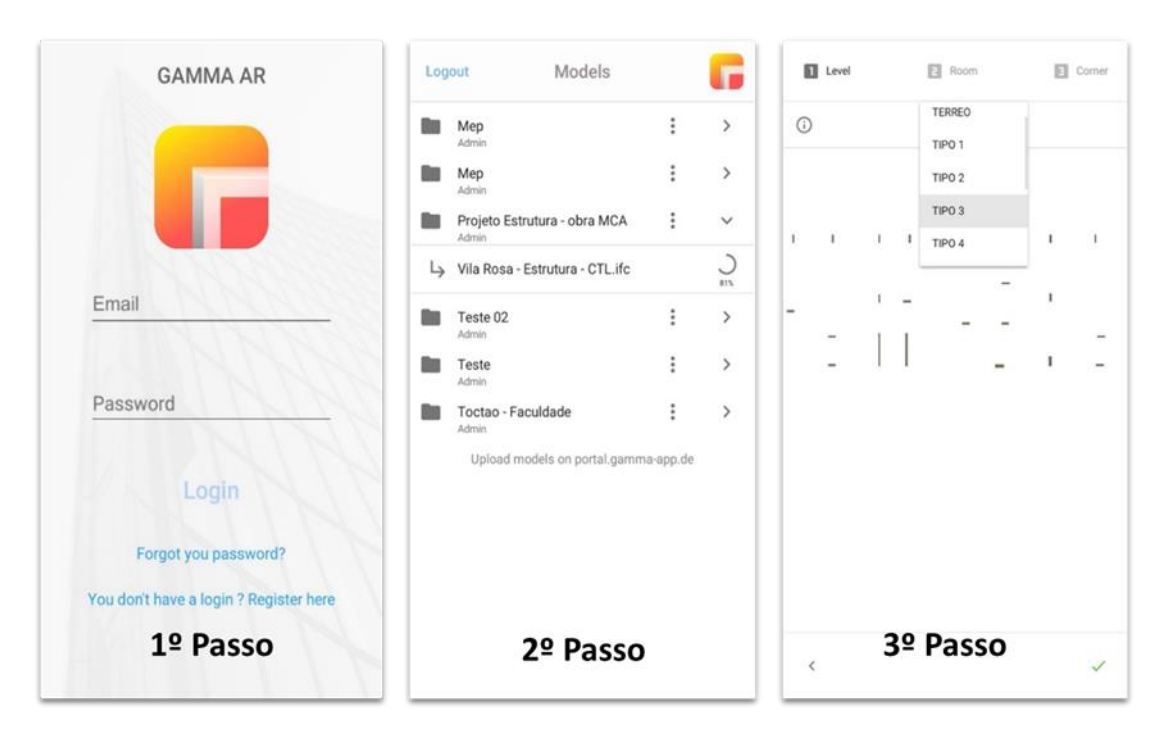

Figura 12 - Importando o modelo para Portal GAMMA BIM (website)

Fonte: Autor (2019).

A Figura 12 ilustra os passos 1º, 2º e 3º que estão estruturados abaixo como:

1º Passo – Entrando no aplicativo com o cadastro do e-mail e a senha;

2º Passo – Selecionou-se o modelo e foi realizado a transferência.

3º Passo – Foi escolhido o pavimento e o pilar de referência para o lançamento do projeto. O aplicativo permitiu selecionar apenas um pilar de cada vez não sendo possível a seleção de vigas e lajes.

Em seguida, foi selecionado um pilar, o P12, como ponto de referência para o lançamento do projeto 3D e sua visualização na escala 1:1 conforme mostra a Figura 13. Esta escolha do pilar P12 foi uma escolha pela proximidade sua posição mais central no projeto auxiliando no lançamento do mesmo na obra. A Figura 13 demostra os passos 4º e 5º para o lançamento do modelo na obra.

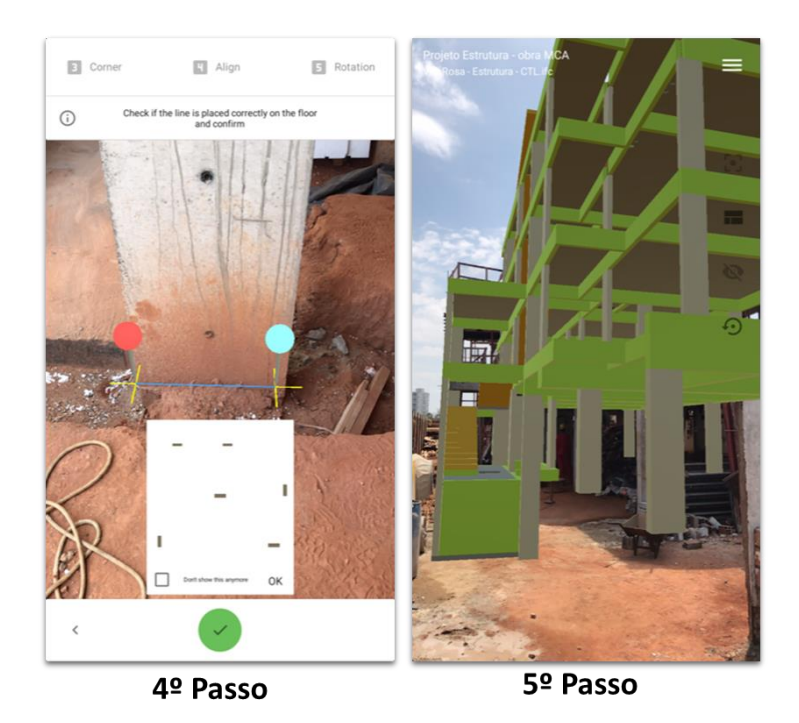

Figura 13 - Etapas de lançamento do projeto 3D no aplicativo RA.

Fonte: Autor (2019).

A Figura 13 ilustra os passos 4º e 5º que podem foram realizados para o lançamento do modelo dentro da obra, são eles:

4º Passo – No pilar de referência é marcado dois pontos no "pé do pilar" sendo o primeiro ponto identificado na cor vermelha e o segundo na cor verde claro conforme mostra a figura 13.

5º Passo – O modelo foi lançado segundo referência estabelecida (P12). Os elementos pilar estão em cinza claro, as vigas em cor verde, as lajes em cinza escuro e as escadas de amarelo ao fundo da imagem.

Os registros dos dados foram coletados por fotos, descrições em forma de mensagens escritas e áudios conforme mostra Figura 14 nos passos 7º e 8º.

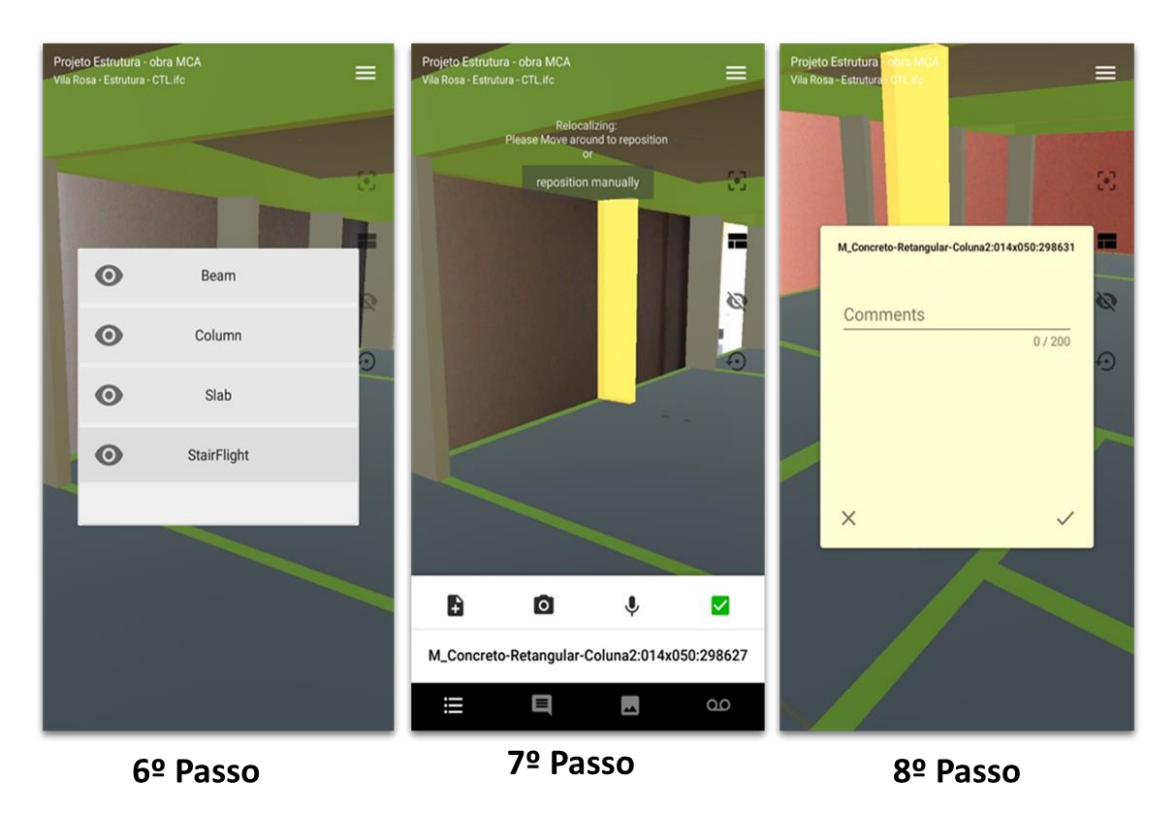

Figura 14 - Etapas de registro de dados pelo aplicativo RA

Fonte: Autor (2019).

A Figura 14 ilustra os passos 6º, 7º e 8º nos quais foram realizados para coleta das informações em forma de mensagens escritas, fotos e áudios. As descrições dos passos são:

6º Passo – O aplicativo permitiu escolher cada elemento para ser visualizado de forma individual para registro com fotos, mensagens ou áudio.

7º Passo e 8º Passo – Os elementos podem ser selecionados e destacados em cor amarela gerando os registros descritos no passo 6º sendo transferidos de forma automática para o portal (banco de dados) para onde foram gerenciados conforme demostra a Figura 15.

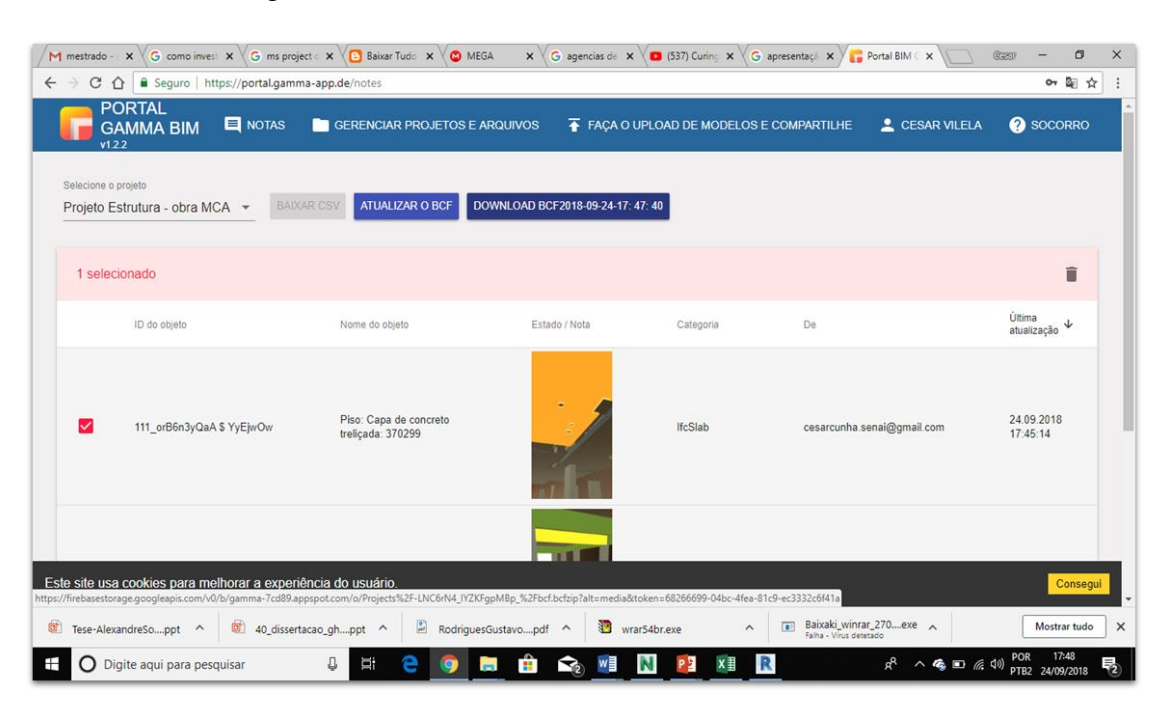

Figura 15 - Banco de dados do Portal GAMMA BIM.

Fonte: Autor (2019).

A Figura 15 mostra o gerenciamento das informações coletadas a partir do aplicativo RA na obra. As informações foram categorizadas em:

- a) ID do objeto a identificação do objeto originário do modelo desenvolvido no *Revit®*.
- b) Nome do objeto nome registrado no modelo realizado no *Revit®.*
- c) Estado/Nota é a informação do elemento registrado por foto, áudio ou informações escritas.
- d) Categoria formato do arquivo original mais forma do elemento como *IFCSlab* conforme Figura 15.
- e) De origem do usuário ou de quem originou a informação no banco de dados.

f) Última atualização – data e horário do registro da informação coletada e transferida para o banco de dados.

Após a transferência das informações para o *website* foi necessário realizar a exportação das mesmas para a extensão do arquivo BCF. Este procedimento possibilitou a transferência dos dados transferidos do banco de dados para o *software TeklaBIMsight®* para a verificação e análise das informações dentro do modelo.

# **4.4 Análise dos dados coletados**

Os dados coletados foram transferidos para o Portal GAMMA BIM, no qual estava responsável pela compilação do banco de dados, conforme critérios descritos na seção 3.4 da metodologia e estas mesmas informações eram analisadas dentro do modelo 3D pelo *software TeklaBIMsight®*. Este *software* funcionou como um gerenciador de modelos 3D permitindo que o usuário visualize os arquivos que estavam nos formatos BCF conforme mostra a Figura 16.

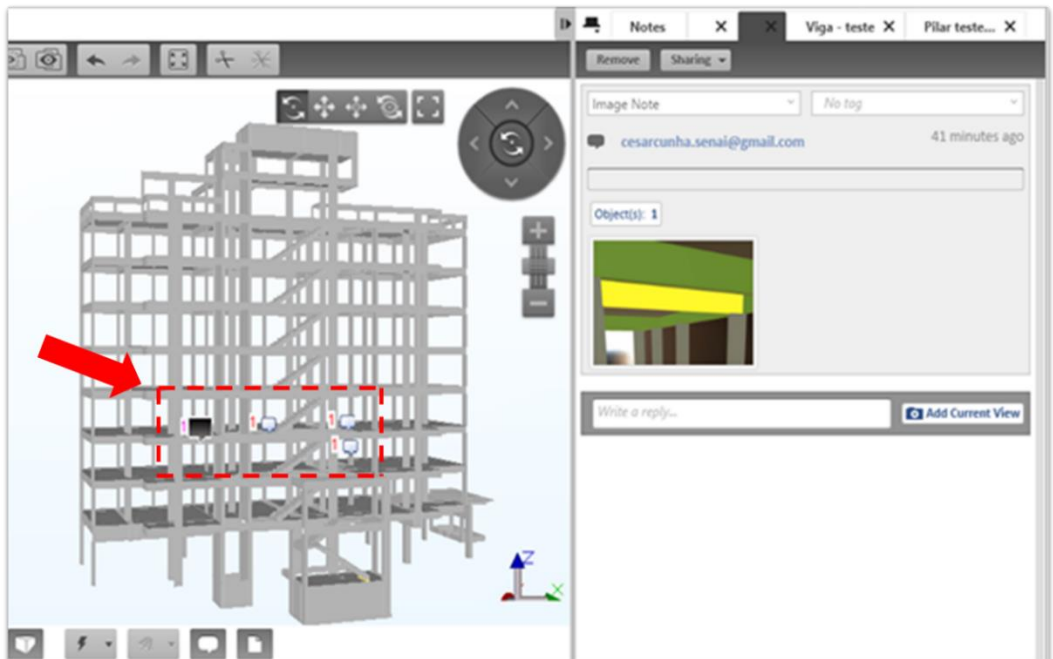

Figura 16 - Programa TeklaBIMsight® para análise dos registros coletados.

Fonte: Autor (2019).

A Figura 16 demonstra no lado esquerdo o modelo importado do *Revit®* em formato IFC. A seta vermelha destaca as informações coletadas no banco de dados e associadas aos seus respectivos elementos. Esta visualização permitiu tanto ao gerente de planejamento quanto ao engenheiro de execução verificar o andamento e execução do projeto gerenciando as decisões para possíveis correções ou mudanças no modelo atualizado (*as-built*). A figura 17 apresenta o modelo 3D atualizado após análise dos dados.

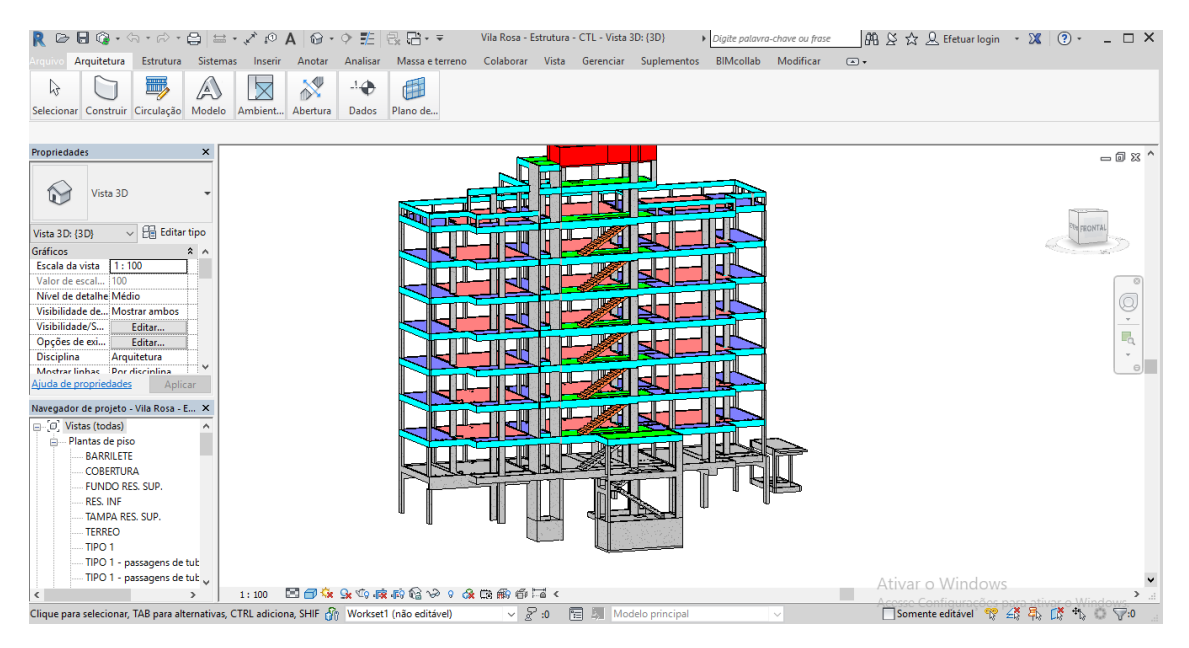

Figura 17 - Atualização do projeto 3D

Fonte: Autor (2019).

Portanto, a Figura 17 ilustra o modelo 3D atualizado dentro do *Revit*®. Esta atualização se desenvolveu após a verificação e análise das informações que foram coletadas na obra pelo aplicativo RA e transferidas para o website (banco de dados). O resultado das análises feitas produziu um ambiente favorável para que as decisões de alterações ou correções no projeto fossem realizadas de forma a garantir uma maior rapidez nas atualizações da *as-built*.

# **4.5 Implantação Do Modelo Proposto**

A implantação do modelo iniciou-se com as modelagens do projeto estrutural no *Revit* pelo engenheiro executor da construtora. Em seguida, o engenheiro gestor do projeto e gerente de planejamento realizou o cronograma das atividades dentro do *MSProject*.

O modelo 3D do projeto estrutural realizado no *Revit* e o cronograma das atividades desenvolvidas no *MSProject* foram importados para dentro do *Naviswork* onde o engenheiro executor integrou os dois arquivos. O arquivo do *Revit* foi exportado com o formato IFC para ser importado para o Naviswork e o *MSProject* foi importado para o *Naviswork* utilizando o comando *Timeliner* na barra de ferramentas do próprio *Naviswork.*

Após a integração do modelo 3D estrutural e o cronograma, o engenheiro gestor analisou o modelo 3D e o cronograma da obra no *Naviswork* verificando e analisando o planejamento juntamente com o modelo virtual. Em seguida, após a validação do engenheiro gestor, o modelo 3D foi transferido em formato de extensão de arquivo IFC, para o Portal GAMMA BIM pelo pesquisador, onde foi identificado e gerenciado o modelo pelo banco de dados.

Tendo o modelo 3D estrutural dentro do bando de dados, foi realizada sua transferência para o aplicativo *GAMMA AR* instalado no *iphone* do pesquisador, o lançamento do modelo foi realizado seguindo os passos descritos nas figuras 12 e 13 na secção 4.3 deste trabalho.

A aplicação da RA no canteiro de obra foi definida seguindo o cronograma estabelecido de execução da estrutura conforme demostrado no Quadro 3 deste estudo.

A execução da estrutura do prédio estava programada para iniciar dia 03/07/18, porém ocorreu um atraso de 7 dias devido negociações para contratações de fornecedores de matérias para a execução do concreto dos pilares e das lajes.

O acompanhamento da obra é realizado através dos apontamentos de campo e encaminhados via e-mail por planilhas em *Exce*l para ser realizado o avanço da obra dentro do *REVIT*. Para isso, o modelador utilizou-se como gestão do modelo, a caracterização dos elementos do modelo por meio de cores sendo; azul o que foi realizado (o avanço da obra), o verde o que foi planejado semanalmente (tarefas a serem realizadas) e a cor laranja para as atividades a serem realizadas a posteriori que estão no planejamento conforme Figura 18.

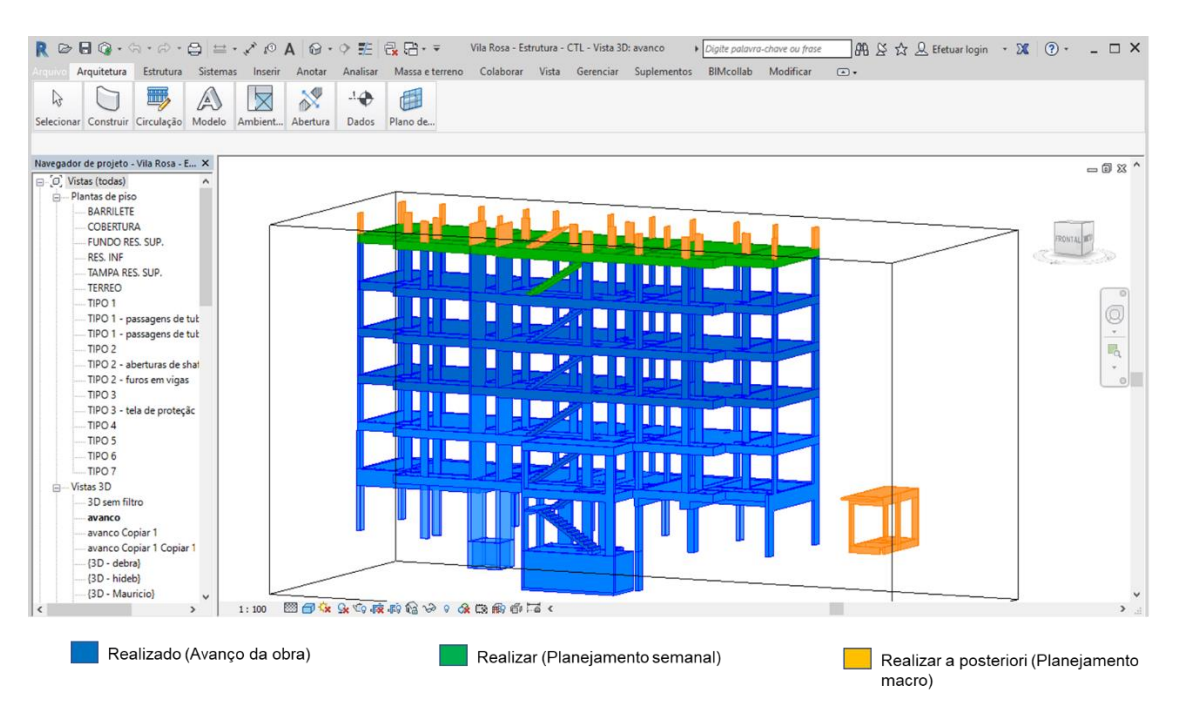

Figura 18 - Modelo REVIT – Avanço da Estrutura

Fonte: Autor (2019).

Para definir os elementos com as cores verde, o modelador utiliza as tomadas de decisões do gestor do projeto, e para a cor laranja o planejamento que está compreendido no *MS Project,* conforme apresentado na Figura 19*.*

O planejamento foi realizado definindo as atividades de execução das estruturas por pavimentos conforme ilustrado na Figura 19. Porém o processo construtivo da construtora dividiu as concretagens em:

- 1. Atividades de concretagens dos pilares e
- 2. Atividades de concretagem de vigas e lajes.

|                  | 国日 ち・ぐ・。                                                                              |                                            |                           |                               |                           |                                 | FERRAMENTAS DO GRÁFICO DE GANTT PLAN REVIT Vila Rosa (1).mpp - Project Professional |                         |                    |                                   |                    |                                                                                                    |                                     |                                      | F X                |                                       |                                                 |             |                               |
|------------------|---------------------------------------------------------------------------------------|--------------------------------------------|---------------------------|-------------------------------|---------------------------|---------------------------------|-------------------------------------------------------------------------------------|-------------------------|--------------------|-----------------------------------|--------------------|----------------------------------------------------------------------------------------------------|-------------------------------------|--------------------------------------|--------------------|---------------------------------------|-------------------------------------------------|-------------|-------------------------------|
|                  | RELATÓRIO<br><b>TAREFA</b><br>PROJETO<br>EXIBIÇÃO<br><b>ARQUIVO</b><br><b>RECURSO</b> |                                            |                           |                               | FORMATO                   |                                 |                                                                                     |                         |                    |                                   |                    |                                                                                                    | Cesar A C Vilela Vilela × på<br>日 × |                                      |                    |                                       |                                                 |             |                               |
|                  | E<br>Gráfico de<br>Gantt -                                                            | $\chi$<br>allow.<br>$E_{\rm B}$ .<br>Colar | Arial<br>$N$ $I$<br>S     | $-8$<br>$\mathcal{D}$ . $A$ . | 0x 25x 50x 75x 100x<br>製造 | $\frac{25}{27}$ $\frac{25}{27}$ | Respeitar Vínculos<br>$\Longleftrightarrow$ Inativa                                 | Atualizar como Agendado |                    | Agendar<br>Manualmente Automático | ᆋ<br>Agendamento   | $\frac{1}{2}$ Inspecionar $\rightarrow$<br>Mover *<br>Modo -                                                                     | ÷.<br>Tarefa                        | † Resumo<br>Marco<br>Fifth Entrega - | FE<br>Informações  | ER                                    | $M -$<br>$\bullet$ .<br>Rolar até<br>a Tarefa V |             |                               |
| Exibir           |                                                                                       | Área de Transferência                      | Fonte<br>$\Gamma_{\rm M}$ |                               |                           |                                 | Cronograma                                                                          |                         |                    | Tarefas                           |                    | Inserir                                                                                                    |                                     | Propriedades                         |                    | Edição                                | $\wedge$<br><b>LA</b>                           |             |                               |
|                  |                                                                                       | Nome da tarefa                             | Início                    | Término                       | 26/Ago/18                 | 02/Set/18                       | 09/Set/18                                                                           | 16/Set/18               | 23/Set/18          | 30/Set/18                         | 07/Out/18          | 14/Out/18<br>D T Q S S Q S D T Q S S Q S D T Q S S Q S D T Q S S Q S D T Q S S Q S D T Q S S Q S D T Q S S Q S D T Q S S Q S D T | 21/Out/18                           | 28/Out/18                            |                    | 04/Nov/18 11/Nov/18                   | 18/Nov/18                                       | 25/Nov/18   | 01                            |
|                  | 209                                                                                   | <b>EUNDO RES.</b><br>SUP.                  | Qua 26/12/18              | Seg 25/02/19                  |                           |                                 |                                                                                     |                         |                    |                                   |                    |                                                                                                    |                                     |                                      |                    |                                       |                                                 |             |                               |
|                  | 202                                                                                   | <b>BARRILETE</b>                           |                           | Qua 12/12/18 Qua 03/07/19     |                           |                                 |                                                                                     |                         |                    |                                   |                    |                                                                                                    |                                     |                                      |                    |                                       |                                                 |             |                               |
|                  | 182                                                                                   | <b>COBERTURA</b>                           | Qua 28/11/18              | Qui 08/08/19                  |                           |                                 |                                                                                     |                         |                    |                                   |                    |                                                                                                    |                                     |                                      |                    |                                       |                                                 |             | <b>ESTRU</b>                  |
|                  | 161                                                                                   | $\triangleright$ TIPO 7                    |                           | Qua 14/11/18 Seg 05/08/19     |                           |                                 |                                                                                     |                         |                    |                                   |                    |                                                                                                    |                                     |                                      |                    |                                       | <b>ESTRUTURA 7</b>                              |             |                               |
|                  | 140                                                                                   | $\triangleright$ TIPO 6                    |                           | Qua 31/10/18 Qua 31/07/19     |                           |                                 |                                                                                     |                         |                    |                                   |                    |                                                                                                    |                                     |                                      | <b>ESTRUTURA 6</b> |                                       |                                                 |             |                               |
|                  | 119                                                                                   | $\triangleright$ TIPO 5                    |                           | Qua 17/10/18 Sex 26/07/19     |                           |                                 |                                                                                     |                         |                    |                                   |                    |                                                                                                    | <b>ESTRUTURA 5</b>                  |                                      |                    |                                       |                                                 |             |                               |
|                  | 98                                                                                    | $\triangleright$ TIPO 4                    |                           | Qua 03/10/18 Ter 30/07/19     |                           |                                 |                                                                                     |                         |                    |                                   | <b>ESTRUTURA 4</b> |                                                                                                    |                                     |                                      |                    |                                       |                                                 |             |                               |
| LINHA DE BALANÇO | 77                                                                                    | $\triangleright$ TIPO 3                    |                           | Qua 19/09/18 Seg 05/08/19     |                           |                                 |                                                                                     |                         | <b>ESTRUTURA 3</b> |                                   |                    |                                                                                                    |                                     |                                      |                    |                                       |                                                 | ALVERARIA 4 |                               |
|                  | 56                                                                                    | $\triangleright$ TIPO 2                    | Qua 29/08/18              | Sex 09/08/19                  |                           |                                 | <b>ESTRUTURA 2</b>                                                                  |                         |                    |                                   |                    |                                                                                                    |                                     |                                      | <b>ALVERARIA 3</b> |                                       | <b>REVEST PISC IMPERMIKABILIB</b>               |             |                               |
|                  | 35                                                                                    | $\triangleright$ TIPO 1                    | Ter 03/07/18              | <b>Qui 15/08/19</b>           |                           |                                 |                                                                                     |                         |                    |                                   |                    | <b>ALVERARIA Z</b>                                                                                                    |                                     | <b>REVEST PISO 2</b>                 |                    | <b>STATE BINDALISMA 2 AO 2</b>        |                                                 |             |                               |
|                  | 6                                                                                     | <b>FERREO</b>                              | Qua 13/06/18              | <b>Qui 19/09/19</b>           |                           |                                 |                                                                                     |                         |                    | <b>ALVERARIAST</b>                |                    | <b>REVEST PISO 1</b>                                                                                                    |                                     | <b>REVEST INTERNO 1</b>              |                    | <b>BURNPERMEABILIZAREAGEST TETO 1</b> |                                                 |             |                               |
|                  | $\overline{2}$                                                                        | RES. INF                                   | Ter 19/06/18              | Qui 14/03/19                  |                           |                                 |                                                                                     |                         |                    |                                   |                    |                                                                                                    |                                     |                                      |                    |                                       |                                                 |             |                               |
|                  |                                                                                       |                                            |                           |                               |                           |                                 |                                                                                     |                         |                    |                                   |                    |                                                                                                    |                                     |                                      |                    |                                       |                                                 |             |                               |
|                  |                                                                                       |                                            |                           |                               |                           |                                 |                                                                                     |                         |                    |                                   |                    |                                                                                                    |                                     |                                      |                    |                                       |                                                 |             |                               |
|                  |                                                                                       |                                            |                           |                               |                           |                                 |                                                                                     |                         |                    |                                   |                    |                                                                                                    |                                     |                                      |                    |                                       |                                                 |             |                               |
|                  | $\left  \right $                                                                      |                                            |                           |                               | $\rightarrow$             |                                 |                                                                                     |                         |                    |                                   |                    |                                                                                                    |                                     |                                      |                    |                                       |                                                 |             | E<br>$\overline{\phantom{a}}$ |
|                  |                                                                                       |                                            |                           |                               |                           |                                 |                                                                                     |                         |                    |                                   |                    |                                                                                                    |                                     |                                      |                    |                                       |                                                 |             |                               |

Figura 19 - Planejamento da obra *MS Project*.

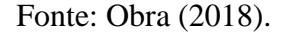

A estrutura do térreo estava planejada para iniciar dia 03/07/18 e término no dia 28/08/18 obtendo 41 dias de atividade. Contudo, seguiu-se o planejamento para as atividades, as quais foram:

- a) Execução de concretagem dos pilares 11/07/18, 13/07/18 e 18/07/18;
- b) Execução de concretagem das vigas e lajes do térreo 28/08/18.

A execução da estrutura do 2º pavimento foi planejada para iniciar no dia 29/08/18 e término em 18/09/18, porém devido a mudança de fornecedor de concreto a mesma iniciou-se em 04/09/18 terminando em 21/09/18 gerando um atraso de 6 dias no cronograma da obra. As atividades foram:

- a) Execução de concretagem dos pilares (1 dia) 04/09/18.
- b) Execução de concretagem das vigas e laje (1 dia) 21/09/18.

Contudo, o término da execução desta estrutura produziu um atraso no cronograma de 3 dias para a execução do 3º pavimento.

# **4.5.1 Monitoramento e controle da estrutura do 3º pavimento**

A estrutura do 3º pavimento foi planejada para ser executada no período dos dias 19/09/18 a 02/10/18. Porém, com o atraso da estrutura do 2 º pavimento a mesma iniciouse dia 25/09/18, gerando um atraso em relação ao término anterior de 3 dias. As atividades foram:

- a) Execução de concretagem dos pilares (1dia) 26/09/18.
- b) Execução de concretagem das vigas e lajes (1 dia) 05/10/18.

# **Aplicação e avaliação do modelo**

Inicialmente, foi realizada uma reunião com o modelador e o planejador da obra, mostrando as etapas do modelo e suas responsabilidades. Em seguida, foi marcada uma visita de demonstração do aplicativo RA na obra para o mestre de obras e o estagiário.

No dia 25/09/18 iniciou-se a realização do controle e monitoramento das atividades através da coletada dos dados utilizando a RA e do sistema de informações desenvolvido neste trabalho, onde os participantes (modelador, gestor, mestre de obras tiveram um treinamento da ferramenta RA na obra conforme a Figura 20.

Figura 20 - Registro fotográfico do mestre de obra e pesquisador analisando no visor do

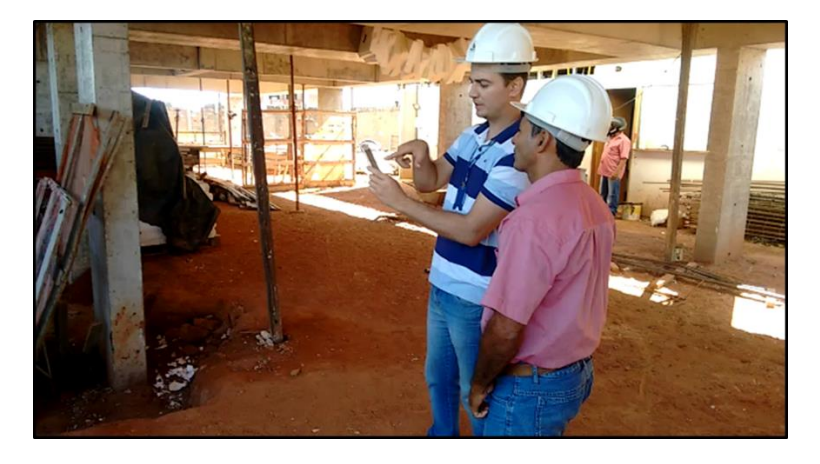

*iphone* o planejado com o construído.

Fonte: Autor (2019).

Inicialmente, foi visualizado o modelo em RA tendo como ponto de lançamento do projeto o pilar PN12 conforme figura 21 demostrando a planta baixa dos pilares.

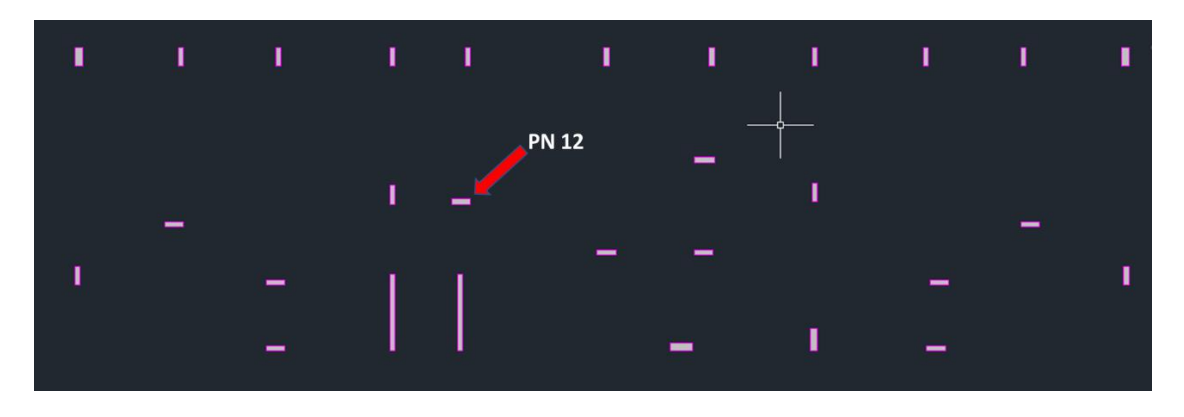

Figura 21 - Locação do PN12 na planta baixa dos pilares

O arquivo IFC conseguiu manter os elementos estruturais e suas identificações dos pilares, vigas, lajes e escadas conforme estabelecidos no *Revit*. Os elementos registrados na coleta dos dados permaneceram com suas identificações originais conforme figura 22, ilustrando as informações do banco de dados.

Fonte: Autor (2019)

| PORTAL GAMMA BIM<br>v1.3.1 | Identificação e<br>característica física<br>(seção do pilar)<br><b>NOTAS</b> | <b>GERENCIAR PROJETOS E ARQUIVOS</b>                           | Extensão e identificação<br>do elemento<br><b>FAÇA O UPLO</b><br><b>IDEM</b> |
|----------------------------|------------------------------------------------------------------------------|----------------------------------------------------------------|------------------------------------------------------------------------------|
| 2DIsoaMmz05OHNRjPZvHhR     | M_Concreto-<br>Retangular-<br>Coluna2:<br>060x020:<br>298701                 | Pilar P17 descentralizado.<br>Altere no modelo para<br>seguir. | IfcColumn                                                                    |
| 2DIsoaMmz05OHNRjPZvHhR     | M_Concreto-<br>Retangular-<br>Coluna2:<br>060×020:<br>298701                 | W                                                              | <b>IfcColumn</b>                                                             |

Figura 22 - Evidências de registros que conservaram suas características do modelo 3D.

Fonte: Autor (2019).

Foram encontrados desvios, como a alteração das vigas baldrames pelo mestre de obras em virtude das instalações sanitários, rebaixando as vigas em 20 centímetros do projeto no modelo conforme demostra a Figura 23.

# Figura 23 - Análise do modelo planejado em RA (lado esquerdo) e o construído (lado

direito).

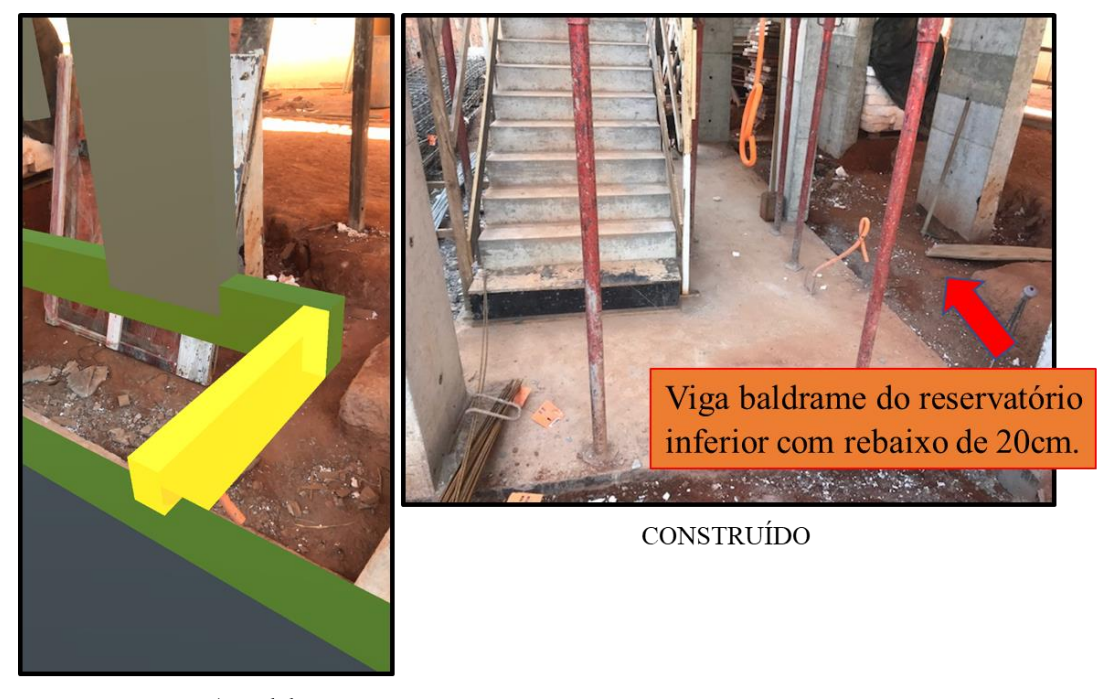

PLANEJADO (Modelo RA sobreposto com o construído)

Fonte: Autor (2019).

A informação sobre o rebaixo das vigas VB 9, VB 8 e VB 6 foram registradas com foto e notas descrevendo a alteração ocorrida. A figura 24 apresenta uma planta baixa com os pilares e a locação das vigas descritas.

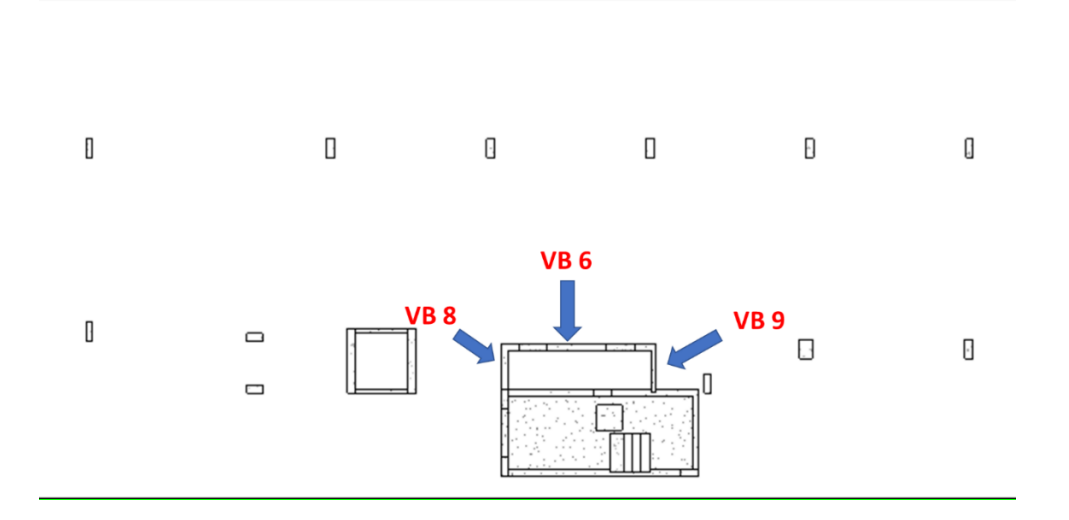

Figura 24 - Planta baixa dos pilares destacando a locação das vigas VB 6, VB 8 e VB 9.

Fonte: Autor (2019)

Os registros foram enviados automaticamente pelo aplicativo RA para o Portal GAMMA BIM (banco de dados) para a visualização e análise do gestor do projeto e do modelador conforme Figura 25.

| $\leftarrow$ | C<br>$\rightarrow$ | https://portal.gamma-app.de/notes<br>⇧ |                                                                                          |                                                                                                    |                                        |                                            |                | 图                      |  |
|--------------|--------------------|----------------------------------------|------------------------------------------------------------------------------------------|----------------------------------------------------------------------------------------------------|----------------------------------------|--------------------------------------------|----------------|------------------------|--|
|              | v1.3.1             | PORTAL GAMMA BIM                       | <b>NOTAS</b>                                                                             | <b>GERENCIAR PROJETOS E ARQUIVOS</b>                                                                                                    | FAÇA O UPLOAD DE MODELOS E COMPARTILHE |                                            | CESAR VILELA - | <b>SOCORRO</b>         |  |
|              | П                  | 2DIsoaMmz05OHNRjPZvHhR                 | M Concreto-<br>Retangular-<br>Coluna2:<br>060×020<br>298701                              | Pilar P17 descentralizado.<br>Altere no modelo para<br>seguir.                                                                                                 | <b>IfcColumn</b>                       | cesarcunha.senai@gmail.com<br>$\checkmark$ |                | 25.09.2018<br>09:10:03 |  |
|              | п                  | 2DIsoaMmz05OHNRjPZvHhR                 | M Concreto-<br>Retangular-<br>Coluna <sub>2</sub><br>060x020<br>298701<br>2 <sup>a</sup> |                                                                                                    | <b>IfcColumn</b>                       | cesarcunha.senai@gmail.com<br>$\breve{ }$  |                | 25.09.2018<br>09:08:33 |  |
|              |                    | 2DIsoaMmz05OHNRjPZvG \$<br>A           | Retangular1<br>Concreto-Viga:<br>Viga retangular<br>de concreto<br>014x040<br>302044     | Viga baldrame alterada.<br>Encontro com reservatorio<br>inferior. O modelo foi<br>alterado ao longo do nível<br>20 cm mais baixo devido a<br>tubulacao esgoto. | <b>IfcBeam</b>                         | cesarcunha.senai@gmail.com<br>$\checkmark$ |                | 25.09.2018<br>09:01:46 |  |
|              | п                  | 2DIsoaMmz05OHNRjPZvG \$<br>А           | Retangular1<br>Concreto-Viga:<br>Viga retangular<br>de concreto<br>014x040<br>302044     |                                                                                                    | IfcBeam                                | cesarcunha.senai@gmail.com<br>$\breve{ }$  |                | 25.09.2018<br>08:58:12 |  |

Figura 25 - Registro das informações no Portal GAMMA BIM.

Fonte: Autor (2019).

A Figura 25 apresenta o Portal GAMMA BIM com os registros coletados na obra no dia 25/09/18. A 1ª seta vermelha indica a descrição de uma não conformidade na qual evidencia a descentralização do PN17 tanto no modelo quanto executado, logo abaixo pode-se identificar o registro fotográfico deste dado. A seta 2ª vermelha indica a descrição para alterar o modelo no qual as vigas baldrames em destaque no registro fotográfico (foto abaixo da descrição), foram executadas considerando um rebaixo de 20cm para nivelar com o nível das vigas do reservatório inferior.

Após observar os registros realizados no Portal GAMMA BIM o modelador realizou as correções no modelo atualizando a *as-built* conforme demostra a Figura 26.

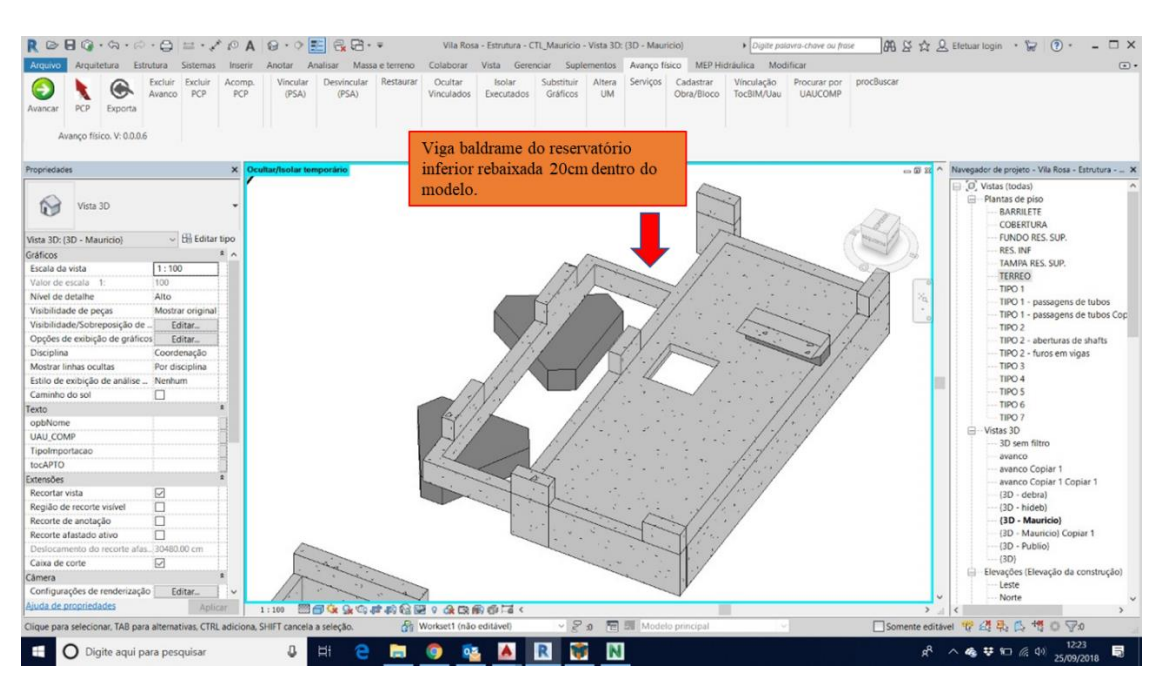

Figura 26 - Atualização da *as-built* no *Revit* (Modelo 3D).

Fonte: Autor (2019).

A Figura 26 mostra parcialmente o modelo estrutural dentro do *Revit,* em destaque a estrutura do reservatório inferior. A seta em vermelho indica a correção das vigas baldrames para o nível das vigas do reservatório inferior realizada pelo modelador.

A descentralização do P17 descrita em nota no Portal GAMMA BIM conforme demostrado na Figura 25 não foi alterado pelo modelador pois a gestão da obra entendeu que como o P17 havia sido executado da maneira como o modelo está no projeto o mesmo permaneceria. A Figura 27 demostra o modelo sobreposto ao executado para o P17.

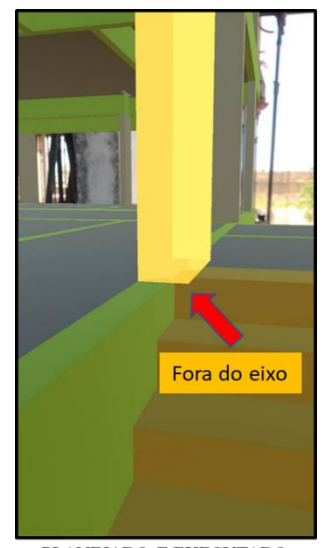

Figura 27 - Pilar fora do eixo – Modelo BIM 3D RA e construído.

PLANEJADO E EXECUTADO

Fonte: Autor (2019).

#### **Avaliação da aplicação do modelo (1º ciclo)**

Após o primeiro ciclo de coletada de dados na obra foi realizada uma reunião com os envolvidos para avaliação do modelo considerando os requisitos descritos neste trabalho para avaliar a sua eficiência, confiabilidade, utilidade, praticabilidade e precisão, por meio de entrevistas baseadas nos questionamentos apresentados no Quadro 7.

As entrevistas foram realizadas em cada setor envolvido em momentos diferentes, os entrevistados foram:

- a) O engenheiro responsável pelo setor de planejamento, chamado de Gestor do projeto,
- b) O engenheiro executor da obra responsável pela execução e pelo projeto 4D,
- c) O mestre de obras responsável pela produção juntamente com o auxiliar de engenharia do setor.

As observações das percepções dos intervenientes em relação ao 1º ciclo foram:

- O engenheiro executor (responsável pela atualização do modelo) observou que o arquivo IFC conseguiu manter os elementos estruturais e suas identificações dos pilares, vigas, lajes e escadas conforme estabelecidos no *REVIT*.
- O mestre e o engenheiro executor da obra (responsáveis pela produção das atividades construtivas) observaram que o lançamento do projeto 3D a partir de um ponto de referência permitiu identificar um deslocamento quanto à precisão do projeto em relação aos elementos da obra. Segundo o que foi visto pelos responsáveis os mesmos sugeriram que se possível fosse definido sempre o mesmo ponto de referência para o lançamento com o intuito de aumentar a precisão entre as coletas diárias.
- O mestre e o engenheiro executor verificaram poucos problemas de oclusão, constataram apenas alguns elementos como os escoramentos e formas das vigas e da laje, conforme pode ser visto na Figura 28.

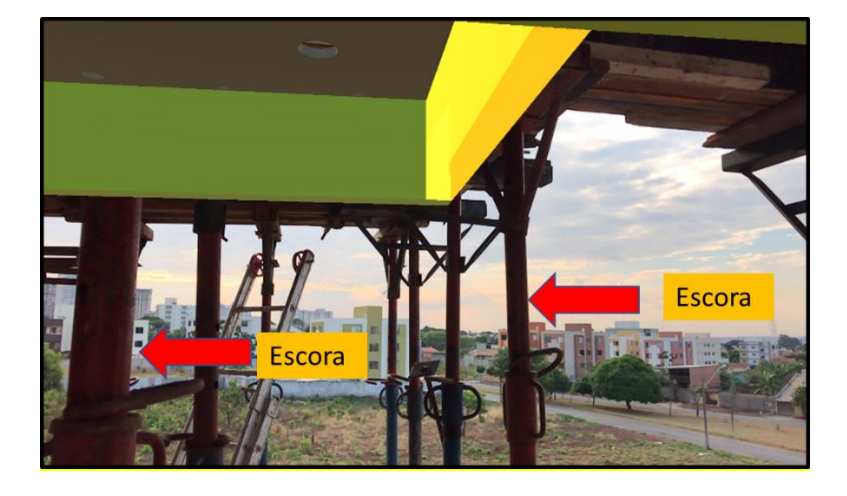

Figura 28 - Escoras na frente da visualização das vigas de bordo (indicação da seta).

Fonte: Autor (2019).

- O mestre de obras observou que a intensidade da iluminação provocada pelos raios do sol prejudicou a visualização do modelo 3D gerando um escurecimento no visor do celular pois a iluminação da tela é menor do que a iluminação provocada dos raios solares quando os mesmos incidem no visor.
- O engenheiro executor verificou que a as informações coletadas na obra, a visualização das notas no Portal, e a percepção destas informações geradas dentro do modelo no software *TeklaBIMsight* foram realizadas de forma rápida e simples comparando com o processo tradicional de acompanhamento e controle da obra utilizado pela construtora. A figura 28 foi coletada no dia 02/10/18 evidenciando o atraso da obra em relação ao planejado, pois os elementos estruturais deveriam ter sidos concretados nesta mesma data.
- O gestor da obra (responsável pelo planejamento e gerenciamento da obra) identificou que o processo de coleta das informações e sua alimentação realizada pelo Portal GAMMA BIM possibilitou menos esforço aumentando a comunicação das informações de forma mais colaborativa entre o mestre, o engenheiro executor, o engenheiro de campo e também seu gerenciamento

consequentemente demostrando uma melhora no processo de *as-buit* se comparado ao método desenvolvido pela construtora de atualização do projeto descrito neste trabalho.

Portanto, a realização da coleta de dados e o processo de atualização da *as-built* proposto juntamente com as observações verificadas pelos intervenientes foram realizadas em uma reunião de planejamento para a aplicação do modelo para o 2 º ciclo no qual compreende a execução da estrutura do 4º pavimento da obra. Foram definidas as seguintes ações para o próximo ciclo:

- a) O lançamento do modelo 3D será realizado no mesmo pilar do 1º ciclo o P12 como ponto de referência para o aplicativo.
- b) Para amenizar a oclusão gerada pelos escoramentos e formas das vigas e laje foi sugerido que realizassem a coleta dos dados onde estivesse um menor número de escoramento e formas para não prejudicar os registros fotográficos.
- c) Foi definido entre os intervenientes que no momento da aplicação e registro o responsável pela coleta ficaria afastado ou protegido por um elemento estrutural da incidência dos raios solares no visor do aparelho celular com o intuito de melhorar a visibilidade da tela.

#### **4.5.2 Monitoramento e controle da estrutura do 4º pavimento**

Inicialmente o cronograma das atividades de execução da estrutura do 4º pavimento estava agendado para o período de 03/10/18 a 16/10/18 sendo que as atividades tiveram suas execuções nos dias:

- a) Execução da concretagem dos pilares (1 dia) 08/10/18.
- b) Execução da concretagem das vigas e laje (1 dia) 22/10/18.

Portanto foi contabilizado um atraso novamente de 6 dias no início das atividades, o mesmo foi registrado pela coleta dos dados utilizando o aplicativo de RA para obter a sobreposição do modelo ao construído conforme demostra a Figura 29.

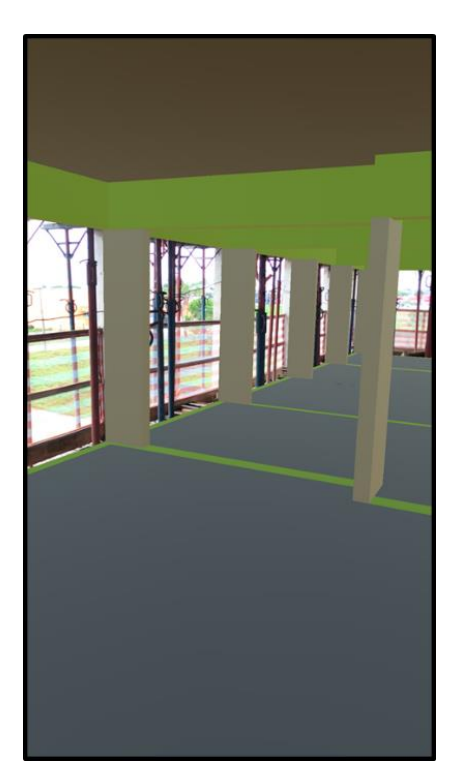

Figura 29 - Estrutura sendo construída do 4º pavimento.

Fonte: Autor (2019).

# **Avaliação da aplicação do modelo (2º ciclo)**

Foi realizado uma nova reunião com intervenientes com o intuito de avaliar os pontos críticos do 1º ciclo (3º pavimento) com o objetivo de verificar as melhorias e possíveis readequações no modelo. A partir da avaliação pode constatar que:

- O mestre e o engenheiro executor da obra continuaram observando um deslocamento quanto a precisão do projeto em relação aos elementos da obra, considerando o lançamento do projeto 3D a partir do mesmo ponto de referência, o pilar P12.
- Tanto o mestre quanto o engenheiro executor não identificaram problemas de oclusão devido ao escoramento, conforme observado no 1º ciclo, pois o monitoramento foi realizado após a retirada dos escoramentos conforme pode ser visto na Figura 28, ficando apenas o sistema de escoramento das vigas da periferia.
- O mestre de obras observou que a iluminação natural não prejudicou a visualização quanto ao visor do celular pois a inspeção foi realizada com a proteção da laje do pavimento analisado dificultando a incidência dos raios solares no visor do celular.
- O engenheiro executor observou que as características de comunicação das informações continuaram de forma colaborativa, rápida e simples pelos intervenientes.
- O gestor da obra identificou neste ciclo mais segurança na praticidade da utilização tanto do aplicativo RA quanto na comunicação gerada pelo modelo em decorrência da regularidade das transmissões das informações tanto no 1º ciclo quanto no 2º ciclo, tendo uma maior interação com a plataforma proposta devido ao ganho na velocidade dos dados coletados.

Portanto para a realização da coleta de dados e o processo de atualização da *asbuilt* proposto, juntamente com as observações verificadas pelos intervenientes, foi realizado uma reunião de planejamento para a aplicação do modelo para o 3 º ciclo no qual compreende a execução da estrutura do 5º pavimento da obra. Foi definida a seguinte ação para o próximo ciclo:

> • O lançamento do modelo 3D será realizado em outro ponto de referência (pilar), porém deverá ser verificado em qual pilar os deslocamentos são menores, diminuindo as discrepâncias entre as sobreposições das imagens.

### **4.5.3 Monitoramento e controle da estrutura do 5º pavimento**

O planejamento das atividades da estrutura do 5º pavimento estava agendado para o período de 17/10/18 a 30/10/18, sendo que as atividades tiveram suas execuções nos dias:

- a) Execução da concretagem dos pilares (1 dia) 26/10/18.
- b) Execução da concretagem das vigas e laje (1 dia) 06/11/18.

Foi registrado um atraso novamente de 6 dias no início das atividades, oriundos dos atrasos ocorridos na etapa de execução do 2º pavimento. O mesmo foi registrado pela coleta dos dados pela ferramenta RA e a sobreposição do modelo ao construído como demostra a Figura 30.

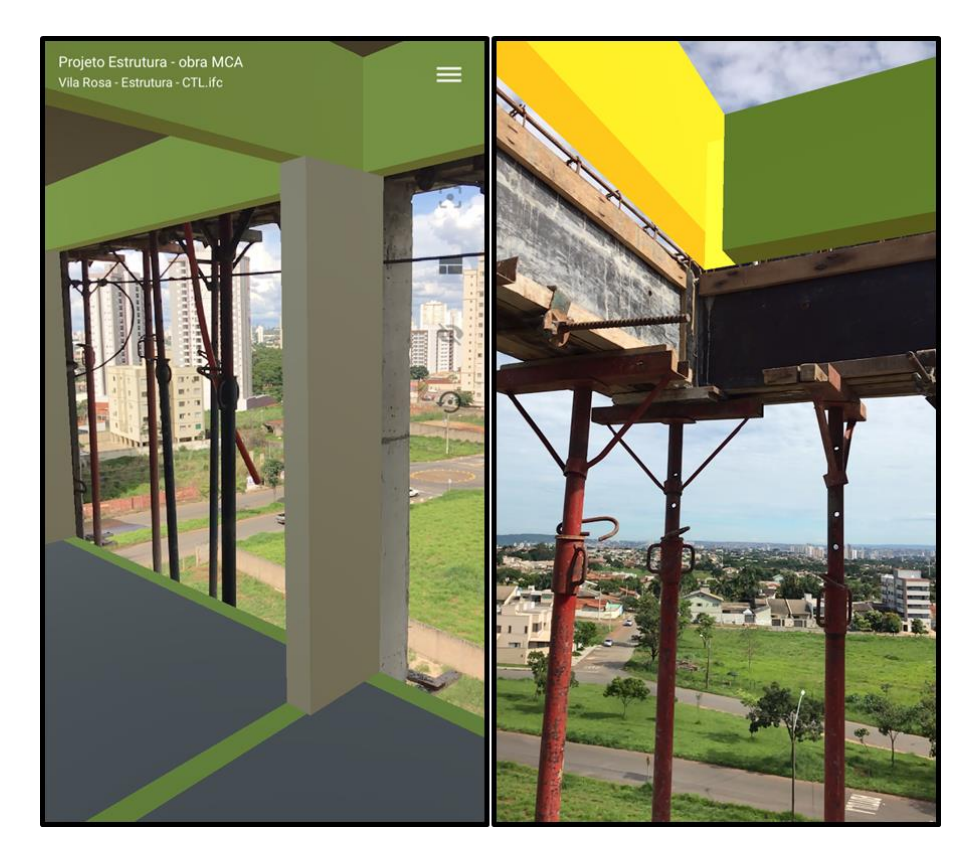

Figura 30 - Estrutura sendo construída do 5º pavimento.

Fonte: Autor (2019).

# **Avaliação da aplicação do modelo (3º ciclo)**

Para o último ciclo foi realizada outra reunião, para avaliar as observações realizadas no 2ºciclo de aplicação (4º pavimento). Os pontos críticos foram analisados para que fossem dirimidos ou amenizados. A avaliação pode constatar:

• O mestre e o engenheiro executor destacaram que o lançamento do projeto 3D a partir do ponto de referência ainda demonstrou deslocamentos prejudicando a precisão da sobreposição das imagens. Quanto mais o observador se distância do ponto de referência menos preciso é a

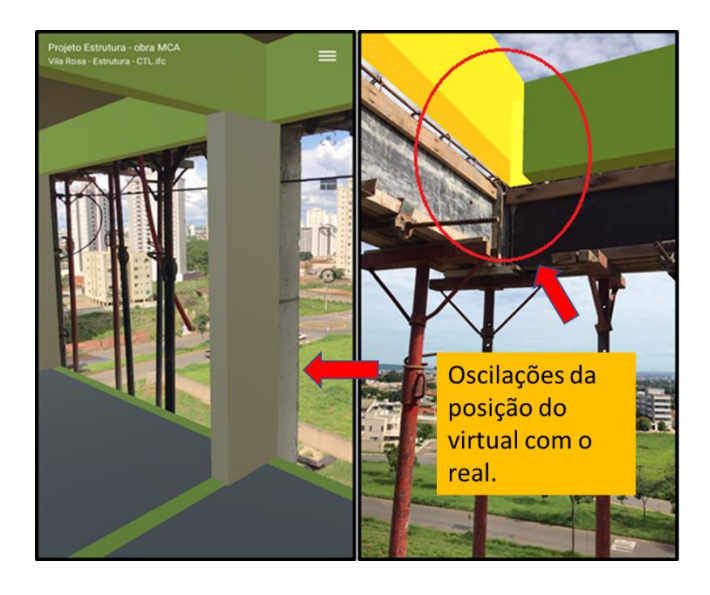

Figura 31 – Deslocamentos da imagem virtual com a imagem do objeto real.

Fonte: Autor (2019).

- O gestor e o mestre de obras reforçaram a utilidade do modelo em relação as informações coletadas. Mesmo não tendo uma precisão nas sobreposições das imagens as informações foram úteis, não perdendo o princípio comparativo do planejado x realizado.
- O engenheiro executor observou a eficiência em transmitir os elementos estruturais conforme parametrizados pelo *Revit.*

Portanto a realização da coleta de dados e o processo de atualização da *as-built,* comparando a sobreposições de imagens no qual os intervenientes observaram no 1º, 2º e 3 º ciclo mostraram significativas alterações e adaptações na aplicação do modelo proposto. As avaliações e sugestões dos intervenientes permitiram alcançar o objetivo deste trabalho. Através da RA pôde-se visualizar comparativamente o objeto virtual definido no projeto sobreposto com o elemento construído, medindo o avanço ou o atraso das atividades dentro do canteiro de obras por meio de registros fotográficos atualizando *as-built.*

#### **4.6 Validação do modelo**

Após as aplicações dos ciclos 1º, 2º e 3º, conforme descritos anteriormente, o modelo foi avaliado seguindo um roteiro para cada interveniente, que teve como fundamento os requisitos estabelecidos no delineamento da pesquisa.

Foram realizadas reuniões com os todos os envolvidos. A avaliação foi desenvolvida em momentos separados e seguiu um fluxo de trabalho que se iniciou com a demonstração dos resultados e esclarecimentos sobre o desenvolvimento do modelo e sua aplicação no controle de dados da obra, seguindo as etapas:

1 – Entrega dos questionários para o interveniente;

2 – Apresentação do desenvolvimento do modelo e os resultados gerados na coleta de dados;

3 – Esclarecimentos sobre possíveis dúvidas sobre o modelo proposto e sobre os requisitos e questões a serem avaliadas;

4 – Considerações sobre projetos futuros e agradecimentos.

Os critérios de avaliação das perguntas foram divididos em uma escala de 1 a 5 conforme mencionando na metodologia deste estudo. Após a avaliação foram analisados os dados das questões respondidas, quanto à eficiência, economia, confiabilidade, utilidade, praticidade e precisão.

#### **4.6.1 Análise quanto à eficiência**

Quanto a alimentação do modelo ser realizada de forma fácil, tanto o gestor quanto o engenheiro executor avaliaram como excelente, enquanto o mestre e o auxiliar de engenharia avaliaram como bom. O gestor relatou que "*produz uma maior qualidade e precisão das informações frente ao método tradicional utilizando a FVS*". O mestre e o auxiliar de engenharia não participavam da alimentação do modelo, apenas na coleta das informações. Portanto, os mesmos não poderiam avaliar esta questão na sua totalidade.

O segundo item avaliado foi quanto ao tempo, verificando se as informações foram visualizadas em tempo hábil para sua utilização. O engenheiro executor avaliou este aspecto como excelente. O gestor avaliou como bom, enquanto o mestre de obras e o auxiliar de engenharia entenderam como médio, pois não participavam do planejamento da obra. O Gestor destacou que "*em razão das informações ficarem em uma nuvem, isso possibilitou agilidade no acesso*". O engenheiro executor ainda destacou que diminuiu os erros de comunicação.

Um item importante para a eficiência é se o modelo conseguiu aumentar a comunicação entre os intervenientes em relação ao método tradicional. Tanto o gestor quanto o engenheiro e o mestre, perceberam que ocorreu um ganho na comunicação, avaliaram de forma excelente o modelo.

Quanto às informações disponíveis no banco de dados, apenas o engenheiro pode responder por ser o responsável pela alteração do modelo através das informações coletas.

O mesmo considerou excelente gerando menos esforço na interpretação das informações, pois os dados estão em forma de imagem facilitando a compreensão.

Quanto à eficiência da coleta proposto pelo modelo em relação ao método tradicional utilizado pela construtora, o engenheiro e o auxiliar de engenharia avaliaram o desempenho como excelente. O engenheiro ainda descreveu que "*conseguimos arrumar os modelos 3D junto com o andamento da obra*".

#### **4.6.2 Análise quanto à economia**

Quanto a avaliação do requisito economia, apenas o gestor da obra pôde avaliar, por ser o responsável nas aquisições de novas tecnologias para a construtora. Quanto ao custo, o gestor avaliou com tendo um desempenho médio, descrevendo que "*Os custos são significativos e nem todos os profissionais tem capacitação para usar as ferramentas. Dependendo do tamanho do projeto ou empreendimento não vale a pena*". Portanto, observou que as construtoras de pequeno porte não teriam condições de manter licenças dos *solftwares* utilizados neste estudo por não terem uma previsão de projetos anuais.

### **4.6.3 Análise quanto à confiabilidade**

Para este requisito todos os envolvidos responderam que a informação gerada pelo modelo é fidedigna a realidade com o desempenho excelente. O gestor descreve que *"...por ser uma imagem é precisa e atende a expectativa da necessidade*..."

Para esta analise as respostas de todos os intervenientes coincidiram num mesmo entendimento, as informações geradas por meio de imagens são mais precisas, o que transmitiu uma maior confiabilidade do que o método tradicional, no qual consiste em descrições em planilhas e fichas.

# **4.6.4 Análise quanto à utilidade**

Quanto ao interesse da empresa em continuar com o uso do modelo desenvolvido, o gestor avaliou um desempenho médio pois destaca que "*É necessário agregar mais informações da própria FVS, parâmetros de desempenho e também a possibilidade de estar em um servidor exclusivo da empresa*". Portanto, ressalta a importância em utilizar dentro do modelo as instruções de trabalho do sistema de gestão da qualidade. O engenheiro executor avaliou como excelente, pois entende que facilitaria muito a organização das informações principalmente para controlar várias obras simultaneamente.

Quanto a avaliação referente a utilização das informações obtidas através do modelo para o planejamento e controle da produção, o gestor avaliou como tendo um desempenho médio enquanto o engenheiro considerou como tendo um bom desempenho. O gestor destaca que as informações serviram para atualizar a *as-built.* O engenheiro as considerou úteis para o controle da obra e também para a atualização da *as-built,* o qual destaca *"...conseguimos identificar não conformidades durante a execução da obra, possibilitando a solução e correção dos projetos*".

### **4.6.5 Análise quanto à praticidade**

Para este requisito foi considerado se o aprendizado na operação do modelo foi fácil e se poderia ser replicado para outras obras pela construtora. Quando a operação do

modelo ser de forma fácil, o gestor e o auxiliar de engenharia avaliaram o desempenho como médio pois segundo o gestor "*A tecnologia BIM e o seu planejamento requer profissionais qualificados. O processo como um todo é trabalhoso, porém podem ser replicados para outras obras*". Para o engenheiro este item foi avaliado como excelente divergindo dos dois primeiros intervenientes, pois não percebeu dificuldade na construção dos modelos e na aplicação da RA. É importante percebermos que o engenheiro possui facilidade na aplicação do modelo por ter experiência com implementação em BIM, a sua avaliação não retrata a realidade dos demais intervenientes.

Quanto à facilidade de entendimento das informações, o gestor e o engenheiro avaliaram o modelo como excelente, enquanto que o mestre e o auxiliar de engenharia avaliaram como médio o desempenho. O gestor descreveu "*As informações são de fácil entendimento por serem projetos em 3D e em imagens, possibilitando ver interferências que são mais difíceis no método tradicional de projetos 2D*". Para o mestre o entendimento da informação não foi de forma fácil pois o mesmo não dominava o *solftware Revit*.

### **4.6.6 Análise quanto à precisão**

A avaliação de desempenho do requisito precisão foi analisada apenas pelos intervenientes que participaram ativamente da coleta dos dados na obra, portanto o gestor não avaliou este item. A avaliação do mestre e do auxiliar de engenharia que manipularam a RA na obra julgaram o modelo com um desempenho médio, pois a ferramenta apresentava um deslocamento entre a imagem projetada e a imagem real construída, porém destacaram que não houve prejuízos na coleta e na interpretação da informação. O

engenheiro executor observou que a informação coletada na obra pela ferramenta RA se aproximou da realidade da obra avaliando o desempenho como excelente pois os dados coletados informaram o suficiente para a atualização da *as-built.*

# **CAPÍTULO 5 – CONCLUSÕES E SUGESTÕES PARA TRABALHOS FUTUROS**

Este capítulo apresenta as principais conclusões e sugestões para pesquisas futuras no tema, a fim de contribuir com o conhecimento teórico-prático a respeito da integração da RA ao modelo BIM 4D para controle de obras no setor da construção civil.

# **5.1. Conclusões**

O cenário atual da construção civil necessita de ferramentas que auxiliem no controle da produção das obras, o que facilitará o desenvolvimento das tomadas de decisões dos gestores. Este estudo teve como objetivo a inserção de novas técnicas para auxiliar a coleta e extração de informações. Nesse sentido, procurou-se, através da revisão bibliográfica, novas tecnologias e metodologias para a troca de informações em tempo real, com destaque para o uso da RA associada ao BIM, uma aliada em potencial como ferramenta de gestão, coleta de informação e automação no gerenciamento e planejamento da obra.

O processo de gestão da obra estudada demanda um grande esforço para compilar e analisar os dados, o que resulta em um controle não eficaz no acompanhamento do progresso do trabalho. Além dos riscos envolvidos nas dificuldades de monitoramento, esse processo é muito dispendioso, repetitivo e susceptível a falhas. Grande parte das detecções de interferências entre os diversos projetos é realizada através de registros manuais.

Esta pesquisa teve como primeiro objetivo propor um modelo de integração entre a plataforma BIM 4D e a realidade aumentada RA. Portanto foi proposto o desenvolvimento de um modelo que consistia na modelagem dos projetos 3D por meio do *software Revit* integrando com o *Naviswork,* e o *MS Project* para a construção da simulação do cronograma para o 4D. Após esta integração foi realizado o lançamento do projeto no banco de dados do portal *GAMMA AR* para a aplicação da RA. A coleta e registro das informações sobre o progresso das atividades e as alterações ou falhas de execução foram salvas no banco de dados do portal e foram analisadas pelo engenheiro executor e gestor do projeto utilizando o *software Tekla BIMsight* para a atualização da *as-built.*

O trabalho teve como segundo objetivo comparar as imagens do objeto virtual 3D com a imagem do que foi construído. Tal aplicação foi possível através do desenvolvimento do modelo na obra, o qual proporcionou analisar comparativamente, por meio da sobreposição de imagens, o que foi planejado do construído, possibilitando ao mestre de obras e o engenheiro encontrar falhas na execução dos elementos estruturais da obra conforme descrito nos resultados.

A coleta dos dados contribuiu para identificar vários erros construtivos e alterações de projeto na etapa da estrutura, possibilitando por meio da análise destas informações a atualização da *as-built*. O fluxo destas informações foi comunicado em um único ambiente proporcionando uma maior velocidade na troca dos dados, aumentando a interação entre os envolvidos.

Outro fator de avaliação importante analisado como positivo por todos os intervenientes foi a confiabilidade das informações coletadas, pois o banco de dados conseguiu demonstrar a identificação dos elementos nos quais foram modelados no projeto 3D, registrando a data e hora das coletas dos dados, gerando assim uma rastreabilidade das informações dentro do modelo.

Levando em consideração os custos com aquisições de licenças dos *softwares GAMMA AR* e *TeklaBIMsight,* treinamentos e aquisição do dispositivo móvel, o modelo foi avaliado com um desempenho médio economicamente pelo gestor, ressaltando que para implantar o modelo proposto seria de grande importância para a construtora, executar mais obras simultaneamente diluindo o custo.

Através das observações realizadas percebeu-se alguns problemas de precisão e oclusão na aplicação da RA no canteiro de obras, os quais foram amenizados mudando apenas o ponto de observação. Quanto ao problema da falta de precisão das imagens não foi possível obter uma melhora através dos ciclos de análise, porém estas limitações não tiraram a funcionalidades e o princípio do modelo proposto, no qual contribuiu para um aumento da conscientização das informações produzidas na obra.

#### **5.2 Sugestões para trabalhos futuros**

O presente estudo conseguiu estabelecer as bases necessárias para um processo de atualização dos modelos BIM no decorrer da fase de produção da obra, ao mesmo tempo que são reduzidas as divergências na verificação e inspeção dos serviços. No entanto, será necessário desenvolver novas TIC para a RA com o intuito de realizar as medições para gerar os quantitativos de formar automatizada.

As principais contribuições do modelo proposto foram garantir que o modelo BIM possa ser atualizado no decorrer da fase de produção e da coleta dos dados de forma automática. Esta capacidade abre de imediato várias portas para a investigação. Seria importante utilizar o BIM em tarefas de manutenção e reparação com os novos modelos *as-built* em outras obras para a verificação e inspeção dos serviços, das etapas de instalações hidráulicas, sanitárias, de águas pluviais, elétricas, de gás e sistemas de climatização.

Quanto aos sistemas de infraestrutura de água, esgoto e pluvial, juntamente com a rede de energia e sistema de cabeamento de dados, podem ser acompanhados no processo de execução e manutenção dos mesmos estabelecendo informações de prazos de validade e operação, especificações de técnicas de produtos dentro dos modelos 3D para serem visualizados na aplicação da RA.

Será necessária a construção de uma tecnologia RA que permita determinar com exatidão, através da seleção de um elemento do modelo 3D para calcular a porcentagem do avanço ou atraso da obra.

Este estudo contribuiu para a discussão sobre a associação entre o BIM e a RA, indicando um grande potencial para utilização nas tarefas de manutenção e reparação, podendo abranger vários projetos não só para a construção civil mas para as indústrias de modo geral, o qual deve ser aprofundado em estudos posteriores.
## **REFERÊNCIAS BIBLIOGRÁFICAS**

ABDEL-MONEM, M.; HEGAZY, T. Enhancing construction as-built documentation ABEID using interactive voice response. **Journal of Construction Engineering and Management,** v. 139, p. 895–898, 2013.

AHSAN, S.; EL-HAMALAWI, A.; BOUCHLAGHEM, D.; AHMAD, S. Applications of converged networks in construction. **International Journal of Product Development**, v. 7, p. 281–300, 2009.

AHMED, M.; HAAS, C.; SHAHI, A.; ARYAN, A.; WEST, J.; HAAS, R. Rapid tracking of pipeworks progress using digital photogrammetry. **Proceedings of the 9th Construction Specialty Conference**, CSCE, Ottawa, Ontario, Canada 2011, p. 14–17. AMIN, D.; GOVILKAR, S. Comparative study of augmented reality SDK's. **International Journal on Computational Sciences & Applications** (IJCSA), v. 5, 2015.

AMMARI, K.E.L.; HAMMAD, A. Collaborative BIM-based Markerless Mixed Reality Framework for Facilities Maintenance. **Computing in Civil and Building Engineering,** p. 657-664, 2014.

ANDER-EGG, E. Repensando la Investigación-Acción Participativa. 4º ed. Editora. México: Lumen Hvmanitas, 2004.

AZHAR, S. Building information modeling (BIM): Trends, benefits, risks, and challenges for the AEC industry. **Leadership and Management in Engineering,** p. 241– 252, 2011.

AZEVEDO, O.J.M. Metodologia BIM - Building Information Modeling na Direção Técnica de Obras. Dissertação - Mestrado em Engenharia Civil - Universidade do Minho, Braga, 2009.

AZUMA, R.T., A survey of augmented reality. **Presence Teleoperators & Virtual Environments** 6, 4, p. 355–385, 1997.

BAIA, D.V.S. Uso de ferramentas BIM para o melhor planejamento de obras da construção civil. Dissertação de mestrado em estruturas e construção civil. Universidade de Brasília Faculdade de Tecnologia Departamento de Engenharia Civil e Ambiental. Brasília, 2015.

BALDISSERA, A. *Pesquisa-ação:* uma metodologia do "conhecer" e do "agir" coletivo. **Sociedade em Debate**, v. 7, p. 5-25, 2001.

BALLARD, G. The last planner system of production control. Thesis (Ph.D) – School of Civil Engineering, Faculty of Engineering, University of Birmingham, 2000.

BALLARD, G.; HOWELL, G. *Shielding production:* essential step in production control. **Journal of Construction Engineering and Management**, 1998.

BEHZADAN, A.H.; KAMAT, V.R. Georeferenced Registration of Construction Graphics in Mobile Outdoor Augmented Reality. **Journal of Computing in Civil Engineering**, v. 21, p. 247-259, 2007.

BILANDZIC, M.; VENABLE, J. *Towards Participatory Action Design Research:*  Adapting Action Research and Design Science Research Methods for Urban Informatics. **Journal of Community Informatics**, v. 7(3), 2011.

BIOTTO, C.N.; FORMOSO, C.T.; ISATTO, E.L. O uso da modelagem BIM 4D no projeto e gestão de sistemas de produção em empreendimentos de construção. XIV Encontro Nacional do Ambiente Construído (ENTAC). Juiz de Fora 2012.

BÖES, J.S.; PATZLAFF, J.O.; GONZÁLEZ, M.A.S. *Estudo sobre a gestão da informação no controle de qualidade de obras:* uma análise da aplicabilidade da tecnologia da informação e comunicação (TIC). XVI Encontro Nacional de Tecnologia do Ambiente Construído, 2016.

BOSCHE, F.; HAAS, C.T. Automated retrieval of 3D CAD model objects in construction range images. **Automation in Construction**, v. 17, p. 499-512, 2008.

BOSCHE, F.; GUILLEMET, A.; TURKAN, Y.; HAAS, C.; HAAS, R. *Tracking the built status of MEP works:* assessing the value of a scan-vs.-BIM system. **Journal of Computing in Civil Engineering**, v. 28, 2014.

BRASIL. Tribunal de Contas da União. *Obras públicas:* Recomendações básicas para a contratação e fiscalização de obras de edificações públicas. 4ª ed. Brasília: TCU, Secretaria-Geral de Controle Externo Secretaria de Fiscalização de Obras de Infraestrutura Urbana, 2014.

BRITO, P.Q.; STOYANOVA, J. Marker versus Markerless Augmented Reality. Which Has More Impact on Users? **International Journal of Human–Computer Interaction**, 2017.

CBIC - Câmara Brasileira da Indústria da Construção. Guia BIM. **Fundamentos BIM - Parte 1:** Implantação do BIM para construtoras e incorporadoras. Brasília: CBIC, 2016.

CAUDELL, T.P.; MIZELL, D.W. *Augmented reality:* An application of heads-up display technology to manual manufacturing processes. IN PROC. HAWAII INT'L CONF. ON SYSTEMS SCIENCES (Washington, DC, USA), 1992.

CHALHOUB, J.; AYER, S.K. Using Mixed Reality for electrical construction design communication. **Automation in Construction**, v. 86, p. 1-10, 2018.

CHEN, Y.; KAMARA, J.M. A framework for using mobile computing for information management on construction sites. **Automation in Construction**, v. 20, n. 7, p. 776- 788, nov. 2011.

CHI, H.L.; CHEN, Y.C.; KANG, S.C.; HSIEH, S.H. Development of user interface for tele-operated cranes. **Journal of Advanced Engineering Informatics**, v. 26, p. 641–652, 2012.

CHI, H.L.; KANG, S.C.; WANG, X. Research trends and opportunities of augmented reality applications in architecture, engineering, and construction. **Automation in Construction,** v. 33, p. 116-122, 2013.

CLEMENTE, J.; CACHADINHA, N. Building Information Modeling como ferramenta de visualização de realidade aumentada em obras de reabilitação – um caso de estudo. Congresso Construção 2012 - 4º Congresso Nacional, Coimbra, Portugal, 2012. Daqri smart glasses. Disponível em: < [https://daqri.com/products/smart-glasses/>](https://daqri.com/products/smart-glasses/). Acesso em: 31/07/2018.

DAVISON, A.J. Real–time simultaneous localisation and mapping with a single camera. In: I*CCV '03:* Proceedings of the ninth IEEE INTERNATIONAL CONFERENCE ON COMPUTER VISION, Washington, DC, USA, 2003. IEEE Computer Society, v. 2, p. 1403–1410, 2003.

DEMING, W.E. Quality, Productivity and the Competitive Position, Cambridge University Press, 1986.

DENYER, D.; TRANFIELD, D.; VAN AKEN, J. E. Developing design propositions through research synthesis. **Organization studies**, v. 29, n. 3, p. 393-413, 2008.

DONG, S.; KAMAT, V.R. *SMART:* scalable and modular augmented reality template for rapid development of engineering visualization applications. **Visualization in Engineering**, p.1-17, 2013.

DRESCH, A.; LACERDA, P.D.; CAUCHICK MIGUEL, P.A. Uma Análise Distintiva entre o Estudo de Caso, a Pesquisa-Ação e a Design Science Research. **Revista Brasileira de Gestão de Negócios**, v. 17, p. 1116- 1133, 2015.

DUNSTON, P.S.; WANG, X. An iterative methodology for mapping mixed reality technologies to aec operations. **Journal of Information Technology in Construction** (ITcon), v. 16, p. 509-528, 2011.

EL-OMARI, S.; MOSELHI, O. Integrating 3D laser scanning and photogrammetry for progress measurement of construction work. **Journal of Automation in Construction**, v. 18, p. 1-9, 2008.

EL-OMARI, S.; MOSELHI, O. Data acquisition from construction sites for tracking purposes. **Engineering, Construction and Architectural Management**, v. 16, p. 490– 503, 2009.

EASTMAN, C.; TEICHOLZ, P; SACKS, R.; LISTON, K. *BIM Handbook:* a guide to Building Information Modeling for owners, managers, designers, engineers, and contractors.1. ed. New Jersey: Jhon Wiley e Sons, Inc., 2008.

EASTMAN, C.; TEICHOLZ, P.; SACKS, R.; LISTON, K.; *BIM Handbook:* A guido to Building Information Modeling for Owners, Managers, Designers, Engineers and Contractors. 2nd e. John Wiley & Sons, Inc., 2011.

EASTMAN, C.; TEICHOLZ, P.; SACKS, R.; LISTON, K. *Manual de BIM:* um guia de modelagem da informação da construção para arquitetos, engenheiros, gerentes, construtores e incorporadores. 1. ed. Porto Alegre: Bookman Editora Ltda, 2014.

ESTENDER, A.C.; SEQUEIRA, G.R.; SIQUEIRA, N.A.S.; CANDIDO, G.J.; A Importância do Planejamento e Controle de Produção. Anais do VI SINPOSIO INTERNACIONAL GESTÃO DE PROJETOS, INOVAÇÃO E SUSTENTABILIDADE, São Paulo, SP, Brasil, p. 1-14, 2017.

FAZEL, A.; IZADI, A. An interactive augmented reality tool for constructing free-form modular surfaces. **Automation in Construction**, v. 85, p. 135-145, 2018.

FERNANDES, G., A. Realidade aumentada aplicada a atividades de inspeção e manutenção em engenharia civil. Tese - Doutorado apresentado ao Programa de Pósgraduação em Engenharia Civil, COPPE, da Universidade Federal do Rio de Janeiro, 2012.

FURUKAWA, Y.; CURLESS, B.; SEITZ, S. M.; SZELISKI, R. Reconstructing building interiors from images. Proc., 12th Int. Conf. On Computer Vision, IEEE, New York, p. 80–87, 2009.

GARCIA, J.C.; ARDITI, D.; L.E,K.T.; Construction Progress Control (CPC) application for smartphone. **Journal of Information Technology in Construction** (ITCON), v. 19, pag. 92, 2014.

GOEDERT, J.D.; MEADATI, P. - Integrating Construction Process Documentation into Building Information Modeling. **Journal of Construction Engineering and Management**, v. 134, p. 509-516. 2008.

GOOGLE. Visão geral do ARCore. Disponível em: [<https://developers.google.com/ar/discover/>](https://developers.google.com/ar/discover/). Acesso em: 28/07/2018.

GOLPARVAR-FARD, M.; PEÑA-MORA, F.; ARBOLEDA, C.A.; LEE, S.H. Visualization of Construction Progress Monitoring with 4D Simulation Model Overlaid on Time-Lapsed Photographs. **Journal of Computing in Civil Engineering**, v. 23, p. 391-404, 2009.

GOLPARVAR-FARD, M.; PEÑA-MORA, F.; SAVARESE, S. D4AR-A 4-dimensional augmented reality model for automating construction progress monitoring data collection, processing and communication. **Electronic Journal of Information Technology in Construction**, v. 14, p. 129-153, 2009.

GOLPARVAR-FARD, M.; BOHN, J.; TEIZER, J.; SAVARESE, S.; PEÑA-MORA, F. Evaluation of image-based modeling and laser scanning accuracy for emerging automated performance monitoring techniques. **Automation in Construction,** v. 20, p. 1143-1155, 2011.

GOLPARVAR-FARD, M.; PEÑA-MORA, F.; SAVARESE, S. Integrated Sequential As-Built and As-Planned Representation with Tools in Support of Decision-Making Tasks in the AEC/FM Industry. **Journal of Construction Engineering and Management,** v. 137, p. 1099-1116, 2011.

GOLPARVAR-FARD, M.; BALALI, V.; GARZA, J.M. Segmentation and Recognition of Highway Assets Using Image-Based 3D Point Clouds and Semantic Texton Forests. **Journal of Computing in Civil Engineering**, v. 10, p. 1943-5487, 2012.

GRAZINA, J.F.L. Realidade Aumentada aplicada a BIM para a monitorização do progresso e controle de produção na Construção. Dissertação - Faculdade de Ciências e Tecnologia, Universidade Nova de Lisboa, 2013.

HAMLEDARI, H.; AZAR, E.R.; MCCABE, B. *IFC-Based Development of As-Built and As-Is BIMs Using Construction and Facility Inspection Data:* Site-to-BIM Data Transfer Automation. **Journal of Computing in Civil Engineering**, v. 32, 2018.

HAKKARAINEN, M.; WOODWARD, C.; RAINIO, K. Mobile Augmented Reality for Building and Construction. **Mobile World Conference Barcelona**, p. 4-6, 2010.

HAZAS, M.; SCOTT, J.; KRUMM, J. Location-aware computing comes of age. **IEEE Computer Magazine**, p. 95-97, 2004.

HEVNER, A.R.; MARCH, T.S.; Park, J.; Sudha, R. Design science in information systems research. **MIS Quarterly**, v. 28 p. 75-105, 2004.

HOU, L.; WANG, X.; TRUIJENS, M. *Using Augmented Reality to Facilitate Piping Assembly*: An Experiment-Based Evaluation, **Journal of Computing in Civil Engineering**, v. 29, 2015.

HUBER, D.; AKINCI, B.; OLIVER, A.A.; ANIL, E.; OKORN, B.E.; XIONG, X. Methods for automatically modeling and representing as-built building information models. Proc., NSF CMMI Research Innovation Conf., National Science Foundation, Arlington, VA, 2011.

IRIZARRY, J.; GHEISARI, M.; WILLIAMS, G.; WALKER, B.N. *InfoSPOT:* A mobile Augmented Reality method for accessing building information through a situation awareness approach. **Automation in Construction**, v. 33, p. 11–23, 2013.

IRIZARRY, J.; GHEISARI, M.; WILLIAMS, G.; ROPER, K. Ambient intelligence environments for accessing building information. **Facilities**, v. 32, p. 120-138, 2014.

JASELSKIS, E.; RUWANPURA, J.; BECKER, T.; SILVA, L.; JEWELL, P.E. Floyd, Innovation in construction engineering education using two applications of internet-based information technology to provide real-time project observations. **Journal of Construction Engineering and Management**, v. 137, p. 829–835, 2011.

JIAO, Y.; ZHANG, S.; LI, Y.; WANG, Y.; YANG, B. Towards cloud Augmented Reality for construction application by BIM and SNS integration. **Automation in Construction**, v. 33, p. 37-47, 2013.

JIMÉNEZ, A.R.; SECO, F.; ZAMPELLA, F.; PRIETO, F.C.; GUEVARA, J. Indoor localization of persons in AAL scenarios using an inertial measurement unit (IMU) and the signal strength (SS) from RFID tags. **Communications in Computer and Information Science**. V. 362, p. 32–51, 2013.

JUNG, J.; HONG, S.; JEONG, S.; KIM, S.; CHO, H.; HONG, S.; HEO, J. Productive modeling for development of as-built BIM of existing indoor structures. **Automation in Construction**, v. 42, p. 68–77, 2014.

KANG, T.W.; CHOI, H.S. BIM perspective definition metadata for interworking facility management data. **Journal Advanced Engineering Informatics**, v. 29, p. 958–970, 2015.

KARSCH, K.; GOLPARVAR-FARD, M.; FORSYTH, D. *ConstructAide:* Analyzing and visualizing construction sites through photographs and building models. **ACM Trans. Graphics** (TOG), v. 33, p. 1–11, 2014.

KIM, C.; PARK, T.; LIM, H.; KIM, H. On-site construction management using mobile computing technology. **Automation in Construction**, v. 35, p. 415-423, nov. 2013.

KIM, S.H.; KIM, S.K.; ANDRE BORRMANN, A.; KANG, L.S. Improvement of Realism of 4D Objects Using Augmented Reality Objects and Actual Images of a Construction Site. **Journal of Civil Engineering**, p. 1-12, 2017.

KIMOTO, K.; ENDO, K.; IWASHITA, S.; FUJIWARA, M. The application of PDA as mobile computing system on construction management. **Automation in Construction**, v. 14, n. 4, p. 500–511, 2005.

KIZILTAS, S.; AKINCI, B.; ERGEN, E.; TANG, P. Technological assessment and process implications of field data capture technologies for construction and facility/infrastructure management. **Journal of Information Technology in Construction**, v. 13, p. 134-154, 2008.

KOPSIDA, M.; BRILAKIS, I.; VELA, P.A. A Review of Automated Construction Progress Monitoring and Inspection Methods. **Proceedings of the 32nd CIB W78 Conference**, Eindhoven, The Netherlands, 2015

KOPSIDA, M.; BRILAKIS, I. BIM Registration Methods for Mobile Augmented Reality-Based Inspection. **European Conference on Product and Process Modelling**, At Cyprus, September 2016.

KOSKELA, L. An exploration towards a production theory and its application to construction. Espoo, Finland, May 2000. Dissertation to the degree of Doctor in Technology presented to the Helsinki University of Technology, 298 p..

KOSKELA, L.; HOWELL, G.. The theory of project management - problem and opportunity. Working paper. VTT Technical Research Centre of Finland & Lean Construction Insitute, 2002.

KWON, O.S.; PARK, C.S.; LIM, C.R. A defectmanagement systemfor reinforced concrete work utilizing BIM, image-matching and augmented reality. **Automation in Construction**, v. 43, p. 74-81, 2014.

LACERDA, D.P.; DRESCH, A.; PROENÇA, A.; JUNIOR, J.A.V.A. Design science research: A research method to production engineering. Gestão & Produção, v. 20, p.741- 761, 2013.

LAUFER, A.; TUCKER, R.L. Is construction project planning really doing its job? A critical examination of focus, role and process. **Construction Management and Economics**, p 243-266. 1987.

LÁZARO, P.M.A. Gestão da Informação na Construção – Aplicação de ferramentas colaborativas no desenvolvimento de Projectos de Construção. Dissertação - Departamento de Engenharia Civil. Universidade do Porto, Porto, Portugal, 2010.

LEÃO, C.F. *Proposta de modelo para controle integrado da produção e da qualidade utilizando tecnologia de informação.* (Dissertação - Programa de pós-graduação em Engenharia Civil), Universidade Federal do Rio Grande do Sul, 2014.

LEE, S.Y.; KWON, S.W.; KO, T.K. AR(Augmented Reality) based 3D Workspace Modeling for Quality Assessment Using As-Built On-Site Condition in Remodeling Construction Project. 34th International Symposium on Automation and Robotics in Construction, 2017.

LEITE, F.; CHO, Y.; BEHZADAN, A.H.; LEE, S.; CHOE, S.; FANG, Y.; AKHAVIAN, R.; HWANG, S. *Visualization, Information Modeling , and Simulation:* Grand Challenges in the Construction Industry. **Journal of Computing in Civil Engineering**, v. 30, p. 1-16, 2016.

LIAROKAPIS, F. Augmented reality scenarios for guitar learning, in Theory and Practice of Computer Graphics. **Eurographics UK Chapter Proceedings**, 163–170, 2005.

LOWE, D.G. Object recognition from local scale-invariant features. Proc., 7th Int. Conf. on Computer Vision, IEEE, New York, p. 1150–1157, 1999.

LU, Q.; LEE, S. Image-Based Technologies for Constructing As-Is Building Information Models for Existing Buildings. **Journal of Computing in Civil Engineering**, v. 31, p. 1-14, 2017.

McGraw-Hill Construction*. Business value of BIM for construction in major global markets:* How contractors around the world are driving innovation with building information modeling. McGraw-Hill Construction, Bedford, MA, p. 4–5, 2014.

MACHADO, R., L. *A sistematização de antecipações gerenciais no planejamento da produção de sistemas da construção civil.* Tese (Doutorado – Programa de Pós Graduação do Departamento de Engenharia de Produção), Universidade Federal de Santa Catarina, 2003.

MARTINS, F., M., M. *Novas utilizações das potencialidades BIM – produção de informação as-built e apoio à medição de trabalhos realizados com recurso a Realidade Aumentada.* Dissertação - Faculdade de Ciências e Tecnologia, Universidade Nova de Lisboa, 2014

MEREDITH J. AND MANTEL S. *Project management:* a managerial approach. J. Wiley and Sons, Fifth Ed, 2003.

MEŽA, S.; TURK, Ž.; DOLENC, M. Component based engineering of a mobile BIMbased augmented reality system. **Automation in Construction**, v. 42, p. 1-12, 2014.

MIAN, A.S.; BENNAMOUN, M.; OWENS, R.A. *Automatic correspondence for 3D modeling:* An extensive review. **International Journal of Shape Modeling**, v. 11, p. 253–291, 2005.

Microsoft HoloLens. Disponível em:< [https://www.microsoft.com/en-us/hololens>](https://www.microsoft.com/en-us/hololens). Acessado em 31/07/2018.

MILGRAM, P.; COLQUHOUN, H. A Taxonomy of Real and Virtual World Display Integration. **University of Toronto, Canada**, p. 1-16, 1999.

MORAES, R.M.; GUERRINI, F.M. Aplicação de tecnologia de informação no setor da construção civil. XII SIMPEP - Bauru, SP, Brasil, 2006.

MORGAN, D.L. Focus Groups as Qualitative Research. Newbury Park. **International Educational and Professional Publisher**, v. 16, 2ª ed., p. 6-17, 1998.

MUR-ARTAL, R.; TARDOS, J.D. Probabilistic semi-dense mapping from highly accurate feature-based monocular SLAM. **Proc. Robotics: Science System**, p. 13-17, 2015.

NAGY, M.V. *Utilizing Building Information Models with Mobile Augmented Reality and Location-Based Services.* Master of Science in Informatics. Department of Computer and Information Science. Norwegian University of Science and Technology, 2013.

NAHANGI, M.; HAAS, C.T. Automated 3D compliance checking in pipe spool fabrication. **Advanced Engineering Informatics**, v. 28, p. 360–369, 2014.

NASCIMENTO, L.A.; SANTOS, E.T. A indústria da construção na era da informação. **Ambiente Construído**, n. 11, p. 69-81, 2008.

NAVON, R.; SHPATNITSKY, Y. Field Experiments in Automated Monitoring of Road Construction. **Journal of Construction Engineering and Management**, p. 487–493, 2005.

NAVON, R. Research in automated measurement of project performance indicators. **Automation in Construction**, v. 16, p. 176-188. 2007.

NAVON, R.; SACKS, R. - Assessing research issues in Automated Project Performance Control (APPC). **Automation in Construction**, v. 16, p. 474-484. 2007.

NEDERVEEN, G.A.V.; TOLMAN, F.P. Modelling multiple views on buildings **Automation in Construction**, 1992.

OMAR, T.; NEHDI, M.L. Data acquisition technologies for construction progress tracking. **Automation in Construction**, v. 70, p. 143-155, 2016.

ONG, S.K.; YUAN, M.L.; NEE, A.Y.C. *Augmented reality applications in manufacturing:* a survey, **International Journal of Production Research**, v. 46, p. 2707–2742, 2008.

OSKOUIE, P.; BECERIK-GERBER, B.; SOIBELMAN, L. Automated measurement of highway retaining wall displacements using terrestrial laser scanners. **Automation in Construction**, v. 65, p. 86–101, 2016.

PALMARINI, R.; ERKOYUNCU, J.A.; ROY, R.; TORABMOSTAEDI, H. A systematic review of augmented reality applications in maintenance. **Robotics and Computer– Integrated Manufacturing**, v. 49, p. 215–228, 2018.

PARK, C.S.; LEE, D.Y.; KWON, O.S.; WANG, X. A framework for proactive construction defect management using BIM, augmented reality and ontology-based data collection template. **Automation in Construction**, v. 33, p. 61-71, 2013.

PANAITESCU, R. *Building Information Modeling – Towards a structured implementation process in an engineering organization.* Master Thesis Project. Delft University of Technology Faculty of Civil Engineering and Geosciences, Delft, March 2014.

PATRAUCEAN, V.; ARMENI, I.; NAHANGI, M.; YEUNG, J.; BRILAKIS, I.; HAAS, C. State of research in automatic as-built modelling. **Advanced Engineering Informatics**, v. 29, p. 162–171, 2015.

PERES, F.F.F; SCHEER, S; FARIA, E.F.F.; ROSA, W.A.R. Augmented Reality to Access Dam Cracks Information. Int. **Journal of Engineering Research and Applications, v**. 6, p.24-28, 2016.

RANKOHI, S.; WAUGH, L. Review and analysis of augmented reality literature for construction industry. **Visualization in Engineering**, p. 1-9, 2013.

REMONDINO, F.; EL-HAKIM, S. *Image-based 3D modelling:* A review. **The Photogrammetric Record**, v. 21, p. 269–291, 2006.

RODRIGUES, P., B., F. *Uma proposta de integração do modelo BIM ao sistema last planner.* Dissertação apresentada Programa de pós-graduação em engenharia de produção e sistemas. Pontifícia Universidade Católica de Goiás (PUC GO), 2017.

SAKAMORI, M., M. *Modelagem 5D (BIM) - Processo de orçamentação com estudo sobre controle de custos e valor agregado para empreendimentos de construção civil.*  Dissertação apresentada ao Programa de Pós-Graduação em Engenharia de Construção Civil da Universidade Federal do Paraná, 2015.

SEIN, M.K.; HENFRIDSSON, O.; PURAO, S.; ROSSI, M.; LINDGREN, R. Action Design Research. **MIS Quaterly**, v. 35, p. 37-56, 2011.

SHIN, D.H.; DUNSTON, P.S. Technology development needs for advancing Augmented Reality-based inspection. **Automation in Construction**, v. 19, p. 169-182, 2010.

SHIN, D.H.; PARK, J.; WOO, S.; JANG, W.S. Representations for imagining the scene of non-existing buildings in existing environment. **Automation in Construction**, v. 33, p. 86-94, 2013.

SHIRAZI, A.; BEHZADAN, A.H.; Design and Assessment of a Mobile Augmented Reality-Based Information Delivery Tool for Construction and Civil Engineering Curriculum. **J. Journal of Professional Issues in Engineering Education and Practice**, v. 141, p. 1-10, 2015.

SILTANEN, S. Theory and Applications of Marker-Based Augmented Reality. VTT Technical Research Centre of Finland, 2012.

SOLIS, F.A.M.; HOWE, J.; O'BRIEN, W.J. *Integration of Information Technologies into Field Managers' Activities:* A Cognitive Perspective. **Journal of Management in Engineering**, v. 31, 2015.

SON, H.; BOSCHÉ, F.; KIM, C. *As-built data acquisition and its use in production monitoring and automated layout of civil infrastructure:* A survey. Advanced Engineering Informatics, v. 29, p. 172–183, 2015.

SU, X.; TALMAKI, S.; CAI, H.; KAMAT, V.R. *Uncertainty-aware visualization and proximity monitoring in urban excavation:* a geospatial augmented reality approach. **Visualization in Engineering,** p. 1-13, 2013.

SUCCAR, B. *Building information modeling framework:* A research and delivery foundation for industry stakeholders, **Automation in Construction**. v. 18, p. 357-375. 2009.

SUTHERLAND, I. A Head-Mounted Three Dimensional Display, PROC. FALL JOINT COMPUTER CONFERENCE, Washington, DC: Thompson Books, p. 758–763, 1968. TAYLOR, J.E. I Antecedents of successful three-dimensional computer-aided design implementation in design and construction networks, **Journal of Construction Engineering and Management**, v. 133, p. 993-1002, 2007.

TEIXEIRA, L.P. *Local SLAM Localização de Câmera e Mapeamento Local de Ambientes Simultâneos.* Dissertação - Programa de Pós–graduação em Informática do Departamento de Informática da PUC–Rio, 2010.

TREMBLAY, M., C.; HEVNER, A., R.; BERNDT, D., J. Focus Groups for Artifact Refinement and Evaluation in Design Research, **Communications of the Association for Information Systems**, v. 26, p. 599-618, June 2010.

TRIMBLE. Mixed Reality. Trimble SiteVision. Disponível em: <http://mixedreality.trimble.com/> . Acesso em 28/07/2018.

TRIPP, D. *Pesquisa-ação:* uma introdução metodológica. **Educação e Pesquisa**, v. 31, p. 443-466, 2005.

TURKAN, Y.; BOSCHÉ, F.; HAAS, C.T.; HAAS, R. Towards automated earned value tracking using 3D imaging tools. **Journal of Construction Engineering and Management**, v. 139, p. 423–433, 2013.

VOLK, R.; STENGEL, J.; SCHULTMANN, F. *Building information modeling (BIM) for existing buildings:* Literature review and future needs. **Automation in Construction**, v. 38, p. 109–127, 2014.

WANG, X.; DUNSTON, P. Design, strategies, and issues towards an augmented realitybased construction training platform. **Journal of Information Technology in Construction** (ITcon), p.p 12-16, 2007.

WANG, X.; DUNSTON, P.S. A user-centered taxonomy for specifying mixed reality systems for aec industry. **Journal of Information Technology in Construction** (ITcon), v. 16, p. 493-508, 2011.

WANG, X.; LOVE, P.; KIM, M.J.; PARK, C.S.; SING, C.P.; HOU, L. A conceptual framework for integrating building information modeling with augmented reality. **Journal of Automation in Construction**, v. 34, p. 37-44, 2013.

WANG, X.; KIM, M.J.; LOVE, P.E.D.; KANG, S.C. Augmented reality in built environment: classification and implications for future research. **Journal of Automation in Construction**, v. 32, p. 1-13, 2013.

WANG, X.; TRUIJENS, M.; HOU, L.; WANG, Y.; ZHOU, Y. Wang, X., Truijens, M., Hou, L., Wang, Y., & Zhou, Y. (2014). *Integrating Augmented Reality with Building Information Modeling:* Onsite construction process controlling for liquefied natural gas industry. **Automation in Construction**, v. 40, p. 96-105, 2014.

WANG, J.; WANG, X.; SHOU, W.; XU, B. Integrating BIM and augmented reality for interactive architectural visualisation. **Construction Innovation**, v. 14, p. 453-476, 2014.

WILLIAMS, G.; GHEISARI, M.; CHEN, P.; IRIZARRY, J. *BIM2MAR:* An Efficient BIM Translation to Mobile Augmented Reality Applications. **Journal of Management in Engineering**, v. 31, 2015.

YEH, K.; TSAI, M.; KANG, S. On-site building information retrieval by using projection-based augmented reality. **Journal of Computing in Civil Engineering**, v. 26, p. 342–356, 2012.

YI, W.; CHAN, A.P.C. Critical Review of Labor Productivity Research in Construction Journals. **Journal of Management in Engineering**, p. 214–225, 2014.

YU, L.; ONG, S.K.; NEE, A.Y.C. A tracking solution for mobile augmented reality based on sensor-aided marker-less tracking and panoramic mapping. **Multimedia Tools and Applications**, v. 75, p. 3199–3220, 2016.

ZAVADSKAS, E.K.; VILUTIENĖ, T.; TURSKIS, Z.; SAPARAUSKAS, J. Multicriteria analysis of Projects performance in construction. **Archives of Civil and Mechanical Engineering**, v. 14(1), p. 114–121, 2014.

ZHOU, F.; DUH, H.B.L. BILLINGHURST, M. Trends in augmented reality tracking, interaction and display: a review of ten years of ISMAR, In: MIXED AND AUGMENTED REALITY. ISMAR 2008. 7th IEEE/ACM INTERNATIONAL SYMPOSIUM ON, 2008.

ZHOU, Y.; LUO, H.; YANG, Y. Implementation of augmented reality for segment displacement inspection during tunneling construction. **Automation in Construction**, v. 82, p. 112-121, 2017.

ZHU, Z.; BRILAKIS, I. Concrete column recognition in images and videos. J. **Journal of Computing in Civil Engineering**, p. 478–487, 2010.

# **APÊNDICE**

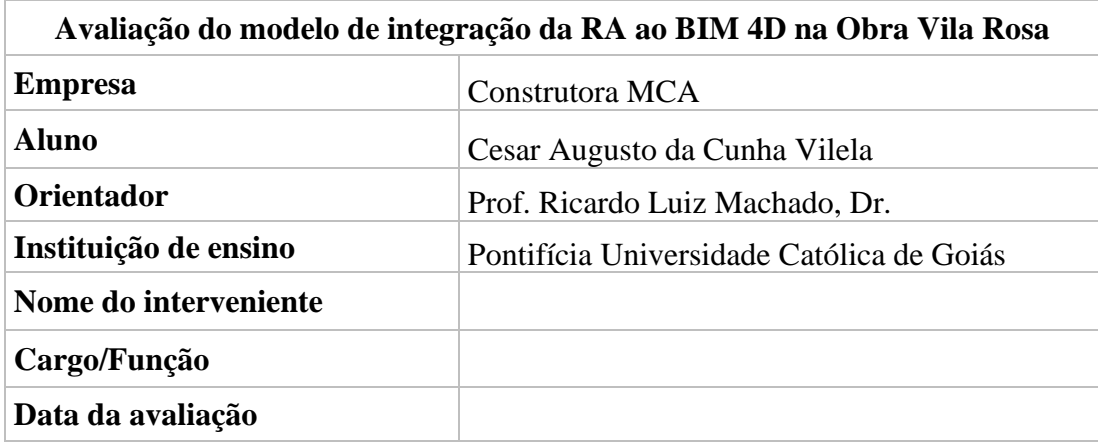

**Questionário a ser respondido pelo gestor da obra (avaliador 001)**

Questionário sobre a aplicação do modelo na Obra

Para responder este questionário será utilizado um roteiro inicial para demonstração dos resultados e esclarecimentos sobre o desenvolvimento do modelo e sua aplicação no controle de dados da obra. Sendo o roteiro seguindo as seguintes etapas:

1 – Entrega da avaliação para o Gestor da obra. Esta avaliação será realizada em um único dia;

2 – Será apresentado o desenvolvimento do modelo e os resultados gerados na coleta de dados;

3 – Esclarecimentos sobre possíveis dúvidas sobre o modelo proposto e sobre os requisitos e questões a serem avaliadas;

4 – Considerações finais e agradecimentos.

Este questionário foi construído levando em consideração os requisitos do modelo quanto a: eficiência, economia, confiabilidade, utilidade, praticidade e precisão.

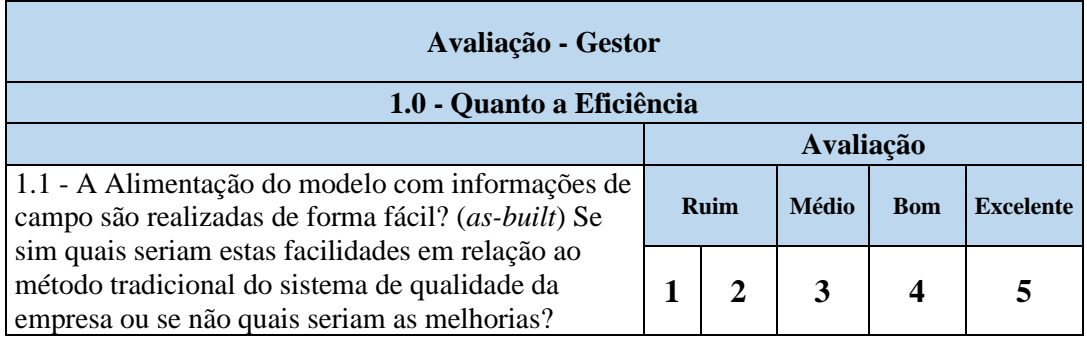

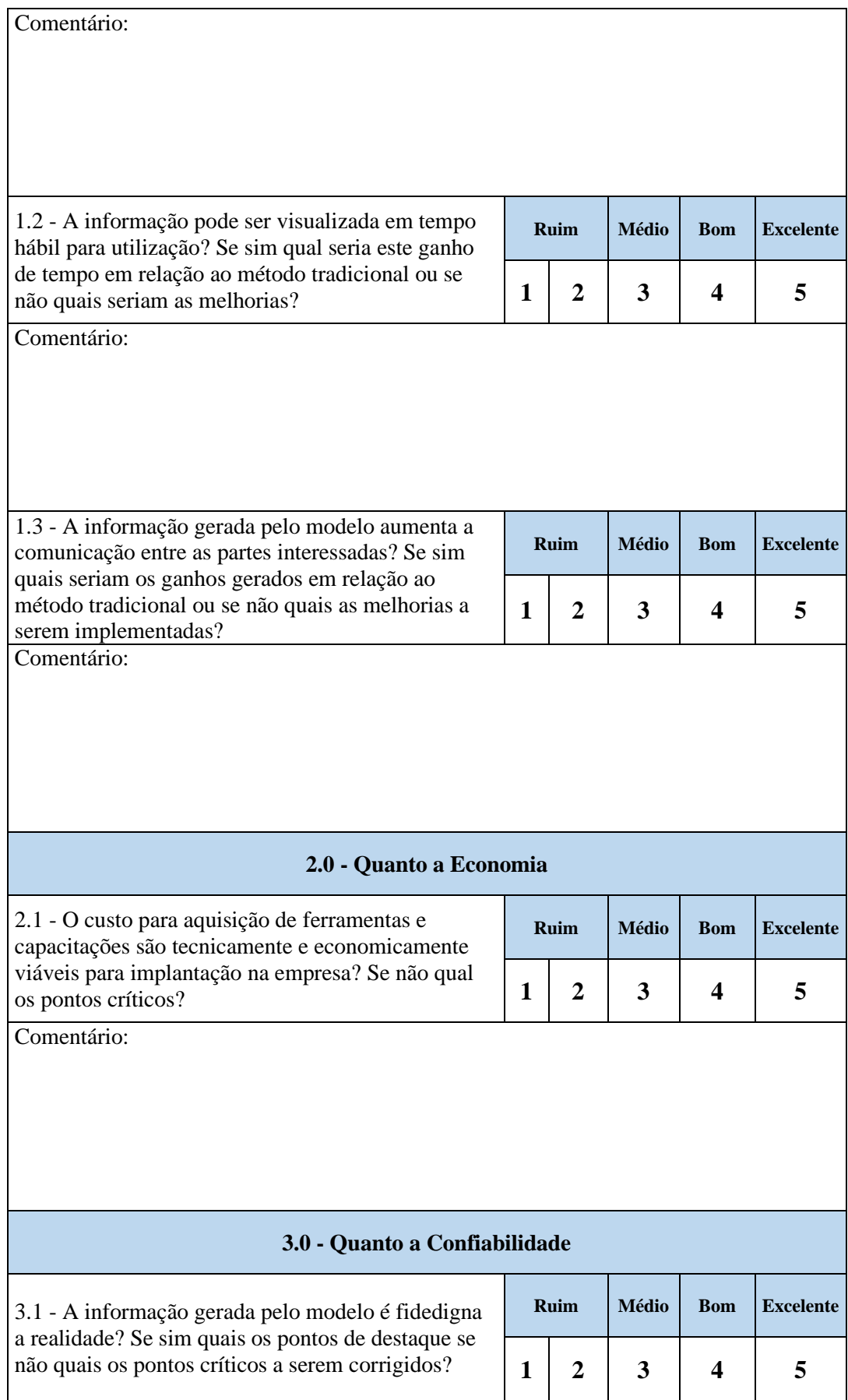

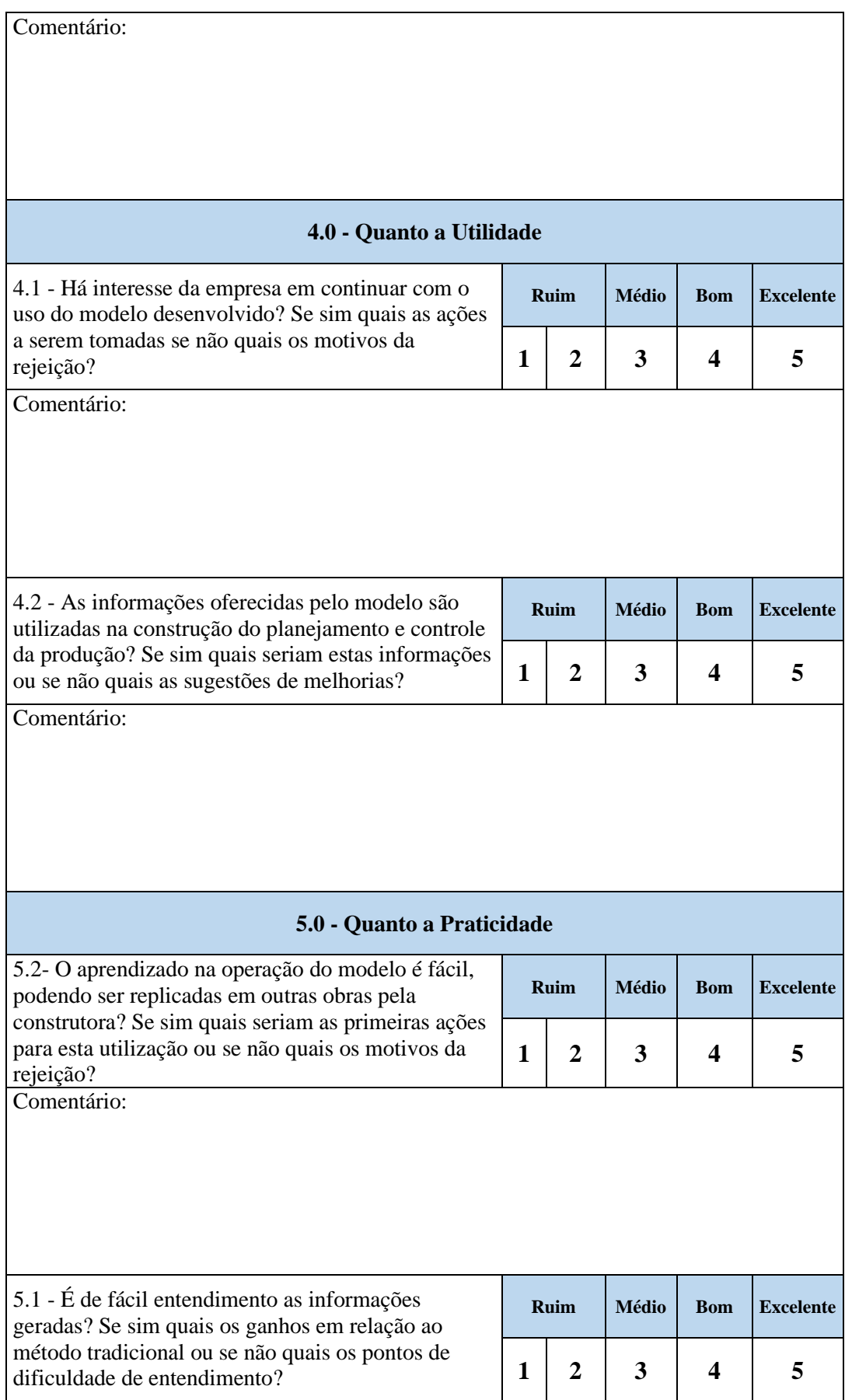

Comentário:

Assinatura do avaliador

\_\_\_\_\_\_\_\_\_\_\_\_\_\_\_\_\_\_\_\_\_\_\_\_\_\_\_\_\_\_\_\_\_\_\_\_\_\_\_\_\_\_\_\_\_\_\_\_\_

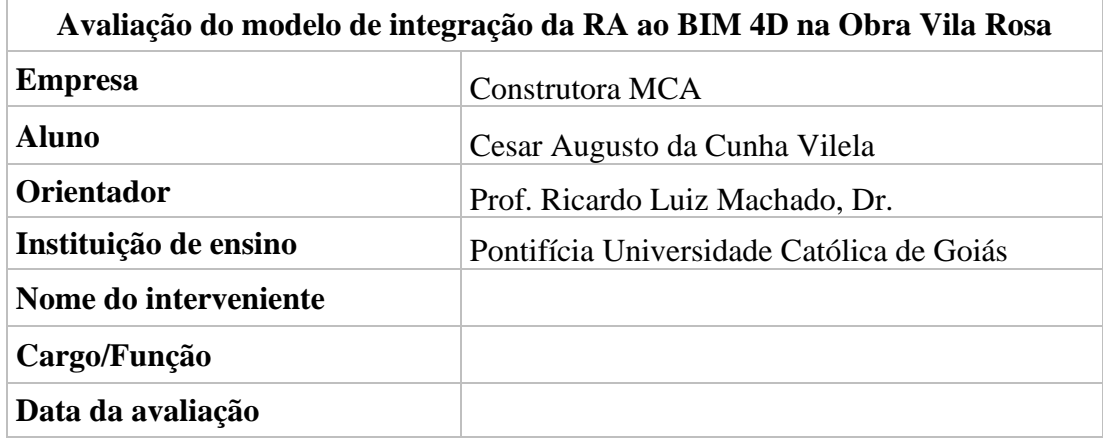

#### **Questionário a ser respondido pelo engenheiro executor da obra (avaliador 002)**

Questionário sobre a aplicação do modelo na Obra

Para responder este questionário será utilizado um roteiro inicial para demonstração dos resultados e esclarecimentos sobre o desenvolvimento do modelo e sua aplicação no controle de dados da obra. Sendo o roteiro seguindo as seguintes etapas:

1 – Entrega da avaliação para Engenheiro executor. Esta avaliação será realizada em um único dia;

2 – Será apresentado o desenvolvimento do modelo e os resultados gerados na coleta de dados;

3 – Esclarecimentos sobre possíveis duvidas sobre o modelo proposto e sobre os requisitos e questões a serem avaliadas;

4 – Considerações finais e agradecimentos.

Este questionário foi construído levando em consideração os requisitos do modelo quanto a: eficiência, economia, confiabilidade, utilidade, praticidade e precisão.

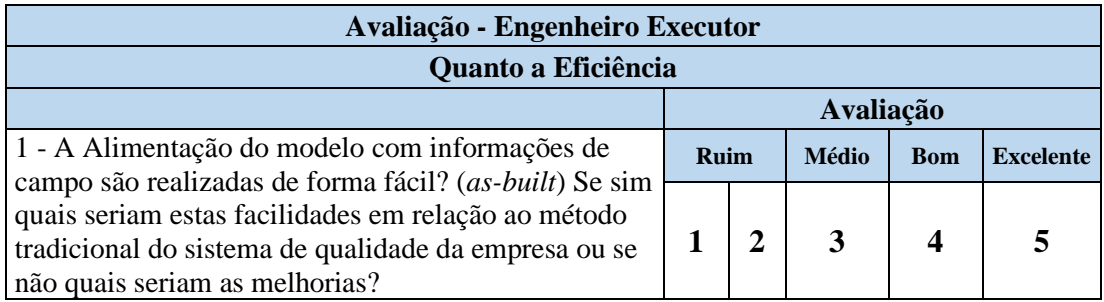

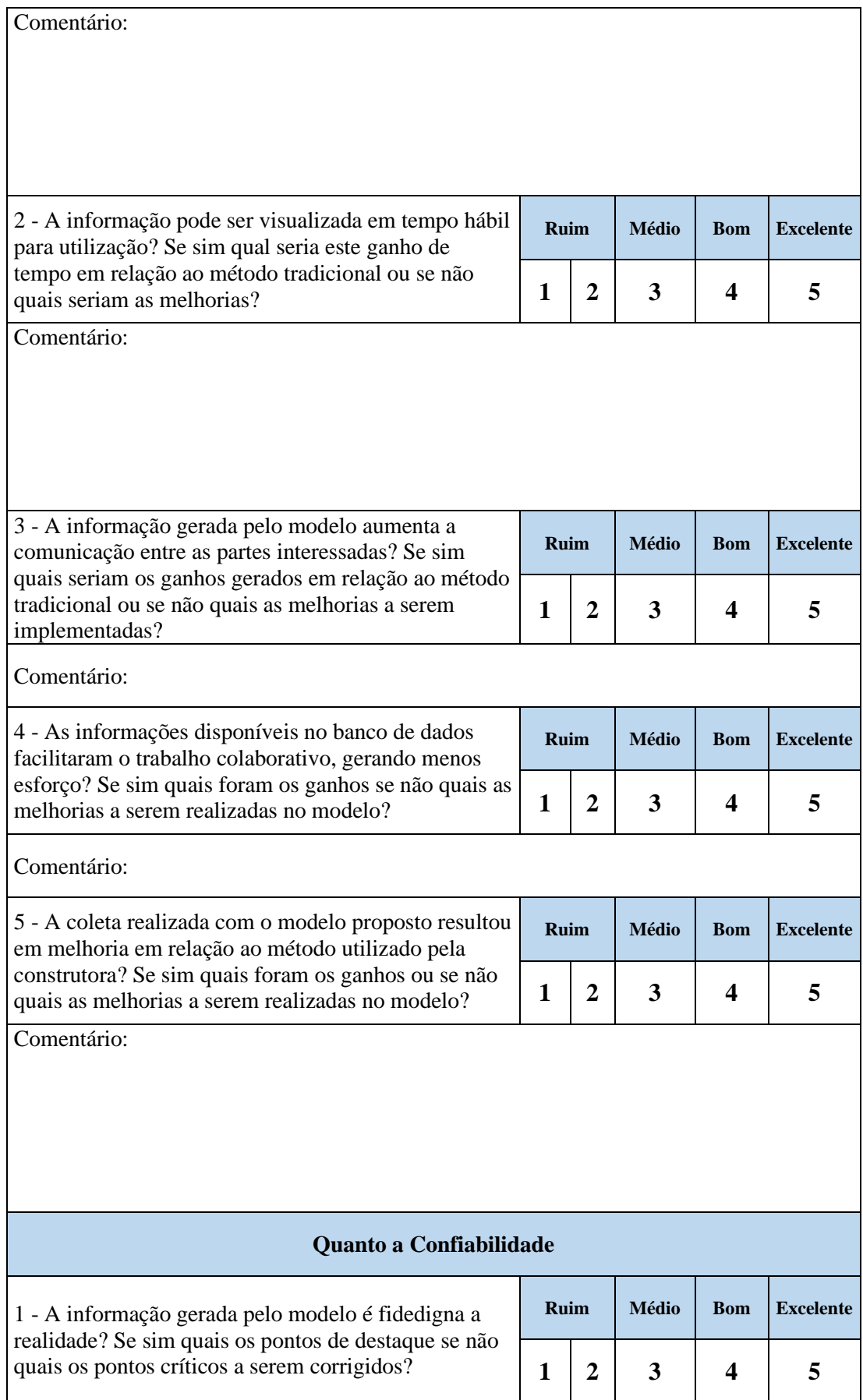

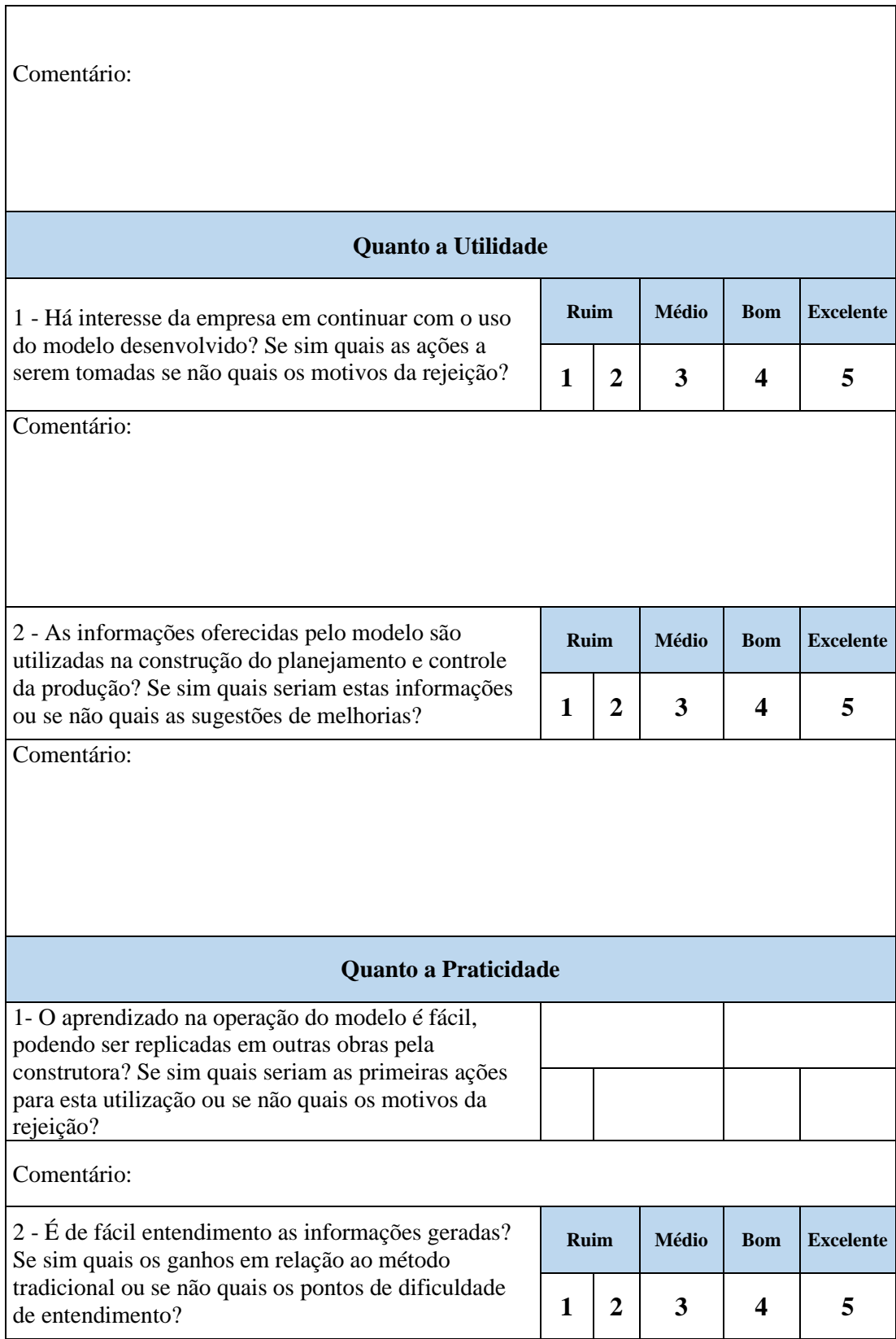

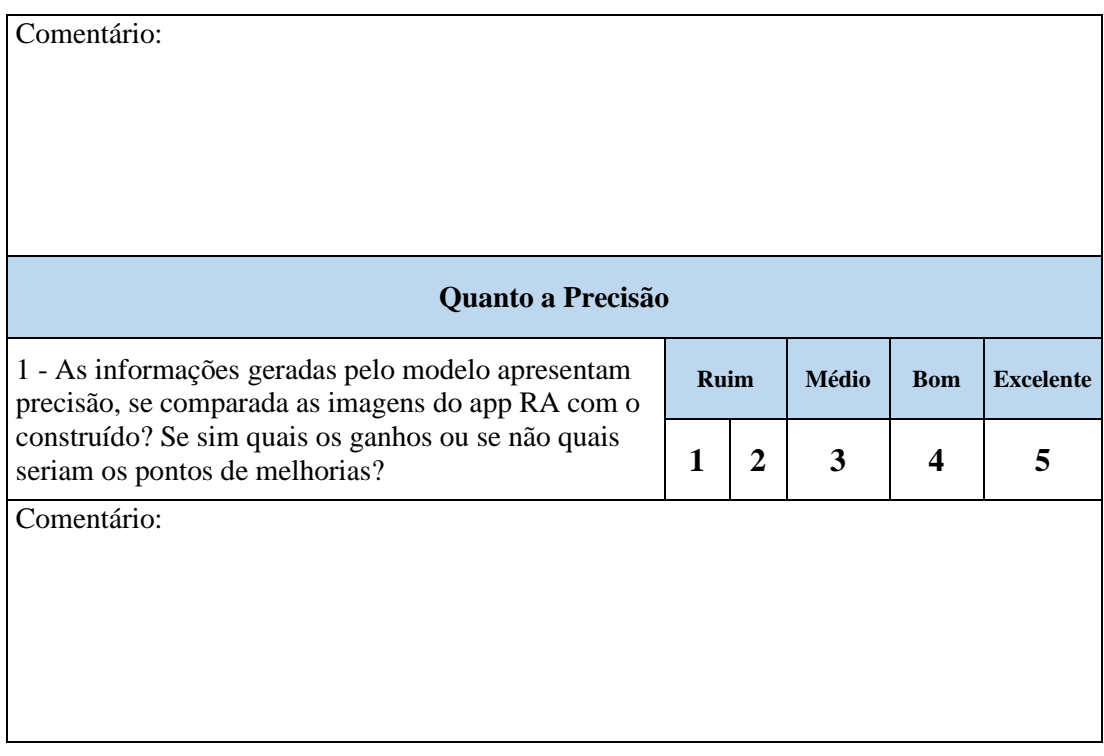

Assinatura do avaliador

\_\_\_\_\_\_\_\_\_\_\_\_\_\_\_\_\_\_\_\_\_\_\_\_\_\_\_\_\_\_\_\_\_\_\_\_\_\_\_\_\_\_\_\_\_\_\_\_\_

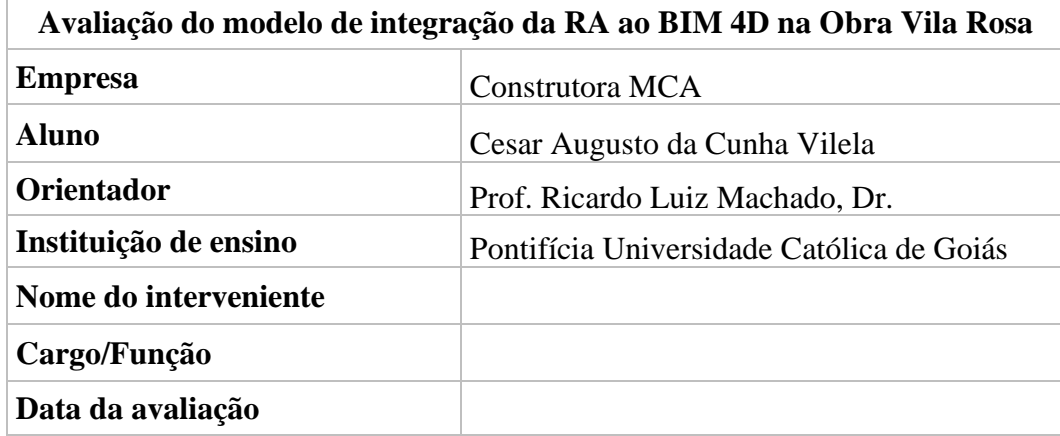

#### **Questionário a ser respondido pelo auxiliar de engenharia (avaliador 003)**

Questionário sobre a aplicação do modelo na Obra

Para responder este questionário será utilizado um roteiro inicial para demonstração dos resultados e esclarecimentos sobre o desenvolvimento do modelo e sua aplicação no controle de dados da obra. Sendo o roteiro seguindo as seguintes etapas:

1 – Entrega da avaliação para o Auxiliar de engenharia. Esta avaliação será realizada em um único dia;

2 – Será apresentado o desenvolvimento do modelo e os resultados gerados na coleta de dados;

3 – Esclarecimentos sobre possíveis duvidas sobre o modelo proposto e sobre os requisitos e questões a serem avaliadas;

4 – Considerações finais e agradecimentos.

Este questionário foi construído levando em consideração os requisitos do modelo quanto a: eficiência, economia, confiabilidade, utilidade, praticidade e precisão.

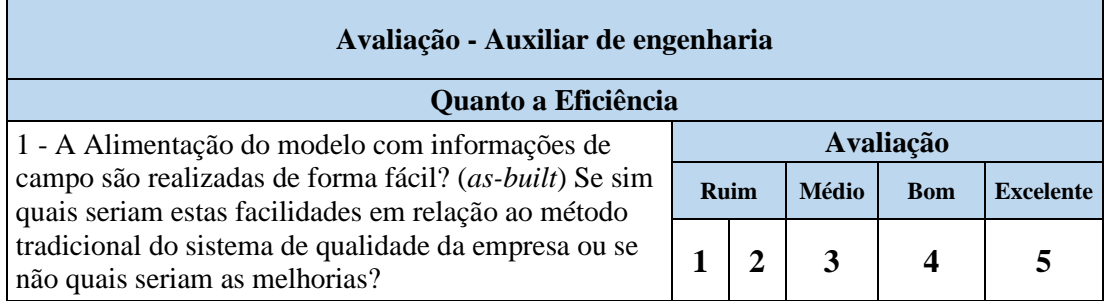

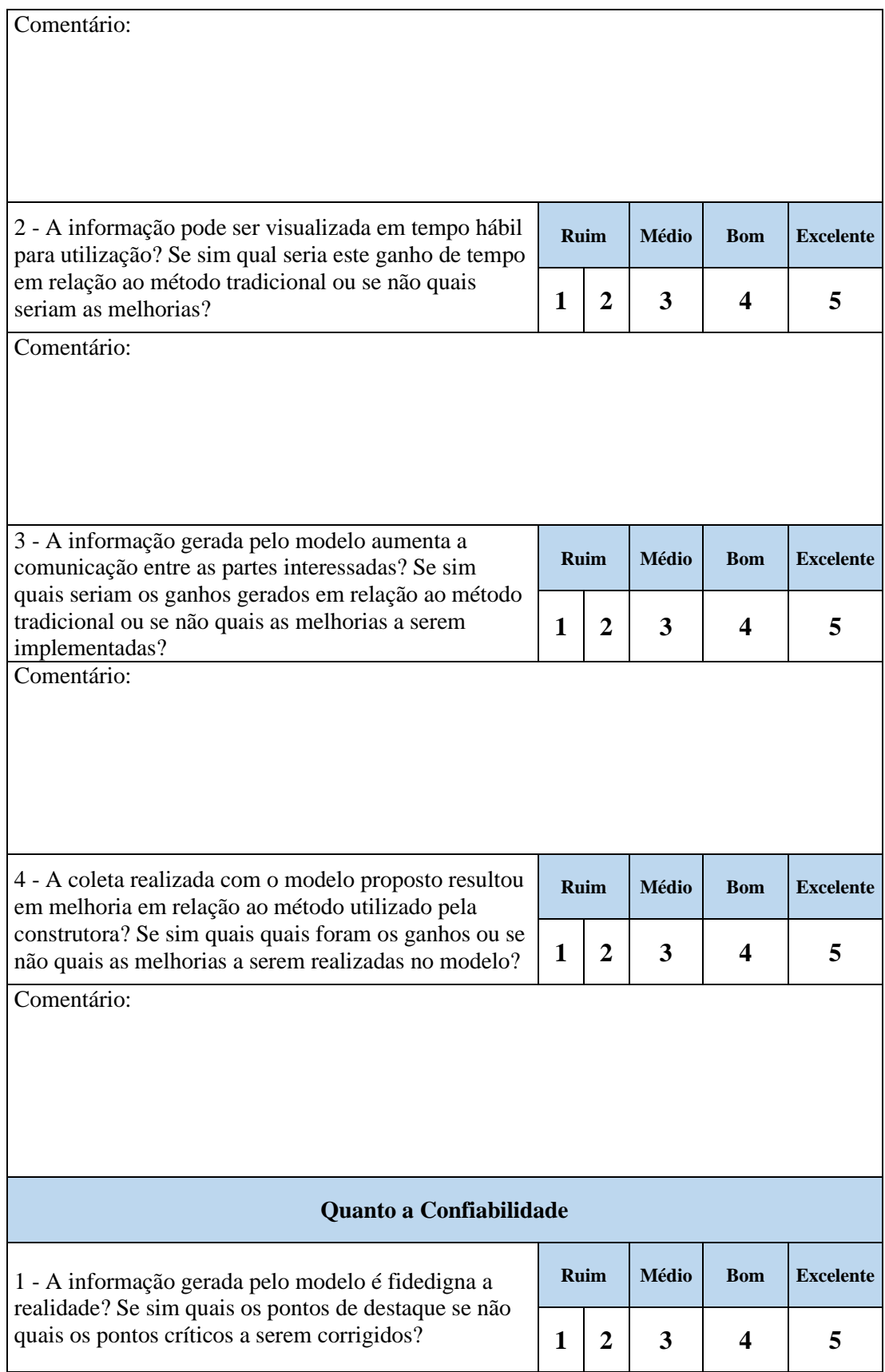

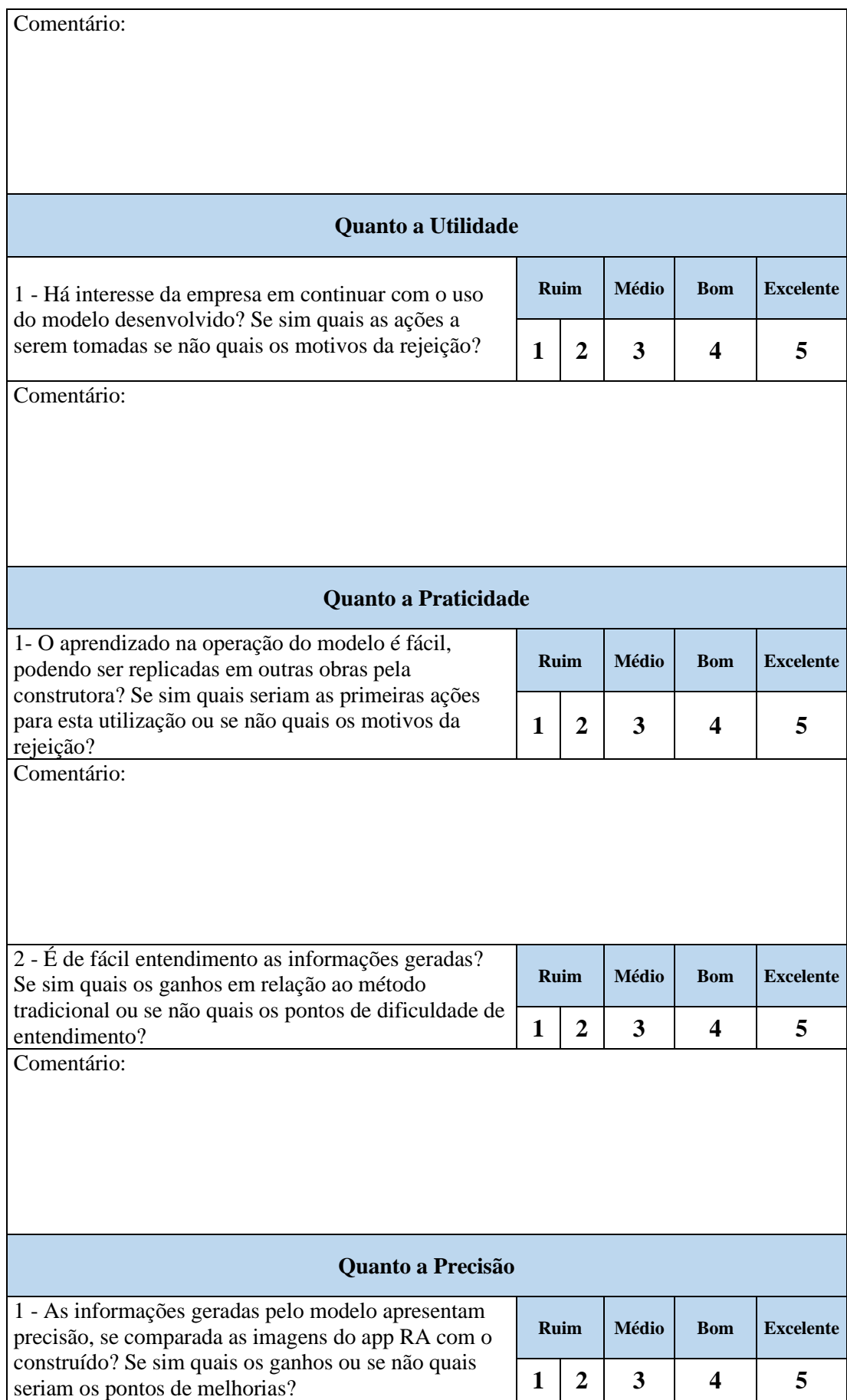

Comentário:

Assinatura do avaliador

\_\_\_\_\_\_\_\_\_\_\_\_\_\_\_\_\_\_\_\_\_\_\_\_\_\_\_\_\_\_\_\_\_\_\_\_\_\_\_\_\_\_\_\_\_\_\_\_\_

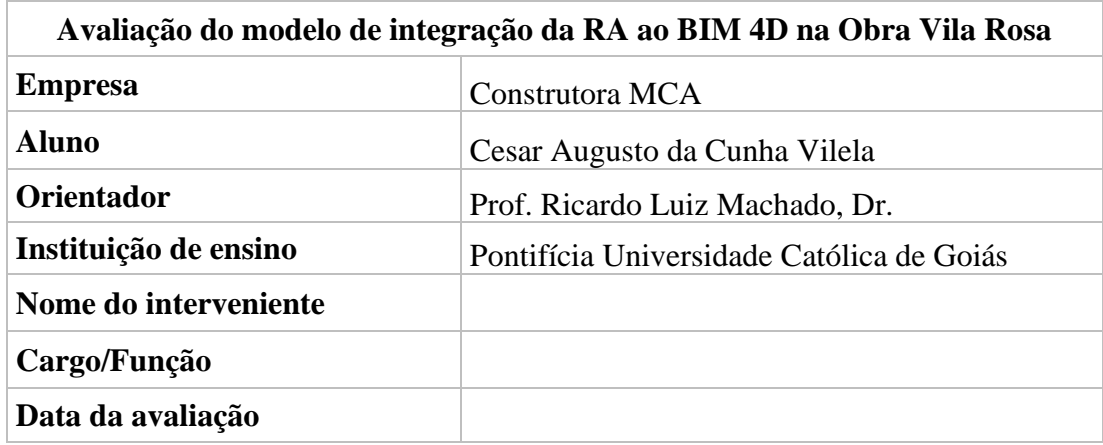

### **Questionário a ser respondido pelo mestre de obras (avaliador 004)**

Questionário sobre a aplicação do modelo na Obra

Para responder este questionário será utilizado um roteiro inicial para demonstração dos resultados e esclarecimentos sobre o desenvolvimento do modelo e sua aplicação no controle de dados da obra. Sendo o roteiro seguindo as seguintes etapas:

1 – Entrega da avaliação para o Mestre de Obras. Esta avaliação será realizada em um único dia;

2 – Será apresentado o desenvolvimento do modelo e os resultados gerados na coleta de dados;

3 – Esclarecimentos sobre possíveis duvidas sobre o modelo proposto e sobre os requisitos e questões a serem avaliadas;

4 – Considerações finais e agradecimentos.

Este questionário foi construído levando em consideração os requisitos do modelo quanto a: eficiência, economia, confiabilidade, utilidade, praticidade e precisão.

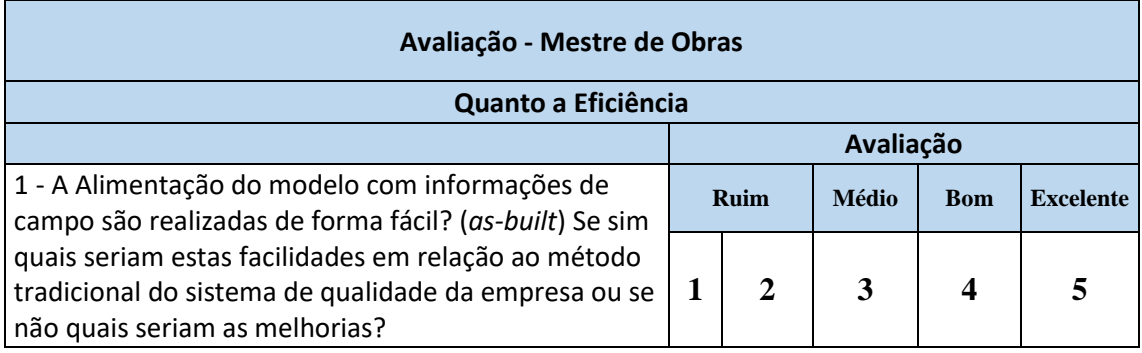

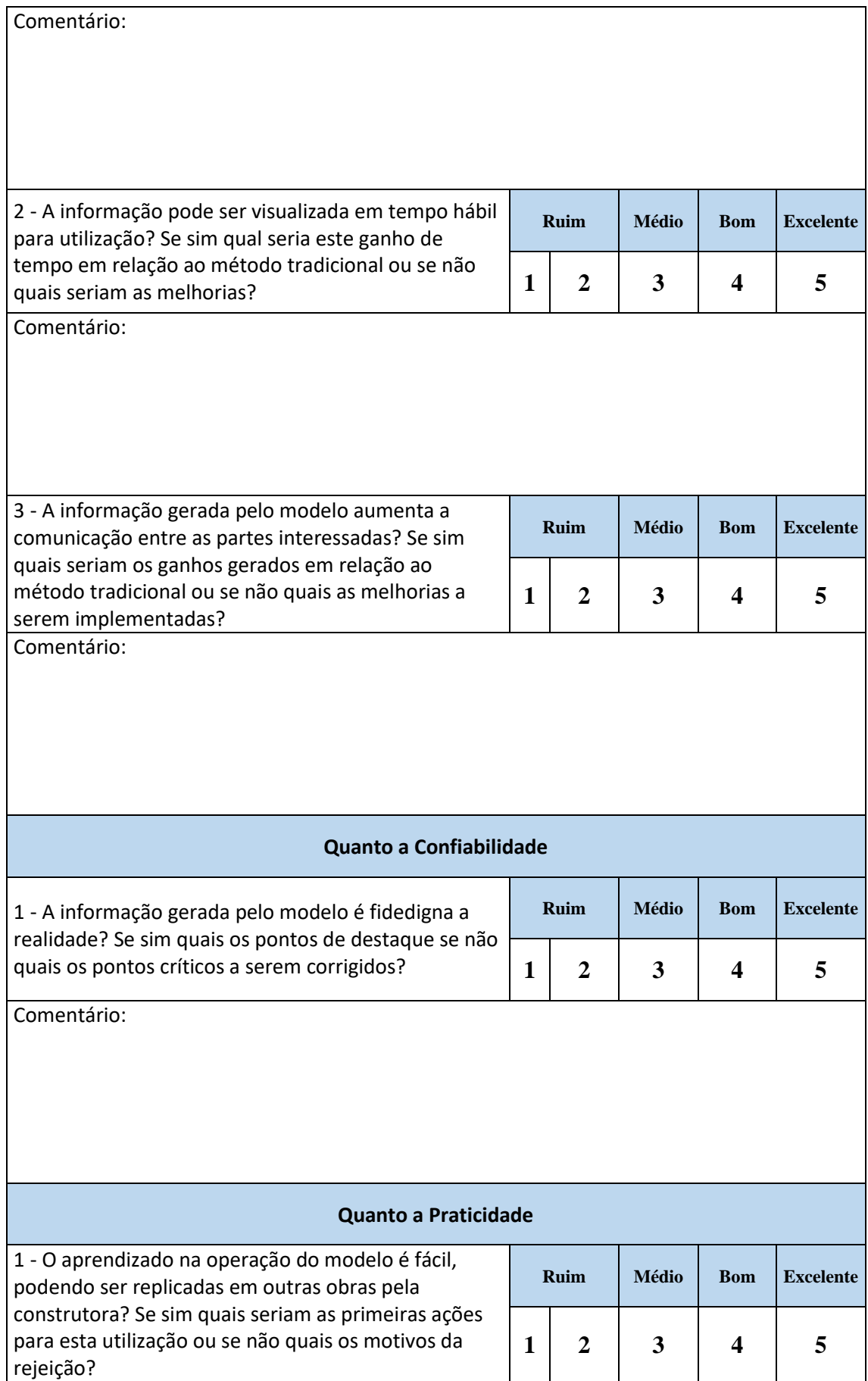

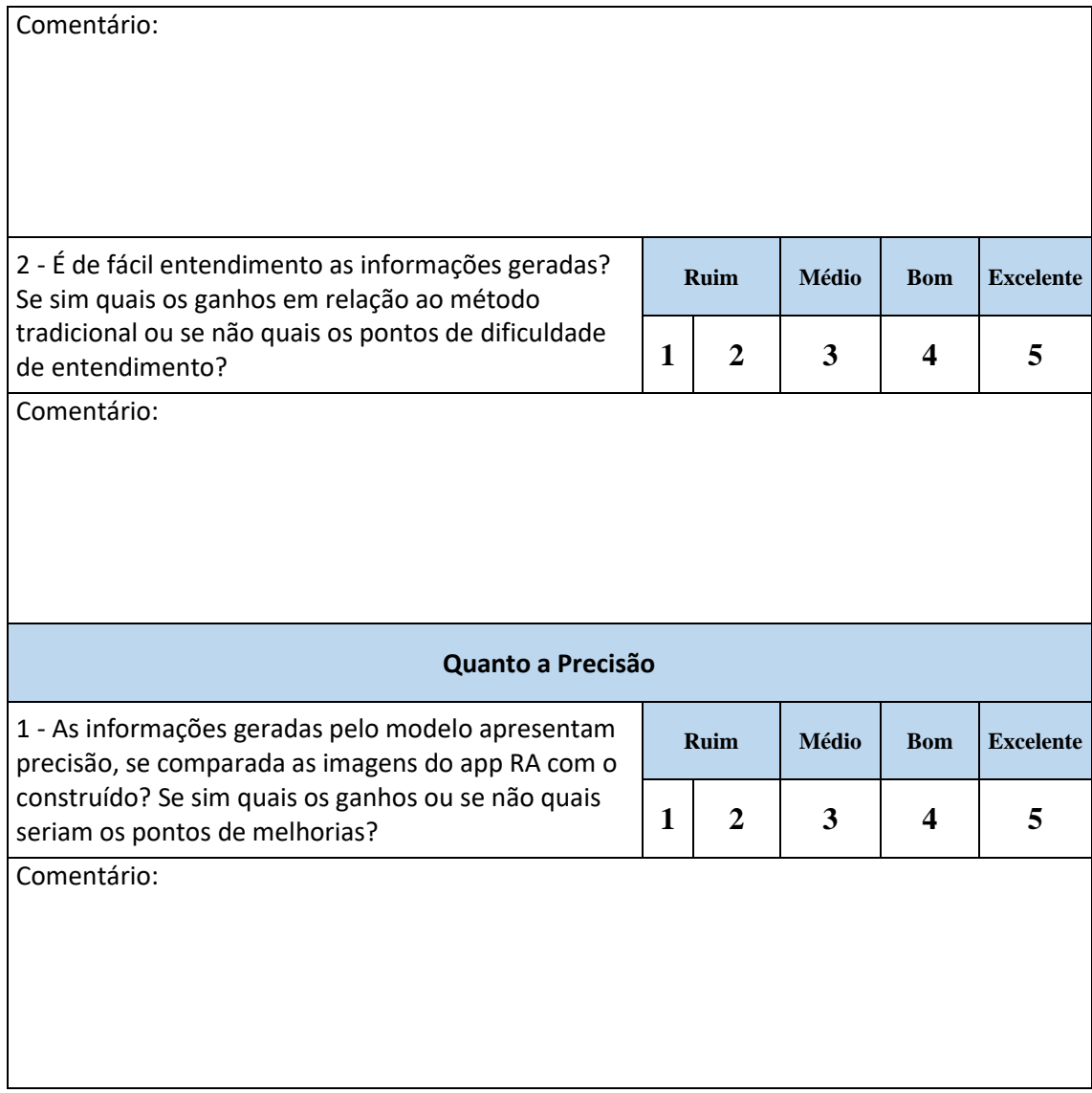

Assinatura do avaliador

\_\_\_\_\_\_\_\_\_\_\_\_\_\_\_\_\_\_\_\_\_\_\_\_\_\_\_\_\_\_\_\_\_\_\_\_\_\_\_\_\_\_\_\_\_\_\_\_\_

#### **Questionários respondidos pelos intervenientes**

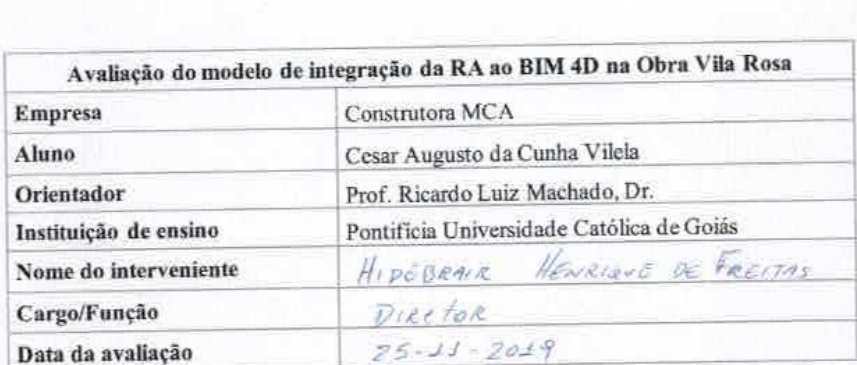

Questionário sobre a aplicação do modelo na Obra

Para responder este questionário será utilizado um roteiro inicial para demonstração dos resultados e esclarecimentos sobre o desenvolvimento do modelo e sua aplicação no controle de dados da obra. Sendo o roteiro seguindo as seguintes etapas:

 $1-$  Entrega da avaliação para o Gestor da obra. Esta avaliação será realizada em um único dia;

2 - Será apresentado o desenvolvimento do modelo e os resultados gerados na coleta de dados:

3 - Esclarecimentos sobre possíveis duvidas sobre o modelo proposto e sobre os requisitos e questões a serem avaliadas;

4 - Considerações finais e agradecimentos.

Este questionário foi construído levando em consideração os requisitos do modelo quanto a: eficiência, economia, confiabilidade, utilidade, praticidade e precisão.

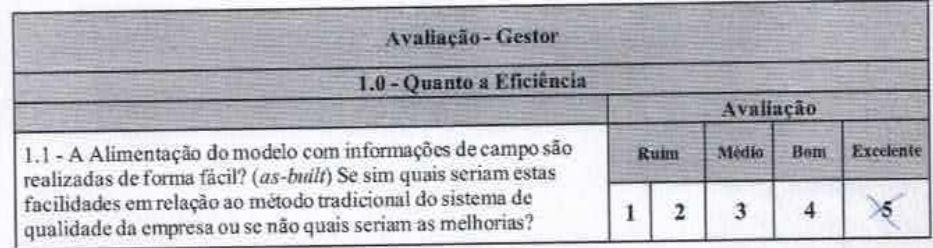

 $\mathbf{1}$ 

 $\overline{2}$ Pualidade e Pricisão das imagens e<br>frente ao metodo tradicional da FVS Comentário: Ruim Médio Bom Excelente 1.2 - A informação pode ser visualizada em tempo hábil para utilização? Se sim qual seria este ganho de tempo em relação ao método tradicional ou se não quais seriam as melhorias? 5  $\bar{z}$  $\overline{\mathbf{3}}$  $\mathbf{A}$ comentarios Em Razão das informações figurem nume nuve woren informação 1.3 - A informação gerada pelo modelo aumenta a comunicação Médio Excelente Ruim **Bom** entre as partes interessadas? Se sim quais seriam os ganhos gerados em relação ao método tradicional ou se não quais as melhorias a  $\mathbf{i}$  $\overline{2}$  $\overline{\mathbf{3}}$  $\overline{A}$ serem implementadas? serem implementadas?<br>Comentário: A qualidade do projeto em BIM (gerada pe Comentário: E somuniação e visualizado dos modifica-2.0 - Quanto a Economia Excelente Ruim Médio Bom 2.1 - O custo para aquisição de ferramentas e capacitações são tecnicamente e economicamente viaveis para implantação na  $\overline{2}$ X  $\overline{A}$  $\ddot{5}$ empresa? Se não qual os pontos críticos? comentario. Os custos são ergruficativos e nem todos 3.0 - Quanto a Confiabilidade Ruim Médio Bon Excelente 3.1 - A informação gerada pelo modelo é fidedigna a realidade? Se sim quais os pontos de destaque se não quais os pontos críticos a  $\mathbf{1}$  $\overline{2}$ 3  $\overline{4}$ serem corrigidos?

 $\ddot{a}$ station Sm por ser uma imagem é precisa e a grande Comentário:  $200$ 4.0 - Quanto a Utilidade Excelente Ruim Médio Bom 4.1 - Há interesse da empresa em continuar com o uso do modelo 4.1 - Ha interesse da empresa em communicação de esenvolvido? Se sim quais as ações a serem tomadas se não quais  $\tilde{\mathbf{5}}$  $\mathbf{2}$  $\mathbf{x}$  $\ddot{4}$  $\mathbf{I}$ os motivos da rejeição? osmouvosariqueses.<br>Comentatio: E vecessario egregar mais informações da 4.2 - As informações oferecidas pelo modelo são utilizadas na Rom Excelente Ruim Média 4.2 - As informações oferecidas pelo modelo são unizadas na<br>construção do planejamento e controle da produção? Se sim quais seriam estas informações ou se não quais as sugestões de  $\mathbf{a}$  $\overline{A}$  $\ddot{s}$  $\mathbf{1}$  $\overline{c}$ melhorias? Comentation As informações servição  $perp$ B  $As-BivlH$ . 5.0 - Quanto a Praticidade 5.2- O aprendizado na operação do modelo é fácil, podendo ser Médio Bom **Excelente Ruim** 5.2- O aprendizado na operação do modelo e ricci, pous seriam as<br>replicadas em outras obras pela construtora? Se sim quais seriam as replicadas em outras obras pela construtora: se sim quais seriamas<br>primeiras ações para esta utilização ou se não quais os motivos da  $\overline{4}$ 5  $\mathbf{I}$  $\overline{2}$ rejeição? rejeição?<br>reguer profissionais qualificados. O processo como<br>reguer profissionais qualificados. O processo como<br>um todo é trabalhoso, porem podem ser replicado<br>pára outras obras. replicado pára outras Medio Bom Excelente Ruim 5.1 - É de fácil entendimento as informações geradas? Se sim quais os ganhos em relação ao método tradicional ou se não quais os pontos de dificuldade de entendimento?  $\overline{2}$  $\mathbf{3}$  $\overline{4}$  $\bf 1$ 

136

 $\ddot{4}$ comentario: As informações é de facil entendimento por Comentário: Tec Assinatura do avaliador Hidebrair Henrique de Freifas<br>Eng<sup>+</sup> Civil<br>Crea - 11,869/D

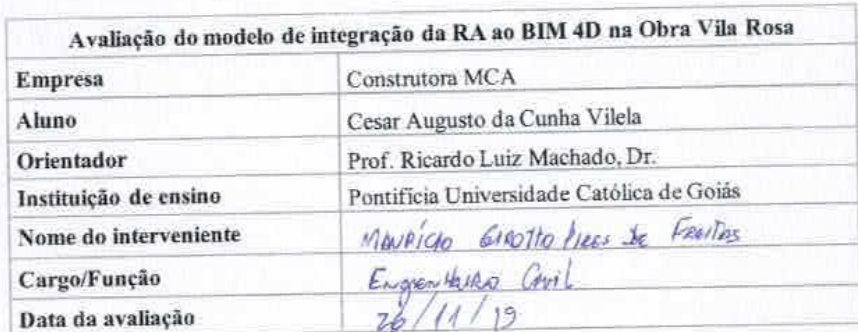

Questionário sobre a aplicação do modelo na Obra

Para responder este questionário será utilizado um roteiro inicial para demonstração dos Para responder este questionario será unizado uni foceiro miem para demonstrar especializado no resultados e esclarecimentos sobre o desenvolvimento do modelo e acontrole de dados da obra. Sendo o roteiro seguindo as seguintes etapas:

 $1-$  Entrega da avaliação para Engenheiro executor. Esta avaliação será realizada em um único dia;

2 - Será apresentado o desenvolvimento do modelo e os resultados gerados na coleta de dados;

3 - Esclarecimentos sobre possíveis duvidas sobre o modelo proposto e sobre os requisitos e questões a serem avaliadas;

4 - Considerações finais e agradecimentos.

Este questionário foi construído levando em consideração os requisitos do modelo quanto Este questionario foi construído levalido en construído os requisitos de

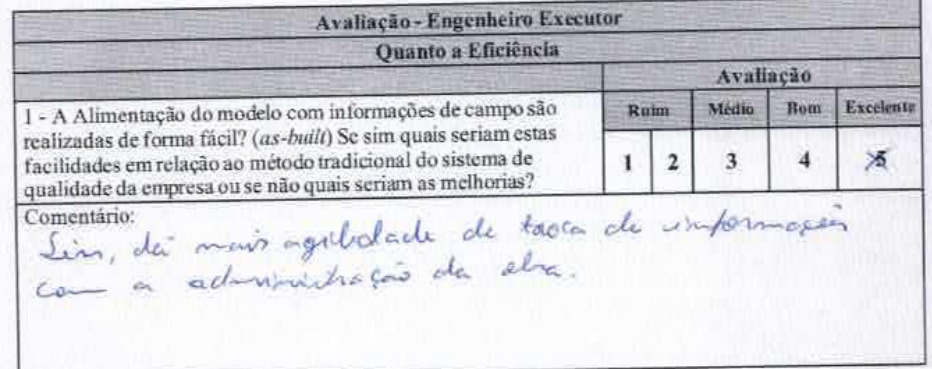

 $\overline{\mathbf{1}}$ 

 $\overline{2}$ Média Excelente Ruim Rom 2 - A informação pode ser visualizada em tempo hábil para utilização? Se sim qual seria este ganho de tempo em relação ao  $\times$ método tradicional ou se não quais seriam as melhorias?  $\overline{2}$  $\mathbf{I}$ 3  $\Delta$ Comentário: en poucos minutas todos os profituismes envolvidos 3 - A informação gerada pelo modelo aumenta a comunicação Ruim Médio Bom Excelente entre as partes interessadas? Se sim quais seriam os ganhos gerados em relação ao método tradicional ou se não quais as  $\overline{2}$  $\overline{\mathbf{3}}$  $\overline{4}$  $\overline{\mathbf{5}}$ 1 melhorias a serem implementadas?  $\mathcal{L}$ numedynde ma admi G. a importance  $H$ Sim, poin Comentário: jù re con  $1600$ projective each stor 4 - As informações disponíveis no banco de dados facilitaram o Mfdlio Rotm Bom Excelente trabalho colaborativo, gerando menos esforço? Se sim quais foram os ganhos se não quais as melhorias a serem realizadas no  $\times$  $\overline{2}$  $\overline{3}$  $\overline{4}$  $\mathbf{I}$ modelo? ditaller Lockte  $m_1$  mfor  $L_{\rm{max}}$ **Card**  $A - B$  $S_{10}$ Comentário: ushvedo  $1401$ Calculoneycano 5 - A coleta realizada com o modelo proposto resultou em Média Rom Excelente Raim proposa realizada com o modelo proposto resultar em 2 Se sim quais foram os ganhos ou se não quais as melhorias a serem  $\approx$  $\overline{A}$ ï  $\overline{2}$  $\overline{\mathbf{3}}$ realizadas no modelo? Comentário: Lim, tense nethers pois (comeste ) através de don informan to done, A also terminando is as-built tunter from presiste as messos tempo. **Ouanto a Confiabilidade** Excelente Médio Bom Ruins 1 - A informação gerada pelo modelo é fidedigna a realidade? Se sim quais os pontos de destaque se não quais os pontos críticos a ١ś,  $\overline{a}$  $\overline{\mathbf{3}}$  $\frac{1}{2}$  $\mathbf{I}% _{T}=\mathbf{I}_{T}\times\mathbf{I}_{T}$ serem corrigidos? Sim, pour s maille atilgado for o

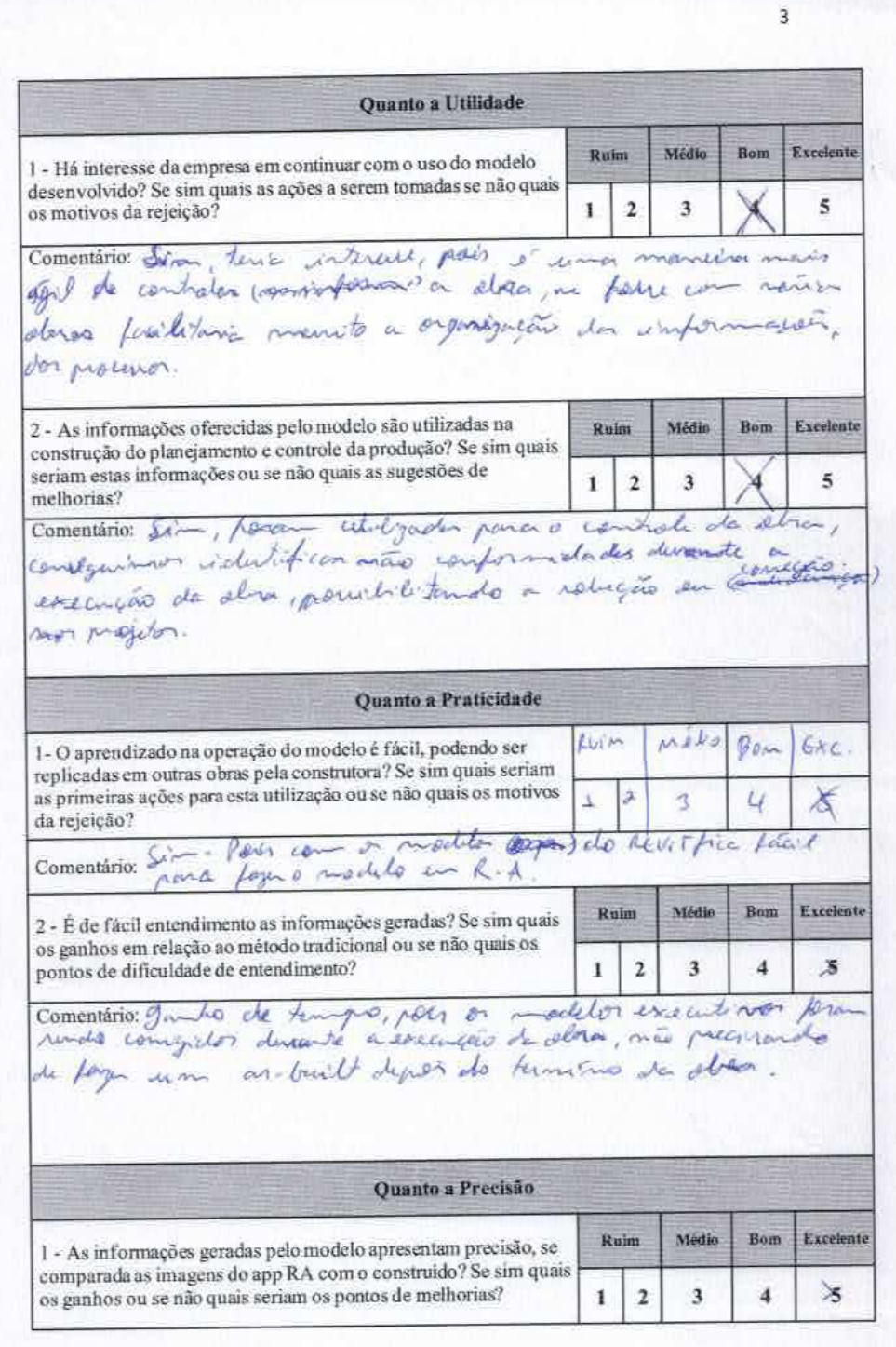

 $\mathcal{A}$ 

Comentario: Lim o modelo em R.A filan dem proteíne

 $\lambda$ Ş è Assinatura do avaliador

 $\frac{1}{4}$ 

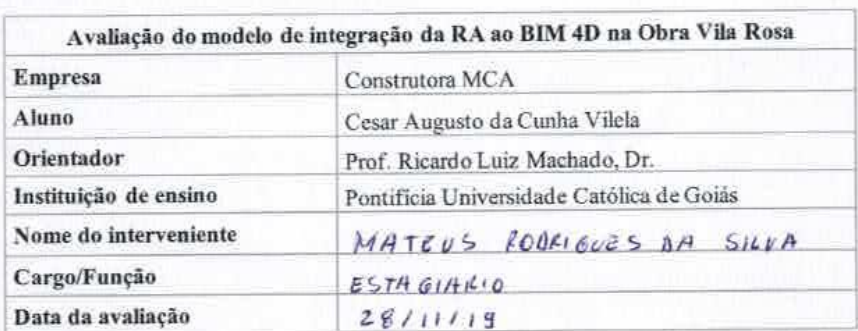

Questionário sobre a aplicação do modelo na Obra

Para responder este questionário será utilizado um roteiro inicial para demonstração dos resultados e esclarecimentos sobre o desenvolvimento do modelo e sua aplicação no controle de dados da obra. Sendo o roteiro seguindo as seguintes etapas:

1 - Entrega da avaliação para o Auxiliar de engenharia. Esta avaliação será realizada em um único dia;

2 - Será apresentado o desenvolvimento do modelo e os resultados gerados na coleta de dados:

3 - Esclarecimentos sobre possíveis duvidas sobre o modelo proposto e sobre os requisitos e questões a serem avaliadas;

4 - Considerações finais e agradecimentos.

Este questionário foi construído levando em consideração os requisitos do modelo quanto a: eficiência, economia, confiabilidade, utilidade, praticidade e precisão.

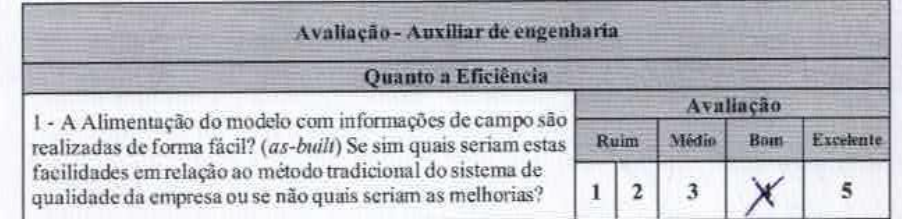

1
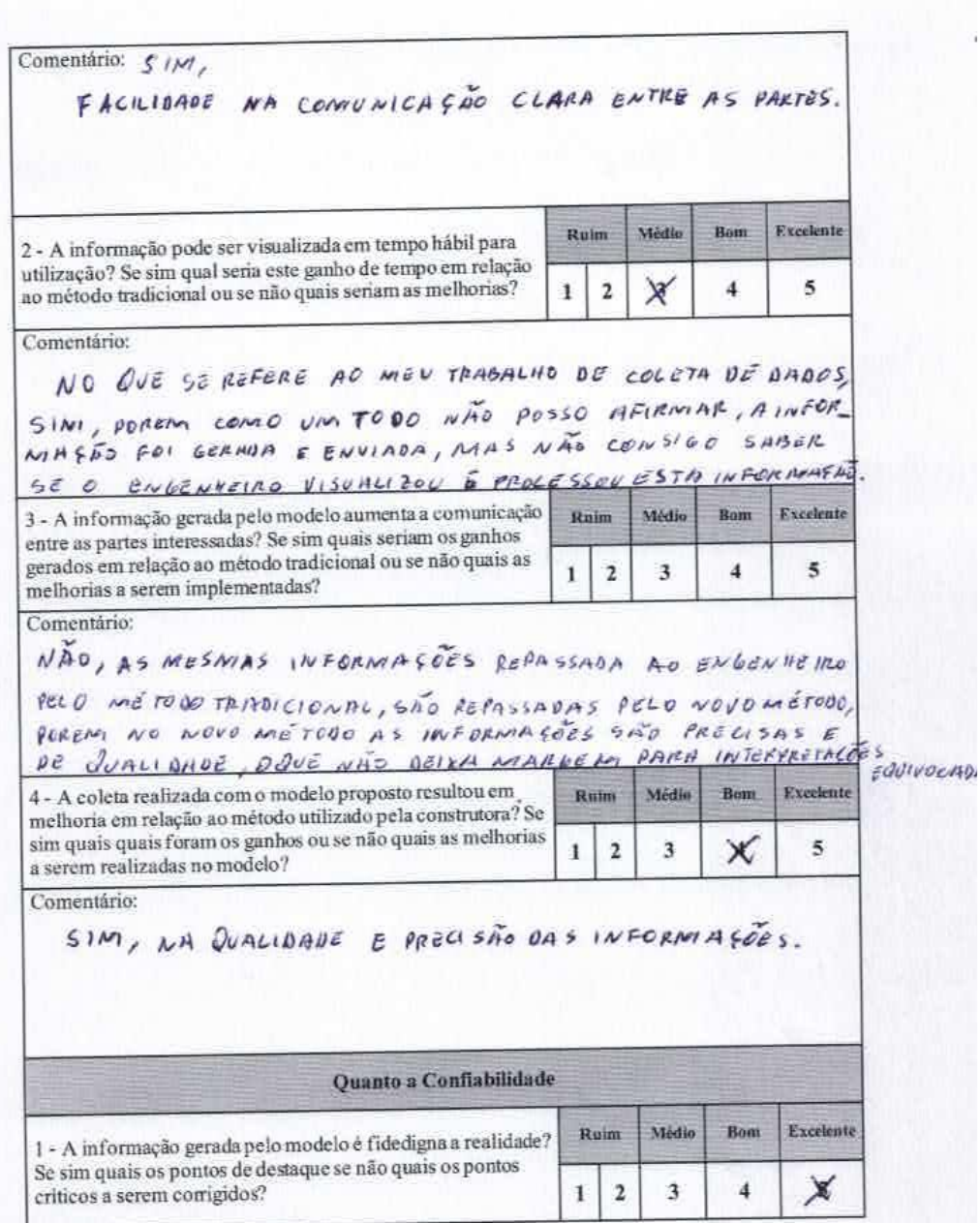

ä

 $\overline{a}$ 

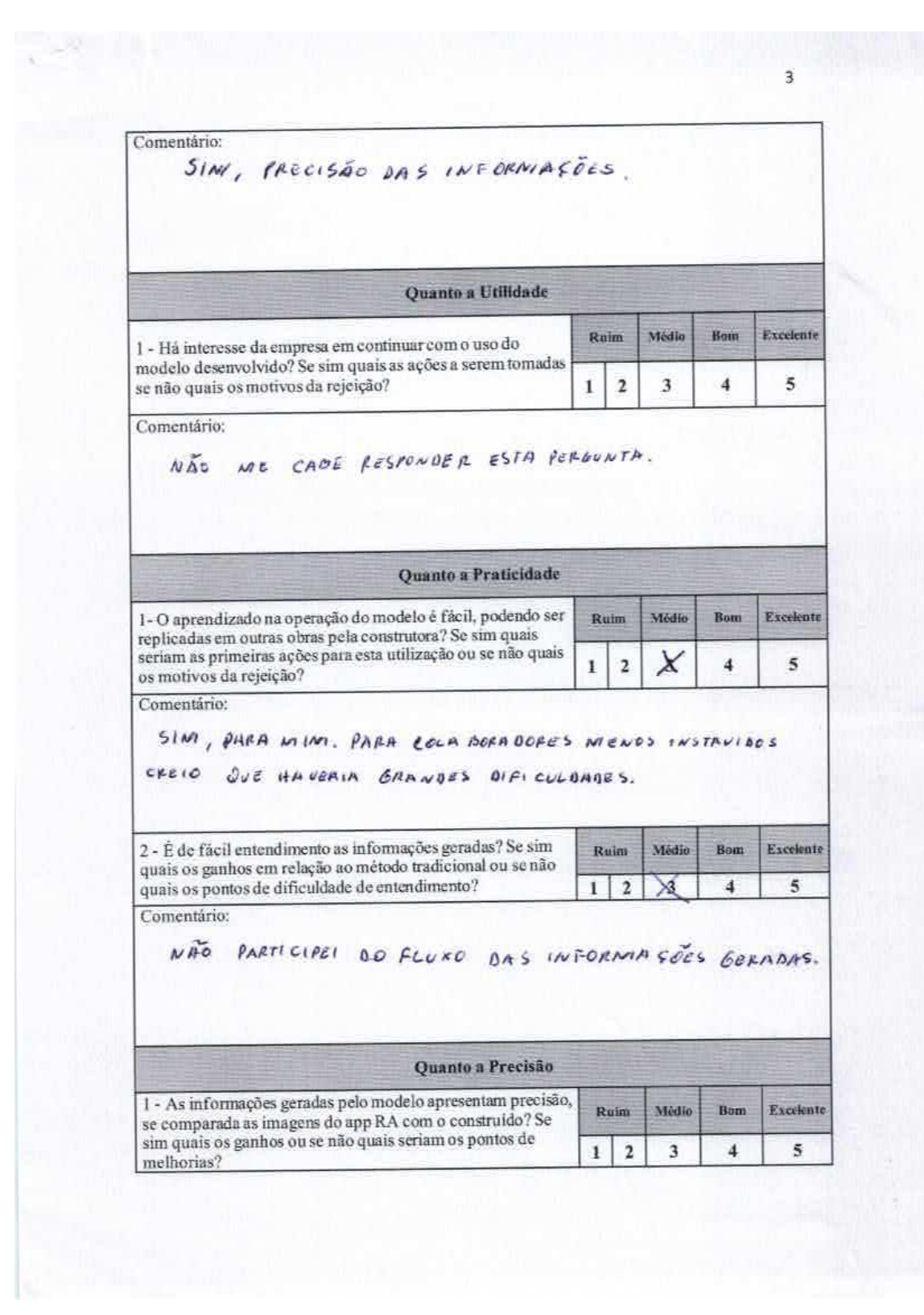

Comentário: SIM, POREM HOUVE UN DESCOCAMENTO PEQUENO, 200 MÃO PRESUBILED OU PRESUBILED POUCE A ANNUISE ONS INFORMANCES

Mature Rockique D. Silva

 $\overline{4}$ 

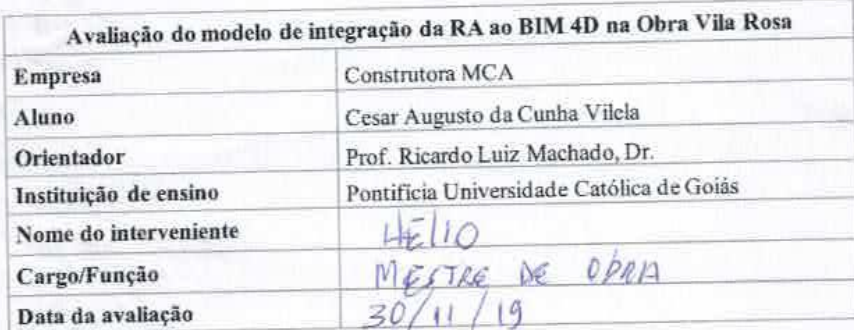

Questionário sobre a aplicação do modelo na Obra

Para responder este questionário será utilizado um roteiro inicial para demonstração dos resultados e esclarecimentos sobre o desenvolvimento do modelo e sua aplicação no controle de dados da obra. Sendo o roteiro seguindo as seguintes etapas:

l - Entrega da avaliação para o Mestre de Obras. Esta avaliação será realizada em um único dia;

2 - Será apresentado o desenvolvimento do modelo e os resultados gerados na coleta de dados;

3 - Esclarecimentos sobre possíveis duvidas sobre o modelo proposto e sobre os requisitos e questões a serem avaliadas;

4 - Considerações finais e agradecimentos.

Este questionário foi construido levando em consideração os requisitos do modelo quanto a: eficiência, economia, confiabilidade, utilidade, praticidade e precisão.

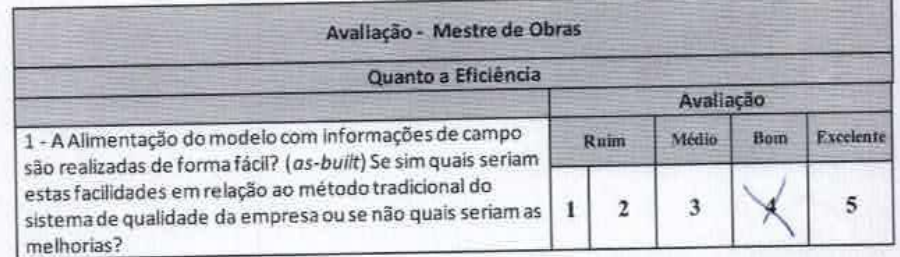

 $\mathbf{1}$ 

 $\overline{2}$ comentario: Sim. É facil a colata mai a glimento cão  $D$ novelo vão participei. 2 - A informação pode ser visualizada em tempo hábil para Excelente Médio **Bom** Kuim utilização? Se sim qual seria este ganho de tempo em relação ao método tradicional ou se não quais seriam as  $\mathbf 2$  $\overline{\mathbf{3}}$  $\overline{\mathbf{4}}$ ı melhorias? comentário: SIN). NÃO ATUALIZO O MODELO POREM VISUALIZO ELE JUNTO COM O EngenHE/RO NA ODRO 3 - A informação gerada pelo modelo aumenta a Excelente Ruim MAdin Bany comunicação entre as partes interessadas? Se sim quais seriam os ganhos gerados em relação ao método  $\overline{4}$ tradicional ou se não quais as melhorias a serem  $\overline{2}$  $\overline{\mathbf{3}}$  $\mathbf{I}$ implementadas? comentario: SIM. As informações são mors claens AJUPANDO NA COMUNICAÇÃO. Quanto a Confiabilidade Excelente Médio  $R_{\text{nlm}}$ **Bom** 1 - A informação gerada pelo modelo é fidedigna a realidade? Se sim quais os pontos de destaque se não quais  $\overline{4}$  $\overline{2}$  $\overline{\mathbf{3}}$ os pontos críticos a serem corrigidos? ï foto on realisance Comentário: 51 IMAGEM E UMA A PRESENTA DYA. Quanto a Praticidade 1 - O aprendizado na operação do modelo é fácil, podendo Excelente Ruim Médio Bom ser replicadas em outras obras pela construtora? Se sim quais seriam as primeiras ações para esta utilização ou se  $\overline{\mathbf{3}}$ ï  $\overline{2}$  $\overline{4}$ não quais os motivos da rejeição?

 $\overline{a}$ Comentário: SM Mědio Excelente Ruim Rom 2 - É de fácil entendimento as informações geradas? Se sim quais os ganhos em relação ao método tradicional ou se não quais os pontos en relação ao includo nadidade. 5  $\overline{4}$  $\mathbf i$  $\mathbf 2$ comentario: Mais ou Mencer. Consegumas visualizar AS<br>Informacaés e coletar de forma fácil poron<br>saber utiliza-las para entencer o monelo vas doi The frCil Quanto a Precisão 1 - As informações geradas pelo modelo apresentam **Ruim** Médio Bom Excelente precisão, se comparada as imagens do app RA com o construído? Se sim quais os ganhos ou se não quais seriam  $\overline{\mathbf{5}}$  $\overline{2}$  $\overline{4}$ ı os pontos de melhorias? comentation Empartes. Conseguinos ver o modelo<br>30 C A construção porán unividades desvio DESUIOS

léllo IVEVRA  $d\epsilon$ me Assinatura do avaliador

# **ANEXOS**

# Formulário de procedimento operacional PO.06

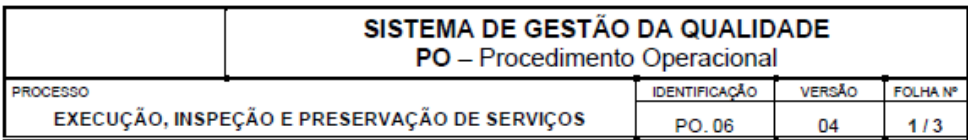

#### 4 OR IETIVO

Executar os serviços de obras de acordo com os padrões de qualidade estabelecidos pela empresa e inspecioná-los de forma a assegurar que os mesmos foram executados segundo estes padrões.

Padronizar os critérios de preservação de servicos acabados visando garantir a qualidade do produto final.

#### 2. DOCUMENTOS DE REFERÊNCIA

- Contrato com o sub-empreiteiro (quando houver)
- · PQO Plano da Qualidade da Obra
- · Tabela de Preservação de Serviços Acabados (DS.14)

### 3. RESPONSABILIDADES

- 3.1 Equipe de Produção
	- Executar cada serviço conforme estabelecido nos PES Procedimento de Execução de Serviço.

### \$ 3.2 - Encarregados de Serviços/ Auxiliar de Engenharia Civil

- Acompanhar e orientar a execução dos serviços para a equipe de produção;
- Acompanhar a equipe de produção no que se refere o prazo e qualidade;
- Realizar a inspeção de cada fase, bem como a inspeção final, dos serviços, preenchendo a FVS -Ficha de Verificação de Serviço;
- Comunicar ao Mestre de Obras ou Engenheiro da Obra as não-conformidades graves (críticas).
- 3.3 Mestre de Obras
	- Orientar a equipe de produção na realização das atividades;
	- Acompanhar as equipes de produção no que se refere a prazo e qualidade;
	- Realizar e acompanhar a inspeção de cada fase, bem como a inspeção final dos serviços de cada fase, preenchendo a FVS - Ficha de Verificação de Serviço (no caso de obra sem encarregado de serviço ou outra função);
	- · Orientar a equipe de produção na solução de problemas não críticos;
	- Comunicar o Engenheiro da Obra os casos de não-conformidades graves (críticas);
	- · Providenciar a devida proteção dos serviços acabados.

#### 3.4 - Engenheiro responsável pela obra:

- Acompanhar e orientar as inspeções de serviços julgadas importantes.
- Analisar as FVS a fim de acompanhar o andamento da obra e os trabalhos de inspeção
- · Solucionar não-conformidades consideradas graves (críticas)
- 3.5 Estagiário de Engenharia Civil
	- Bealizar a inspeção de cada fase, bem como a inspeção final, dos serviços, preenchendo a FVS -Ficha de Verificação de Serviço e comunicando a ação com o Mestre de Obras/Aux. de Eng. Civil;

4.1 - Execução dos Serviços de obra

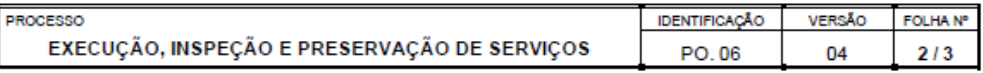

A empresa assegura que os processos de produção que afetam a qualidade são executados sob condições controladas através de procedimentos de execução de serviços (PES) estabelecidos para os processos que influem na qualidade do produto final. Além disso, também são seguidos os projetos executivos e memoriais descritivos desenvolvidos para cada etapa da obra.

Em cada PES - Procedimento de Execução de Serviço está discriminado:

- Documentos de referência para a execução do serviço;
- · Materiais, equipamentos e ferramentas necessárias à execução do serviço;
- Método executivo do serviço;

O PQO define quais são os serviços controlados na obra identificando os PES a serem utilizados, bem como as adaptações específicas para a obra em questão.

O Planejamento da obra determina os prazos e as inter-relações entre os processos de produção.

O Mestre de Obras orienta e acompanha cada uma das equipes de produção quanto ao prazo e qualidade dos serviços.

#### 4.2 - Inspeção dos serviços de obra

Quando a equipe de produção finaliza o serviço especificado (ou uma parte dele), os encarregados de serviços ou Mestre de obras/Auxiliar de Eng. Civil ou Estagiário de Eng. Civil inspecionam o serviço executado com a finalidade de avaliar a sua qualidade.

Essa inspeção é realizada conforme estabelecido nas FVS - Ficha de Verificação de Serviço, que contêm:

- Os itens a serem inspecionados:
- · Os métodos e os equipamentos a serem utilizados;
- As tolerâncias (critérios de aceitação);
- · Local de inspeção;
- As responsabilidades pela realização da inspeção.

Existem FVS para as fases consideradas críticas em relação à qualidade da construção. Assim, as etapas subseqüentes do processo não são iniciadas até que as verificações tenham sido concluídas e aprovadas.

O PQO define quais são os servicos controlados na obra identificando as FVS's a serem utilizadas, bem como as adaptações específicas para obra.

No PQO são discriminadas as inspeções peculiares a cada obra que não são objetos de FVS.

Os resultados de cada inspecão são registrados na própria FVS - Fichas de Verificações de Serviços da sequinte maneira:

- Aprovado na inspeção: preencher com "O"
- Reprovado na inspeção: preencher com "X" e descrever o problema encontrado no campo específico da FVS, e consultar o Mestre de Obras, caso este não possa definir a solução do problema o mestre consultará o Engenheiro da obra para que seja definida a solução mais apropriada, que deve ser registrada na FVS nos campos de "Solução proposta (Disposição)"

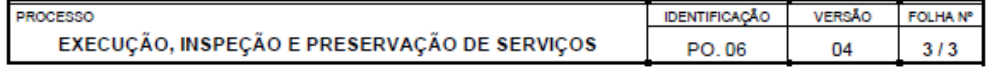

- Aprovado após a reinspeção: preencher com " $\otimes$ "
- ♦ O Engenheiro da obra deve analisar periodicamente as FVS emitidas pelos responsáveis a fim de acompanhar as decisões tomadas e tomar as ações corretivas pertinentes.

A FVS também é utilizada para garantir a identificação da situação da inspeção de processo. Assim, quando uma equipe de produção iniciar um serviço, a mesma deve consultar o mestre de obras, o qual deverá consultar a respectiva FVS para liberar, ou não o início do trabalho da equipe.

### 4.3 - Preservação de serviços acabados

A responsabilidade pela preservação dos serviços acabados é do mestre da obra, sendo supervisionado pelo engenheiro.

A preservação ou proteção tem o objetivo de impedir que serviços já executados tenham seu acabamento danificado ou suas características originais comprometidas.

Os principais serviços a serem protegidos estão mencionados na "Tabela de Preservação de Serviços Acabados" (DS. 14), assim como o procedimento para proteção.

A necessidade ou não da execução da proteção independe do local (ambiente interno ou externo), só dependendo das atividades que serão desenvolvidas sobre ou próximas a esta.

# 5. FORMULÁRIOS E MODELOS CORRELATOS

- ₿ Não há.
- **6. CONTROLE DE REGISTROS**

Não há.

# Formulário de procedimento operacional PO.10

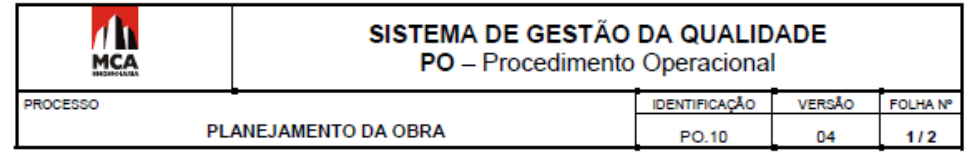

## 1. OBJETIVO

Descrever as atividades de planejamento dos processos necessários para a realização do produto em conformidade aos requisitos do cliente.

# 2. DOCUMENTOS DE REFERÊNCIA

- · Prospecto de venda do imóvel
- · Projetos e memorial descritivo da obra
- · Contratos e editais de concorrência

## 3. RESPONSABILIDADES

- 3.1 Engenheiro de Obra
	- · Fazer o acompanhamento do planejamento da obra
	- Auxiliar na elaboração do Plano da Qualidade da Obra PQO
- 3.2 Representante da Direção
	- Auxiliar o engenheiro de obra e Gerente Técnico a elaborar o plano da qualidade da obra
- 3.3 Gerente Técnico
	- · Elaborar o Planejamento da obra
	- · Elaborar o Planejamento da Qualidade da Obra PQO

## 4. PROCEDIMENTOS

### 4.1 - Planejamento da obra

O Gerente Técnico deve elaborar o planejamento da obra com base no cronograma físico-financeiro e/ou documentações (editais, especificações, etc.) fornecidas pelo cliente no sistema "UAU", módulo de controle e produção. Esse planejamento deve incluir as atividades a serem realizadas com seus respectivos prazos de execução.

Mensalmente, o Engenheiro da Obra deverá acompanhar o andamento dos serviços com o objetivo de orientar a tomada de ações corretivas durante a realização dos serviços. Este acompanhamento deverá ser registrado no próprio planejamento (Sistema "UAU").

Sempre que estiver acompanhando o planejamento da obra, o Engenheiro de Obra deverá verificar se ocorreram atrasos significativos nas atividades e se eles podem afetar o cronograma físico global da obra. Caso isso ocorra, o Engenheiro de Obra deve informar ao Gerente Técnico para providências.

### 4.2 - Plano da qualidade da obra

O Gerente Técnico deve elaborar o PQO - Plano da Qualidade da Obra, contendo os seguintes itens:

- Apresentação da obra: apresentar a obra a ser executada, referenciando o Sistema de Gestão da Qualidade da empresa e definir a forma de PQO.
- Organograma da obra: apresentar a estrutura organizacional da obra e definir as atribuições de alguma função, caso necessário.
- Materiais controlados aplicáveis à obra: listar os materiais controlados aplicáveis à obra.
- Serviços de execução controlados aplicáveis à obra: listar os serviços de execução controlados aplicáveis à obra.

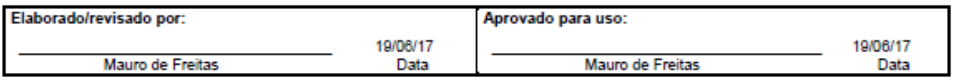

obra em questão e apresentar a necessidade de adaptações desses documentos.

- · Programa de treinamento da obra: definir em quais procedimentos do sistema da qualidade cada colaborador da obra deve ser treinado e quem são os instrutores qualificados.
- · Manutenção de equipamentos: definir a manutenção dos equipamentos considerados críticos para a obra.
- e Plano de controle tecnológico: Relaciona os meios, as frequências e os responsáveis pela realização de verificações e ensaios dos materiais a serem aplicados e serviços a serem executados em uma obra, que assegurem o desempenho conforme previsto em projeto, em atendimento à ABNT NBR 15575.
- · Canteiro de obra: apresentar o projeto do canteiro de obras.
- Considerações do impacto no meio ambiente: apresentar como serão tratados e/ou destinados os resíduos sólidos e líquidos produzidos pela obra (entulhos, esgotos, águas servidas).
- Observações adicionais, procedimentos e/ou objetivos específicos para a obra: apresentar os processos considerados críticos para a obra, bem como, as especificidades da execução da obra com suas respectivas formas de controle (caso houver). Identificar os objetivos da qualidade específicos para a execução da obra.
- Anexos:

√ Projeto do Canteiro

O Gerente Técnico deve aprovar o PQO.

4.3 Acervo Técnico/Administrativo De Obra

Durante e após a conclusão da obra, o Engenheiro e os colaboradores administrativos da obra deverão elaborar o Acervo Técnico/Administrativo (form. 112), registro no qual formaliza oportunidades de melhorias, inovações, experiências técnicas e administrativas para serem aplicadas nas próximas obras.

- 5. FORMULÁRIOS E MODELOS CORRELATOS
	- Modelo de POO
- 6. CONTROLE DE REGISTROS

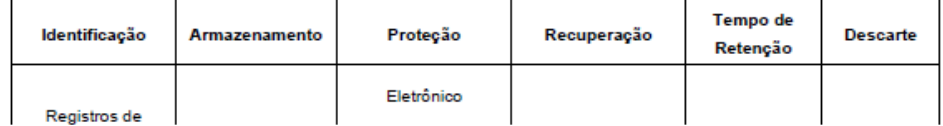